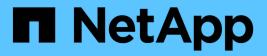

## Network management ONTAP 9

NetApp August 25, 2025

This PDF was generated from https://docs.netapp.com/usen/ontap/networking/networking\_reference.html on August 25, 2025. Always check docs.netapp.com for the latest.

# **Table of Contents**

| Network management                                             | 1  |
|----------------------------------------------------------------|----|
| Get started                                                    | 1  |
| Visualize the ONTAP network using System Manager               | 1  |
| Learn about the networking components of an ONTAP cluster      | 2  |
| Best practices for ONTAP network cabling                       | 4  |
| Determine which LIF failover policy to use in an ONTAP network | 6  |
| NAS path failover workflow                                     | 8  |
| Configure NAS path failover on the ONTAP network               | 8  |
| Worksheet for NAS path failover on the ONTAP network           | 9  |
| Network ports                                                  | 16 |
| Learn about ONTAP network port configuration                   | 16 |
| Configure network ports                                        | 17 |
| IPspaces                                                       |    |
| Learn about ONTAP IPspace configuration                        |    |
| Create IPspaces for the ONTAP network                          |    |
| View IPspaces on the ONTAP network                             |    |
| Delete IPspaces from the ONTAP network                         |    |
| Broadcast domains                                              |    |
| Learn about ONTAP broadcast domains                            |    |
| Create ONTAP broadcast domains                                 |    |
| Add or remove ports from an ONTAP broadcast domain             |    |
| Repair ONTAP port reachability                                 |    |
| Move ONTAP broadcast domains into IPspaces                     |    |
| Split ONTAP broadcast domains                                  |    |
| Merge ONTAP broadcast domains                                  |    |
| Change the MTU value for ports in an ONTAP broadcast domain    |    |
| View ONTAP broadcast domains                                   |    |
| Delete ONTAP broadcast domains                                 |    |
| Failover groups and policies                                   |    |
| Learn about LIF failover on ONTAP networks                     |    |
| Create ONTAP failover groups                                   |    |
| Configure ONTAP failover settings on a LIF                     |    |
| ONTAP commands for managing failover groups and policies       |    |
| Subnets (cluster administrators only)                          |    |
| Learn about subnets for the ONTAP network                      |    |
| Create subnets for the ONTAP network                           |    |
| Add or remove IP addresses from a subnet for the ONTAP network |    |
| Change subnet properties for the ONTAP network                 |    |
| View subnets for the ONTAP network                             |    |
| Delete subnets from the ONTAP network                          |    |
| Create SVMs for the ONTAP network                              |    |
| Logical interfaces (LIFs)                                      |    |
| LIF overview                                                   |    |
|                                                                |    |

| Manage LIFs                                                         | 100 |
|---------------------------------------------------------------------|-----|
| Configure ONTAP virtual IP (VIP) LIFs.                              | 119 |
| Balance network loads                                               | 126 |
| Optimize ONTAP network traffic using DNS load balancing             | 126 |
| Learn about DNS load balancing for the ONTAP network                | 127 |
| Create DNS load balancing zones for the ONTAP network               | 127 |
| Add or remove an ONTAP LIF from a load balancing zone               | 128 |
| Configure DNS services for the ONTAP network                        | 129 |
| Configure dynamic DNS services for the ONTAP network                | 132 |
| Host name resolution                                                | 132 |
| Learn about host name resolution for the ONTAP network              | 133 |
| Configure DNS for host-name resolution for the ONTAP network        | 133 |
| ONTAP commands to manage the ONTAP hosts table                      | 135 |
| Secure your network                                                 | 135 |
| Configure ONTAP network security using FIPS for all SSL connections | 135 |
| Configure IPsec in-flight encryption                                |     |
| Configure firewall policies for LIFs in the ONTAP network           | 147 |
| ONTAP commands to manage firewall service and policies              | 153 |
| QoS marking (cluster administrators only)                           |     |
| Learn about ONTAP network Quality of Service (QoS)                  |     |
| Modify ONTAP network QoS marking values                             |     |
| View ONTAP network QoS marking values                               |     |
| Manage SNMP (cluster administrators only)                           | 155 |
| Learn about SNMP on the ONTAP network                               | 155 |
| Create SNMP communities for the ONTAP network                       |     |
| Configure SNMPv3 users in an ONTAP cluster                          | 159 |
| Configure traphosts for SNMP on the ONTAP network                   | 163 |
| Verify SNMP polling in an ONTAP cluster                             | 164 |
| ONTAP commands to manage SNMP, traps, and traphosts                 | 165 |
| Manage routing in an SVM                                            |     |
| Learn about SVM routing on the ONTAP network                        |     |
| Create static routes for the ONTAP network                          | 168 |
| Enable multipath routing for the ONTAP network                      |     |
| Delete static routes from the ONTAP network                         |     |
| View ONTAP routing information                                      |     |
| Remove dynamic routes from routing tables for the ONTAP network     |     |
| ONTAP network information                                           |     |
| View ONTAP network information                                      | 172 |
| View ONTAP network port information                                 |     |
| View ONTAP VLAN information                                         |     |
| View ONTAP interface group information                              |     |
| View ONTAP LIF information                                          |     |
| View routing information for the ONTAP network.                     |     |
| View ONTAP DNS host table entries                                   |     |
| View ONTAP DNS domain configuration information                     | 181 |

| View ONTAP failover group information                       | . 182 |
|-------------------------------------------------------------|-------|
| View ONTAP LIF failover targets                             | . 183 |
| View ONTAP LIFs in a load balancing zone                    | . 184 |
| View ONTAP cluster connections                              | . 186 |
| ONTAP commands to diagnose network problems                 | . 192 |
| View network connectivity with neighbor discovery protocols | . 193 |

# **Network management**

## Get started

## Visualize the ONTAP network using System Manager

Beginning with ONTAP 9.8, you can use System Manager to display a graphic that shows the components and configuration of your network, allowing you to see the network connection paths across hosts, ports, SVMs, volumes, and more. Beginning with ONTAP 9.12.1, you can view the LIF and subnet association on the Network Interfaces grid.

The graphic displays when you select **Network > Overview** or when you select  $\rightarrow$  from the **Network** section of the Dashboard.

The following categories of components are shown in the graphic:

- Hosts
- Storage ports
- Network interfaces
- Storage VMs
- Data access components

Each section shows additional details that you can hover your mouse over or select to perform network management and configuration tasks.

If you are using classic System Manager (available only in ONTAP 9.7 and earlier), see Managing the network.

#### Examples

The following are some examples of the many ways you can interact with the graphic to view details about each component or initiate actions to manage your network:

- Click on a host to see its configuration: the ports, network interfaces, storage VMs, and data access components associated with it.
- Hover the mouse over the number of volumes in a storage VM to select a volume to view its details.
- Select an iSCSI interface to view its performance over the last week.
- Click on a next to a component to initiate actions to modify that component.
- Quickly determine where problems might occur in your network, indicated by an "X" next to unhealthy components.

#### System Manager Network Visualization video

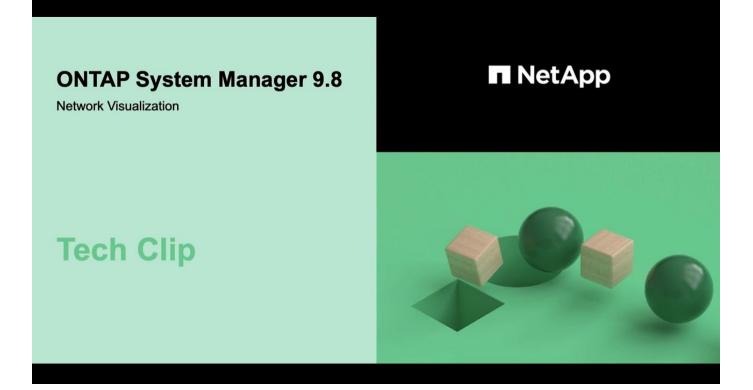

### Learn about the networking components of an ONTAP cluster

You should familiarize yourself with the networking components of a cluster before setting up the cluster. Configuring the physical networking components of a cluster into logical components provides the flexibility and multi-tenancy functionality in ONTAP.

The various networking components in a cluster are as follows:

· Physical ports

Network interface cards (NICs) and host bus adapters (HBAs) provide physical (Ethernet and Fibre Channel) connections from each node to the physical networks (management and data networks).

For site requirements, switch information, port cabling information, and controller onboard port cabling, see the Hardware Universe at hwu.netapp.com.

· Logical ports

Virtual local area networks (VLANs) and interface groups constitute the logical ports. Interface groups treat several physical ports as a single port, while VLANs subdivide a physical port into multiple separate ports.

• IPspaces

You can use an IPspace to create a distinct IP address space for each SVM in a cluster. Doing so enables clients in administratively separate network domains to access cluster data while using overlapping IP addresses from the same IP address subnet range.

Broadcast domains

A broadcast domain resides in an IPspace and contains a group of network ports, potentially from many nodes in the cluster, that belong to the same layer 2 network. The ports in the group are used in an SVM

for data traffic.

Subnets

A subnet is created within a broadcast domain and contains a pool of IP addresses that belong to the same layer 3 subnet. This pool of IP addresses simplifies IP address allocation during LIF creation.

Logical interfaces

A logical interface (LIF) is an IP address or a worldwide port name (WWPN) that is associated with a port. It is associated with attributes such as failover groups, failover rules, and firewall rules. A LIF communicates over the network through the port (physical or logical) to which it is currently bound.

The different types of LIFs in a cluster are data LIFs, cluster-scoped management LIFs, node-scoped management LIFs, intercluster LIFs, and cluster LIFs. The ownership of the LIFs depends on the SVM where the LIF resides. Data LIFs are owned by data SVMs, node-scoped management LIFs, cluster-scoped management, and intercluster LIFs are owned by the admin SVMs, and cluster LIFs are owned by the cluster SVM.

DNS zones

DNS zone can be specified during the LIF creation, providing a name for the LIF to be exported through the cluster's DNS server. Multiple LIFs can share the same name, allowing the DNS load balancing feature to distribute IP addresses for the name according to load.

SVMs can have multiple DNS zones.

Routing

Each SVM is self-sufficient with respect to networking. An SVM owns LIFs and routes that can reach each of the configured external servers.

The following figure illustrates how the different networking components are associated in a four-node cluster:

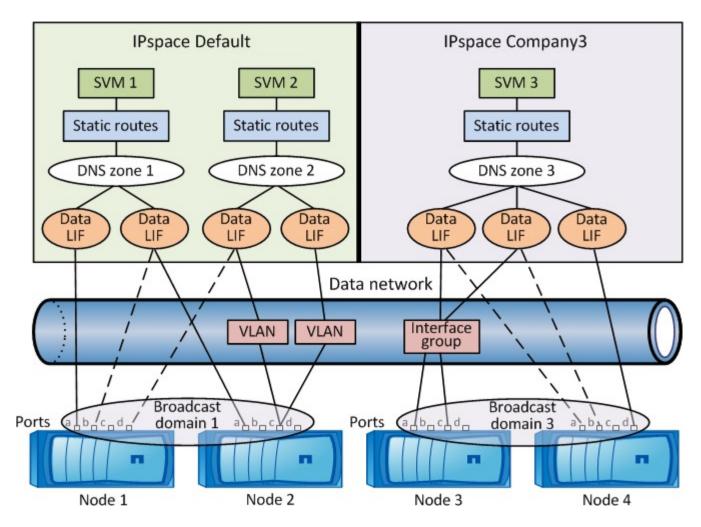

## Best practices for ONTAP network cabling

Network cabling best practices separate traffic into the following networks: cluster, management, and data.

You should cable a cluster so that the cluster traffic is on a separate network from all other traffic. It is an optional, but recommended practice to have network management traffic separated from data and intracluster traffic. By maintaining separate networks, you can achieve better performance, ease of administration, and improved security and management access to the nodes.

The following diagram illustrates the network cabling of a four-node HA cluster that includes three separate networks:

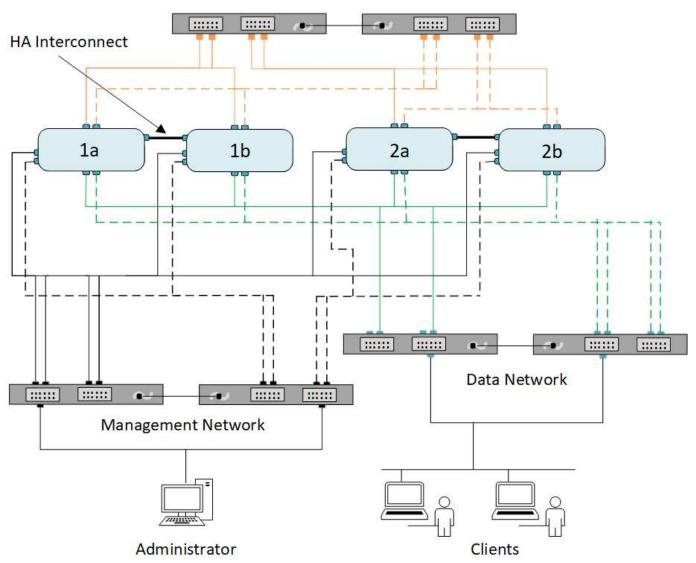

#### Cluster Network

You should follow certain guidelines when cabling network connections:

• Each node should be connected to three distinct networks.

One network is for management, one is for data access, and one is for intracluster communication. The management and data networks can be logically separated.

- You can have more than one data network connection to each node for improving the client (data) traffic flow.
- A cluster can be created without data network connections, but it must include a cluster interconnect connection.
- There should always be two or more cluster connections to each node.

For more information on network cabling, see the AFF and FAS System Documentation Center and the Hardware Universe.

## Determine which LIF failover policy to use in an ONTAP network

Broadcast domains, failover groups, and failover policies work together to determine which port will take over when the node or port on which a LIF is configured fails.

A broadcast domain lists all the ports reachable in the same layer 2 Ethernet network. An Ethernet broadcast packet sent from one of the ports is seen by all other ports in the broadcast domain. This common-reachability characteristic of a broadcast domain is important to LIFs because if a LIF were to fail over to any other port in the broadcast domain, it could still reach every local and remote host that was reachable from the original port.

Failover groups define the ports within a broadcast domain that provide LIF failover coverage for each other. Each broadcast domain has one failover group that includes all its ports. This failover group containing all ports in the broadcast domain is the default and recommended failover group for the LIF. You can create failover groups with smaller subsets that you define, such as a failover group of ports that have the same link speed within a broadcast domain.

A failover policy dictates how a LIF uses the ports of a failover group when a node or port goes down. Consider the failover policy as a type of filter that is applied to a failover group. The failover targets for a LIF (the set of ports to which a LIF can failover) is determined by applying the LIF's failover policy to the LIF's failover group in the broadcast domain.

You can view the failover targets for a LIF using the following CLI command:

```
network interface show -failover
```

NetApp strongly recommends using the default failover policy for your LIF type.

#### Decide which LIF failover policy to use

Decide whether to use the recommended, default failover policy or whether to change it based on your LIF type and environment.

#### Failover policy decision tree

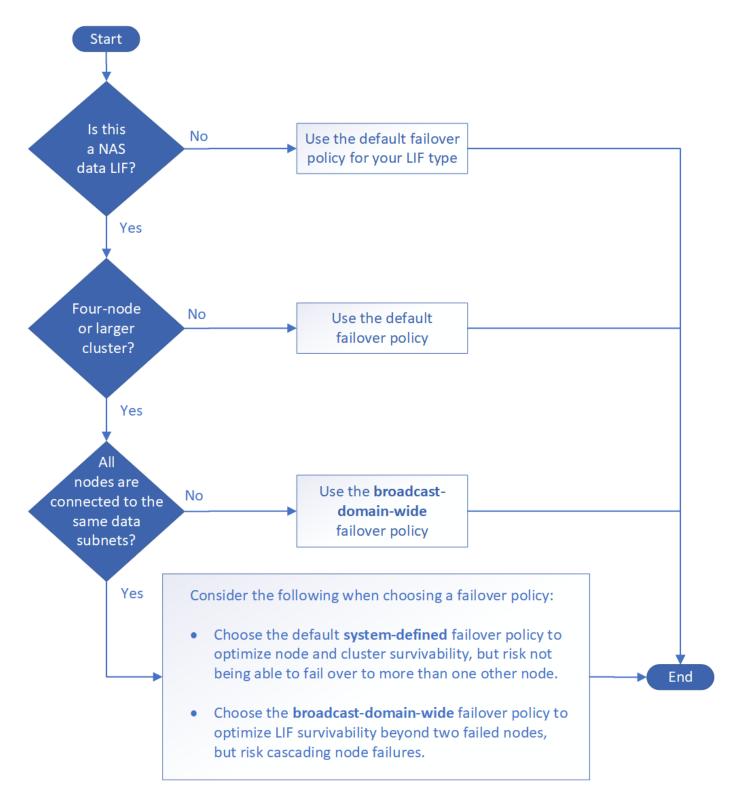

#### Default failover policies by LIF type

| LIF type         | Default failover policy | Description                                                                                    |
|------------------|-------------------------|------------------------------------------------------------------------------------------------|
| BGP LIFs         | disabled                | LIF does not fail over to another port.                                                        |
| Cluster LIFs     | local-only              | LIF fails over to ports on the same node only.                                                 |
| Cluster-mgmt LIF | broadcast-domain-wide   | LIF fails over to ports in the same broadcast domain,<br>on any and every node in the cluster. |

| Intercluster LIFs    | local-only     | LIF fails over to ports on the same node only.               |
|----------------------|----------------|--------------------------------------------------------------|
| NAS data LIFs        | system-defined | LIF fails over to one other node that is not the HA partner. |
| Node management LIFs | local-only     | LIF fails over to ports on the same node only.               |
| SAN data LIFs        | disabled       | LIF does not fail over to another port.                      |

The "sfo-partner-only" failover policy is not a default, but can be used when you want the LIF to fail over to a port on the home node or SFO partner only.

#### **Related information**

• network interface show

## NAS path failover workflow

## Configure NAS path failover on the ONTAP network

If you are already familiar with basic networking concepts, you might be able to save time setting up your network by reviewing this "hands on" workflow for NAS path failover configuration.

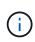

The workflow for configuring NAS path failover is different in ONTAP 9.7 and earlier versions. If you need to configure NAS failover on a network running ONTAP 9.7 and earlier, refer to the workflow NAS path failover workflow (ONTAP 9.7 and earlier).

A NAS LIF automatically migrates to a surviving network port after a link failure on its current port. You can rely on the ONTAP defaults to manage path failover.

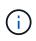

A SAN LIF does not migrate (unless you move it manually after the link failure). Instead, multipathing technology on the host diverts traffic to a different LIF. For more information, see SAN administration.

### Complete the worksheet

Use the worksheet to plan NAS path failover.

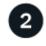

#### **Create IPspaces**

Create a distinct IP address space for each SVM in a cluster.

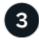

#### Move broadcast domains into IPspaces

Move broadcast domains into IPspaces.

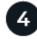

Create SVMs Create SVMs to serve data to clients.

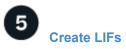

Create LIFs on the ports you want to use to access data.

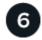

Configure DNS services for the SVM

Configure DNS services for the SVM before creating an NFS or SMB server.

## Worksheet for NAS path failover on the ONTAP network

You should complete all sections of the worksheet before configuring NAS path failover.

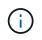

The information for NAS failover on the ONTAP network is different in ONTAP 9.7 and earlier versions. If you need to configure NAS failover on a network running ONTAP 9.7 and earlier, refer to Worksheet for NAS path failover configuration (ONTAP 9.7 and earlier).

#### **IPspace configuration**

You can use an IPspace to create a distinct IP address space for each SVM in a cluster. Doing so enables clients in administratively separate network domains to access cluster data while using overlapping IP addresses from the same IP address subnet range.

| Information                                           | Required? | Your values |
|-------------------------------------------------------|-----------|-------------|
| IPspace name<br>The unique identifier of the IPspace. | Yes       |             |

#### **Broadcast domain configuration**

A broadcast domain groups ports that belong in the same Layer 2 network and sets the MTU for the broadcast domain ports.

Broadcast domains are assigned to an IPspace. An IPspace can contain one or more broadcast domains.

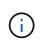

The port to which a LIF fails over must be a member of the failover group for the LIF. For each broadcast domain created by ONTAP, a failover group with the same name is also created that contains all the ports in the broadcast domain.

| Information                                                                                           | Required? | Your values |
|----------------------------------------------------------------------------------------------------|-----------|-------------|
| IPspace name<br>The IPspace to which the broadcast domain is<br>assigned.<br>This IPspace must exist. | Yes       |             |
|                                                                                                    |           |             |

| Broadcast domain name<br>The name of the broadcast domain.<br>This name must be unique in the IPspace.                                                                                                    | Yes |  |
|----------------------------------------------------------------------------------------------------|-----|--|
| MTU<br>The maximum transmission unit value for the<br>broadcast domain, commonly set to either <b>1500</b><br>or <b>9000</b> .<br>The MTU value is applied to all ports in the<br>broadcast domain and to any ports that are later<br>added to the broadcast domain.<br>The MTU value should match all the devices<br>connected to that network. Note that the e0M<br>port handling management and service<br>processor traffic should have the MTU set to no<br>more than 1500 bytes. | Yes |  |
| Ports<br>Ports are assigned to broadcast domains based<br>on reachability. After port assignment is<br>complete, check reachability by running the<br>network port reachability show<br>command.<br>These ports can be physical ports, VLANs, or<br>interface groups.<br>Learn more about network port<br>reachability show in the ONTAP command<br>reference.                                                                                                    | Yes |  |

#### Subnet configuration

A subnet contains pools of IP addresses and a default gateway that can be assigned to LIFs used by SVMs residing in the IPspace.

- When creating a LIF on an SVM, you can specify the name of the subnet instead of supplying an IP address and a subnet.
- Since a subnet can be configured with a default gateway, you do not have to create the default gateway in a separate step when creating an SVM.
- · A broadcast domain can contain one or more subnets.
- You can configure SVM LIFs that are on different subnets by associating more than one subnet with the IPspace's broadcast domain.
- Each subnet must contain IP addresses that do not overlap with IP addresses assigned to other subnets in the same IPspace.
- You can assign specific IP addresses to SVM data LIFs and create a default gateway for the SVM instead of using a subnet.

| Information                                                                                                    | Required? | Your values |
|----------------------------------------------------------------------------------------------------|-----------|-------------|
| IPspace name<br>The IPspace to which the subnet will be<br>assigned.                                                                       | Yes       |             |
| This IPspace must exist.                                                                                                    |           |             |
| Subnet name<br>The name of the subnet.<br>This name must be unique in the IPspace.                                                         | Yes       |             |
|                                                                                                    | X         |             |
| Broadcast domain name<br>The broadcast domain to which the subnet will<br>be assigned.                                                     | Yes       |             |
| This broadcast domain must reside in the specified IPspace.                                                                                |           |             |
| Subnet name and mask<br>The subnet and mask in which the IP addresses<br>reside.                                                           | Yes       |             |
| Gateway<br>You can specify a default gateway for the<br>subnet.                                                                            | No        |             |
| If you do not assign a gateway when you create<br>the subnet, you can assign one later.                                                    |           |             |
| IP address ranges<br>You can specify a range of IP addresses or<br>specific IP addresses.                                                  | No        |             |
| For example, you can specify a range such as:                                                                                              |           |             |
| 192.168.1.1-192.168.1.100,<br>192.168.1.112, 192.168.1.145                                                                                 |           |             |
| If you do not specify an IP address range, the<br>entire range of IP addresses in the specified<br>subnet are available to assign to LIFs. |           |             |

| Force update of LIF associations<br>Specifies whether to force the update of existing<br>LIF associations.                                           | No |  |
|----------------------------------------------------------------------------------------------------|----|--|
| By default, subnet creation fails if any service<br>processor interfaces or network interfaces are<br>using the IP addresses in the ranges provided. |    |  |
| Using this parameter associates any manually addressed interfaces with the subnet and allows the command to succeed.                                 |    |  |

### **SVM** configuration

You use SVMs to serve data to clients and hosts.

The values you record are for creating a default data SVM. If you are creating a MetroCluster source SVM, see the Fabric-attached MetroCluster Installation and Configuration Guide or the Stretch MetroCluster Installation and Configuration Guide.

| Information                                                                                                    | Required? | Your values |
|----------------------------------------------------------------------------------------------------|-----------|-------------|
| SVM name<br>The fully qualified domain name (FQDN) of the<br>SVM.<br>This name must be unique across cluster<br>leagues.            | Yes       |             |
| Root volume name<br>The name of the SVM root volume.                                                                                | Yes       |             |
| Aggregate name<br>The name of the aggregate that holds the SVM<br>root volume.<br>This aggregate must exist.                        | Yes       |             |
| Security style<br>The security style for the SVM root volume.<br>Possible values are <b>ntfs</b> , <b>unix</b> , and <b>mixed</b> . | Yes       |             |
| IPspace name<br>The IPspace to which the SVM is assigned.<br>This IPspace must exist.                                               | No        |             |

| SVM language setting<br>The default language to use for the SVM and its<br>volumes.                                       | No |  |
|----------------------------------------------------------------------------------------------------|----|--|
| If you do not specify a default language, the default SVM language is set to <b>C.UTF-8</b> .                             |    |  |
| The SVM language setting determines the character set used to display file names and data for all NAS volumes in the SVM. |    |  |
| You can modify The language after the SVM is created.                                                                     |    |  |

## LIF configuration

An SVM serves data to clients and hosts through one or more network logical interfaces (LIFs).

| Information                                                                                                    | Required? | Your values |
|----------------------------------------------------------------------------------------------------|-----------|-------------|
| SVM name<br>The name of the SVM for the LIF.                                                                                                    | Yes       |             |
| LIF name<br>The name of the LIF.<br>You can assign multiple data LIFs per node, and<br>you can assign LIFs to any node in the cluster,<br>provided that the node has available data ports.<br>To provide redundancy, you should create at<br>least two data LIFs for each data subnet, and<br>the LIFs assigned to a particular subnet should<br>be assigned home ports on different nodes.<br><b>Important:</b> If you are configuring a SMB server<br>to host Hyper-V or SQL Server over SMB for<br>nondisruptive operation solutions, the SVM must | Yes       |             |
| have at least one data LIF on every node in the cluster.                                                                                                    |           |             |
| Service policy<br>Service policy for the LIF.<br>The service policy defines which network<br>services can use the LIF. Built-in services and<br>service policies are available for managing data<br>and management traffic on both data and<br>system SVMs.                                                                                                    | Yes       |             |

| Allowed protocols<br>IP-based LIFs do not require allowed protocols,<br>use the service policy row instead.<br>Specify allowed protocols for SAN LIFs on<br>FibreChannel ports. These are the protocols that<br>can use that LIF. The protocols that use the LIF<br>cannot be modified after the LIF is created. You<br>should specify all protocols when you configure<br>the LIF.                                                                                                    | No                      |  |
|----------------------------------------------------------------------------------------------------|-------------------------|--|
| Home node<br>The node to which the LIF returns when the LIF<br>is reverted to its home port.<br>You should record a home node for each data<br>LIF.                                                                                                    | Yes                     |  |
| <ul> <li>Home port or broadcast domain<br/>Chose one of the following:</li> <li><b>Port</b>: Specify the port to which the logical<br/>interface returns when the LIF is reverted to its<br/>home port. This is only done for the first LIF in<br/>the subnet of an IPspace, otherwise it is not<br/>required.</li> <li><b>Broadcast Domain</b>: Specify the broadcast<br/>domain, and the system will select the<br/>appropriate port to which the logical interface<br/>returns when the LIF is reverted to its home port.</li> </ul> | Yes                     |  |
| Subnet name<br>The subnet to assign to the SVM.<br>All data LIFs used to create continuously<br>available SMB connections to application<br>servers must be on the same subnet.                                                                                                    | Yes (if using a subnet) |  |

## DNS configuration

You must configure DNS on the SVM before creating an NFS or SMB server.

| Information                                                                          | Required? | Your values |
|--------------------------------------------------------------------------------------|-----------|-------------|
| SVM name<br>The name of the SVM on which you want to<br>create an NFS or SMB server. | Yes       |             |

| DNS domain name<br>A list of domain names to append to a host<br>name when performing host- to-IP name<br>resolution.<br>List the local domain first, followed by the<br>domain names for which DNS queries are most<br>often made.                                                                                                    | Yes |  |
|----------------------------------------------------------------------------------------------------|-----|--|
| <ul> <li>IP addresses of the DNS servers</li> <li>List of IP addresses for the DNS servers that will provide name resolution for the NFS or SMB server.</li> <li>The listed DNS servers must contain the service location records (SRV) needed to locate the Active Directory LDAP servers and domain controllers for the domain that the SMB server will join.</li> <li>The SRV record is used to map the name of a service to the DNS computer name of a server that offers that service. SMB server creation fails if ONTAP cannot obtain the service location records through local DNS queries.</li> <li>The simplest way to ensure that ONTAP can locate the Active Directory SRV records is to configure Active Directory-integrated DNS servers as the SVM DNS servers.</li> <li>You can use non-Active Directory-integrated DNS servers provided that the DNS administrator has manually added the SRV records to the DNS zone that contains information about the Active Directory domain controllers.</li> <li>For information about the Active Directory-integrated SRV records, see the topic How DNS Support for Active Directory Works on Microsoft TechNet.</li> </ul> | Yes |  |

#### **Dynamic DNS configuration**

Before you can use dynamic DNS to automatically add DNS entries to your Active Directory- integrated DNS servers, you must configure dynamic DNS (DDNS) on the SVM.

DNS records are created for every data LIF on the SVM. By creating multiple data LIFS on the SVM, you can load-balance client connections to the assigned data IP addresses. DNS load balances connections that are made using the host name to the assigned IP addresses in a round- robin fashion.

| Information | Required? | Your values |
|-------------|-----------|-------------|
|-------------|-----------|-------------|

| SVM name<br>The SVM on which you want to create an NFS<br>or SMB server.                                                  | Yes |  |
|----------------------------------------------------------------------------------------------------|-----|--|
| Whether to use DDNS<br>Specifies whether to use DDNS.                                                                     | Yes |  |
| The DNS servers configured on the SVM must support DDNS. By default, DDNS is disabled.                                    |     |  |
| Whether to use secure DDNS<br>Secure DDNS is supported only with Active<br>Directory-integrated DNS.                      | No  |  |
| If your Active Directory-integrated DNS allows<br>only secure DDNS updates, the value for this<br>parameter must be true. |     |  |
| By default, secure DDNS is disabled.                                                                                      |     |  |
| Secure DDNS can be enabled only after a SMB server or an Active Directory account has been created for the SVM.           |     |  |
| FQDN of the DNS domain<br>The FQDN of the DNS domain.                                                                     | No  |  |
| You must use the same domain name configured for DNS name services on the SVM.                                            |     |  |

## **Network ports**

## Learn about ONTAP network port configuration

Ports are either physical ports (NICs) or virtualized ports, such as interface groups or VLANs.

Virtual local area networks (VLANs) and interface groups constitute the virtual ports. Interface groups treat several physical ports as a single port, while VLANs subdivide a physical port into multiple separate logical ports.

- Physical ports: LIFs can be configured directly on physical ports.
- Interface group: A port aggregate containing two or more physical ports that act as a single trunk port. An interface group can be single-mode, multimode, or dynamic multimode.
- VLAN: A logical port that receives and sends VLAN-tagged (IEEE 802.1Q standard) traffic. VLAN port characteristics include the VLAN ID for the port. The underlying physical port or interface group ports are considered VLAN trunk ports, and the connected switch ports must be configured to trunk the VLAN IDs.

The underlying physical port or interface group ports for a VLAN port can continue to host LIFs, which transmit and receive untagged traffic.

• Virtual IP (VIP) port: A logical port that is used as the home port for a VIP LIF. VIP ports are created

automatically by the system and support only a limited number of operations. VIP ports are supported beginning with ONTAP 9.5.

The port naming convention is *enumberletter*.

- The first character describes the port type. "e" represents Ethernet.
- The second character indicates the numbered slot in which the port adapter is located.
- The third character indicates the port's position on a multiport adapter. "a" indicates the first port, "b" indicates the second port, and so on.

For example, e0b indicates that an Ethernet port is the second port on the node's motherboard.

VLANs must be named by using the syntax port\_name-vlan-id.

port\_name specifies the physical port or interface group.

vlan-id specifies the VLAN identification on the network. For example, elc-80 is a valid VLAN name.

## **Configure network ports**

#### Combine physical ports to create ONTAP interface groups

An interface group, also known as a Link Aggregation Group (LAG), is created by combining two or more physical ports on the same node into a single logical port. The logical port provides increased resiliency, increased availability, and load sharing.

#### Interface group types

Three types of interface groups are supported on the storage system: single-mode, static multimode, and dynamic multimode. Each interface group provides different levels of fault tolerance. Multimode interface groups provide methods for load balancing network traffic.

#### Characteristics of single-mode interface groups

In a single-mode interface group, only one of the interfaces in the interface group is active. The other interfaces are on standby, ready to take over if the active interface fails.

Characteristics of a single-mode interface groups:

- For failover, the cluster monitors the active link and controls failover. Because the cluster monitors the active link, there is no switch configuration required.
- There can be more than one interface on standby in a single-mode interface group.
- If a single-mode interface group spans multiple switches, you must connect the switches with an Inter-Switch link (ISL).
- For a single-mode interface group, the switch ports must be in the same broadcast domain.
- Link-monitoring ARP packets, which have a source address of 0.0.0.0, are sent over the ports to verify that the ports are in the same broadcast domain.

The following figure is an example of a single-mode interface group. In the figure, e0a and e1a are part of the

a0a single-mode interface group. If the active interface, e0a, fails, the standby e1a interface takes over and maintains the connection to the switch.

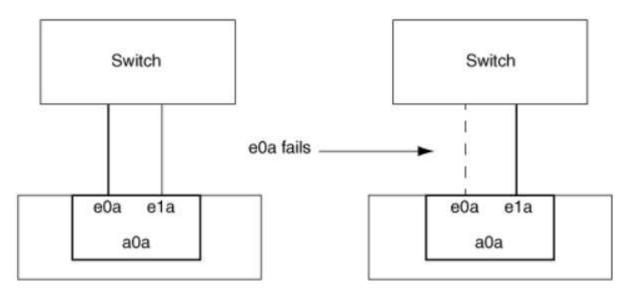

To accomplish single-mode functionality, the recommended approach is to instead use failover groups. By using a failover group, the second port can still be used for other LIFs and need not remain unused. Additionally, failover groups can span more than two ports and can span ports on multiple nodes.

#### Characteristics of static multimode interface groups

The static multimode interface group implementation in ONTAP complies with IEEE 802.3ad (static). Any switch that supports aggregates, but does not have control packet exchange for configuring an aggregate, can be used with static multimode interface groups.

Static multimode interface groups do not comply with IEEE 802.3ad (dynamic), also known as Link Aggregation Control Protocol (LACP). LACP is equivalent to Port Aggregation Protocol (PAgP), the proprietary link aggregation protocol from Cisco.

The following are characteristics of a static multimode interface group:

- All interfaces in the interface group are active and share a single MAC address.
  - Multiple individual connections are distributed among the interfaces in the interface group.
  - Each connection or session uses one interface within the interface group.
     When you use the sequential load balancing scheme, all sessions are distributed across available links on a packet-by-packet basis, and are not bound to a particular interface from the interface group.
- Static multimode interface groups can recover from a failure of up to "n-1" interfaces, where n is the total number of interfaces that form the interface group.
- If a port fails or is unplugged, the traffic that was traversing the failed link is automatically redistributed to one of the remaining interfaces.
- Static multimode interface groups can detect a loss of link, but they cannot detect a loss of connectivity to the client or switch misconfigurations that might impact connectivity and performance.
- A static multimode interface group requires a switch that supports link aggregation over multiple switch ports.

The switch is configured so that all ports to which links of an interface group are connected are part of a single logical port. Some switches might not support link aggregation of ports configured for jumbo frames.

i

For more information, see your switch vendor's documentation.

• Several load balancing options are available to distribute traffic among the interfaces of a static multimode interface group.

The following figure is an example of a static multimode interface group. Interfaces e0a, e1a, e2a, and e3a are part of the a1a multimode interface group. All four interfaces in the a1a multimode interface group are active.

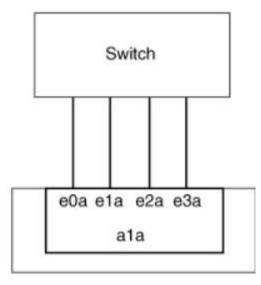

Several technologies exist that enable traffic in a single aggregated link to be distributed across multiple physical switches. The technologies used to enable this capability vary among networking products. Static multimode interface groups in ONTAP conform to the IEEE 802.3 standards. If a particular multiple switch link aggregation technology is said to interoperate with or conform to the IEEE 802.3 standards, it should operate with ONTAP.

The IEEE 802.3 standard states that the transmitting device in an aggregated link determines the physical interface for transmission. Therefore, ONTAP is only responsible for distributing outbound traffic, and cannot control how inbound frames arrive. If you want to manage or control the transmission of inbound traffic on an aggregated link, that transmission must be modified on the directly connected network device.

#### Dynamic multimode interface group

Dynamic multimode interface groups implement Link Aggregation Control Protocol (LACP) to communicate group membership to the directly attached switch. LACP enables you to detect the loss of link status and the inability of the node to communicate with the direct-attached switch port.

Dynamic multimode interface group implementation in ONTAP complies with IEEE 802.3 AD (802.1 AX). ONTAP does not support Port Aggregation Protocol (PAgP), which is a proprietary link aggregation protocol from Cisco.

A dynamic multimode interface group requires a switch that supports LACP.

ONTAP implements LACP in nonconfigurable active mode that works well with switches that are configured in either active or passive mode. ONTAP implements the long and short LACP timers (for use with nonconfigurable values 3 seconds and 90 seconds), as specified in IEEE 802.3 AD (802.1AX).

The ONTAP load balancing algorithm determines the member port to be used to transmit outbound traffic, and does not control how inbound frames are received. The switch determines the member (individual physical port) of its port channel group to be used for transmission, based on the load balancing algorithm configured in the switch's port channel group. Therefore, the switch configuration determines the member port (individual

physical port) of the storage system to receive traffic. For more information about configuring the switch, see the documentation from your switch vendor.

If an individual interface fails to receive successive LACP protocol packets, then that individual interface is marked as "lag\_inactive" in the output of "ifgrp status" command. Existing traffic is automatically rerouted to any remaining active interfaces.

The following rules apply when using dynamic multimode interface groups:

- Dynamic multimode interface groups should be configured to use the port-based, IP-based, MAC-based, or round robin load balancing methods.
- In a dynamic multimode interface group, all interfaces must be active and share a single MAC address.

The following figure is an example of a dynamic multimode interface group. Interfaces e0a, e1a, e2a, and e3a are part of the a1a multimode interface group. All four interfaces in the a1a dynamic multimode interface group are active.

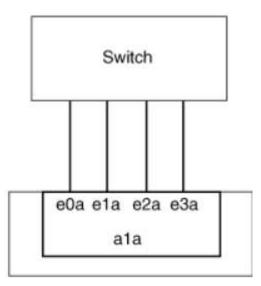

#### Load balancing in multimode interface groups

You can ensure that all interfaces of a multimode interface group are used equally for outgoing traffic by using the IP address, MAC address, sequential, or port-based load balancing methods to distribute network traffic equally over the network ports of a multimode interface group.

The load balancing method for a multimode interface group can be specified only when the interface group is created.

**Best Practice**: Port-based load balancing is recommended whenever possible. Use port-based load balancing unless there is a specific reason or limitation in the network that prevents it.

#### Port-based load balancing

Port-based load balancing is the recommended method.

You can equalize traffic on a multimode interface group based on the transport layer (TCP/UDP) ports by using the port-based load balancing method.

The port-based load balancing method uses a fast hashing algorithm on the source and destination IP addresses along with the transport layer port number.

#### IP address and MAC address load balancing

IP address and MAC address load balancing are the methods for equalizing traffic on multimode interface groups.

These load balancing methods use a fast hashing algorithm on the source and destination addresses (IP address and MAC address). If the result of the hashing algorithm maps to an interface that is not in the UP link-state, the next active interface is used.

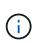

Do not select the MAC address load balancing method when creating interface groups on a system that connects directly to a router. In such a setup, for every outgoing IP frame, the destination MAC address is the MAC address of the router. As a result, only one interface of the interface group is used.

IP address load balancing works in the same way for both IPv4 and IPv6 addresses.

#### Sequential load balancing

You can use sequential load balancing to equally distribute packets among multiple links using a round robin algorithm. You can use the sequential option for load balancing a single connection's traffic across multiple links to increase single connection throughput.

However, because sequential load balancing may cause out-of-order packet delivery, extremely poor performance can result. Therefore, sequential load balancing is generally not recommended.

#### Create an interface group or LAG

You can create an interface group or LAG—single-mode, static multimode, or dynamic multimode (LACP)—to present a single interface to clients by combining the capabilities of the aggregated network ports.

The procedure you follow depends on the interface that you use-System Manager or the CLI:

#### Use System Manager to create a LAG

#### Steps

- 1. Select **Network > Ethernet port > + Link Aggregation Group** to create a LAG.
- 2. Select the node from the drop-down list.
- 3. Choose from the following:
  - a. ONTAP to Automatically select broadcast domain (recommended).
  - b. To manually select a broadcast domain.
- 4. Select the ports to form the LAG.
- 5. Select the mode:
  - a. Single: Only one port is used at a time.
  - b. Multiple: All ports can be used simultaneously.
  - c. LACP: The LACP protocol determines the ports that can be used.
- 6. Select the load balancing:
  - a. IP based
  - b. MAC based
  - c. Port
  - d. Sequential
- 7. Save your changes.

| ONTAP System Ma | Search actions, objects, and pages Q                                   |
|-----------------|------------------------------------------------------------------------|
|                 |                                                                        |
| BOARD           |                                                                        |
| антя            |                                                                        |
| RAGE ^          | Add Link Aggregation Group                                             |
| view            |                                                                        |
| nes             | NODE                                                                   |
|                 | sti47-vsim-ucs521e                                                     |
| Groups          |                                                                        |
| espaces         | BORADCAST DOMAIN                                                       |
|                 | Automatically select broadcast domain (Recommended) 🗸 🧹                |
|                 | PORTS TO INCLUDE                                                       |
|                 | e0e e0f                                                                |
|                 | MODE                                                                   |
| s               |                                                                        |
|                 | Single Only one port is used at a time.                                |
| кл              |                                                                        |
|                 | Multiple All ports can be used simultaneously.                         |
| 5               | LACP                                                                   |
|                 | LACP The LACP protocol determines the ports that can be used.          |
| 5 & JOBS ∨      |                                                                        |
| ion 🗸           | LOAD DISTRIBUTION                                                      |
| ~               | IP based                                                               |
|                 | Network traffic is distributed based on the destination IP<br>address. |
| ^               | MAC based                                                              |
| N               | Network traffic is distributed based on the next-hop MAC               |
|                 | addresses.                                                             |
|                 |                                                                        |

When creating a multimode interface group, you can specify any of the following load-balancing methods:

- port: Network traffic is distributed on the basis of the transport layer (TCP/UDP) ports. This is the recommended load-balancing method.
- mac: Network traffic is distributed on the basis of MAC addresses.
- ip: Network traffic is distributed on the basis of IP addresses.
- sequential: Network traffic is distributed as it is received.

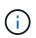

The MAC address of an interface group is determined by the order of the underlying ports and how these ports initialize during bootup. You should therefore not assume that the ifgrp MAC address is persistent across reboots or ONTAP upgrades.

#### Step

Use the network port ifgrp create command to create an interface group.

Interface groups must be named using the syntax a<number><letter>. For example, a0a, a0b, a1c, and a2a are valid interface group names.

Learn more about network port ifgrp create in the ONTAP command reference.

The following example shows how to create an interface group named a0a with a distribution function of port and a mode of multimode:

network port if grp create -node cluster-1-01 -if grp a0a -distr-func port -mode multimode

#### Add a port to an interface group or LAG

You can add up to 16 physical ports to an interface group or LAG for all port speeds.

The procedure you follow depends on the interface that you use—System Manager or the CLI:

#### Use System Manager to add a port to a LAG

#### Steps

- 1. Select **Network > Ethernet port > LAG** to edit a LAG.
- 2. Select additional ports on the same node to add to the LAG.
- 3. Save your changes.

#### CLI

#### Use the CLI to add ports to an interface group

#### Step

Add network ports to the interface group:

network port ifgrp add-port

The following example shows how to add port e0c to an interface group named a0a:

network port ifgrp add-port -node cluster-1-01 -ifgrp a0a -port e0c

Beginning with ONTAP 9.8, interface groups are automatically placed into an appropriate broadcast domain about one minute after the first physical port is added to the interface group. If you do not want ONTAP to do this, and prefer to manually place the ifgrp into a broadcast domain, then specify the <code>-skip-broadcast-domain-placement parameter as part of the ifgrp add-port command.</code>

Learn more about network port ifgrp add-port and configuration restrictions that apply to port interface groups in the ONTAP command reference.

#### Remove a port from an interface group or LAG

You can remove a port from an interface group that hosts LIFs, as long as it is not the last port in the interface group. There is no requirement that the interface group must not host LIFs or that the interface group must not be the home port of a LIF considering that you are not removing the last port from the interface group. However, if you are removing the last port, then you must migrate or move the LIFs from the interface group first.

#### About this task

You can remove up to 16 ports (physical interfaces) from an interface group or LAG.

The procedure you follow depends on the interface that you use-System Manager or the CLI:

#### Use System Manager to remove a port from a LAG

#### Steps

- 1. Select **Network > Ethernet port > LAG** to edit a LAG.
- 2. Select the ports to remove from the LAG.
- 3. Save your changes.

#### CLI

#### Use the CLI to remove ports from an interface group

#### Step

Remove network ports from an interface group:

network port ifgrp remove-port

Learn more about network port ifgrp remove-port in the ONTAP command reference.

The following example shows how to remove port e0c from an interface group named a0a:

network port ifgrp remove-port -node cluster-1-01 -ifgrp a0a -port e0c

#### Delete an interface group or LAG

You can delete interface groups or LAGs if you want to configure LIFs directly on the underlying physical ports or decide to change the interface group or LAG mode or distribution function.

#### Before you begin

- The interface group or LAG must not be hosting a LIF.
- The interface group or LAG must be neither the home port nor the failover target of a LIF.

The procedure you follow depends on the interface that you use—System Manager or the CLI:

#### Use System Manager to delete a LAG

#### Steps

- 1. Select **Network > Ethernet port > LAG** to delete a LAG.
- 2. Select the LAG you want to remove.
- 3. Delete the LAG.

#### CLI

#### Use the CLI to delete an interface group

#### Step

Use the network port ifgrp delete command to delete an interface group.

Learn more about network port ifgrp delete in the ONTAP command reference.

The following example shows how to delete an interface group named a0b:

network port ifgrp delete -node cluster-1-01 -ifgrp a0b

#### **Configure ONTAP VLANS over physical ports**

You can use VLANs in ONTAP to provide logical segmentation of networks by creating separate broadcast domains that are defined on a switch port basis as opposed to the traditional broadcast domains, defined on physical boundaries.

A VLAN can span multiple physical network segments. The end-stations belonging to a VLAN are related by function or application.

For example, end-stations in a VLAN might be grouped by departments, such as engineering and accounting, or by projects, such as release1 and release2. Because physical proximity of the end- stations is not essential in a VLAN, you can disperse the end-stations geographically and still contain the broadcast domain in a switched network.

In ONTAP 9.14.1 and 9.13.1, untagged ports that are unused by any Logical Interfaces (LIFs) and lack native VLAN connectivity on the connected switch are marked as degraded. This is to help identify unused ports and does not indicate an outage. Native VLANs allow untagged traffic on the ifgrp base port, such as ONTAP CFM broadcasts. Configure native VLANs on the switch to prevent blocking untagged traffic.

You can manage VLANs by creating, deleting, or displaying information about them.

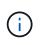

You should not create a VLAN on a network interface with the same identifier as the native VLAN of the switch. For example, if the network interface e0b is on native VLAN 10, you should not create a VLAN e0b-10 on that interface.

#### Create a VLAN

You can create a VLAN for maintaining separate broadcast domains within the same network domain by using System Manager or the network port vlan create command.

#### Before you begin

Confirm that the following requirements have been met:

- The switches deployed in the network must either comply with IEEE 802.1Q standards or have a vendorspecific implementation of VLANs.
- For supporting multiple VLANs, an end-station must be statically configured to belong to one or more VLANs.
- The VLAN is not attached to a port hosting a cluster LIF.
- The VLAN is not attached to ports assigned to the Cluster IPspace.
- The VLAN is not created on an interface group port that contains no member ports.

#### About this task

Creating a VLAN attaches the VLAN to the network port on a specified node in a cluster.

When you configure a VLAN over a port for the first time, the port might go down, resulting in a temporary disconnection of the network. Subsequent VLAN additions to the same port do not affect the port state.

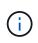

You should not create a VLAN on a network interface with the same identifier as the native VLAN of the switch. For example, if the network interface e0b is on native VLAN 10, you should not create a VLAN e0b-10 on that interface.

The procedure you follow depends on the interface that you use-System Manager or the CLI:

#### Use System Manager to create a VLAN

Beginning with ONTAP 9.12.0, you can automatically select the broadcast domain or manually select on from the list. Previously, broadcast domains were always automatically selected based on layer 2 connectivity. If you manually select a broadcast domain, a warning appears indicating that manually selecting a broadcast domain could result in loss of connectivity.

#### Steps

- 1. Select Network > Ethernet port > + VLAN.
- 2. Select the node from the drop-down list.
- 3. Choose from the following:
  - a. ONTAP to Automatically select broadcast domain (recommended).
  - b. To manually select a broadcast domain from the list.
- 4. Select the ports to form the VLAN.
- 5. Specify the VLAN ID.
- 6. Save your changes.

#### CLI

#### Use the CLI to create a VLAN

In certain circumstances, if you want to create the VLAN port on a degraded port without correcting the hardware issue or any software misconfiguration, then you can set the -ignore-health-status parameter of the network port modify command as true.

Learn more about network port modify in the ONTAP command reference.

#### Steps

- 1. Use the network port vlan create command to create a VLAN.
- 2. You must specify either the vlan-name or the port and vlan-id options when creating a VLAN. The VLAN name is a combination of the name of the port (or interface group) and the network switch VLAN identifier, with a hyphen in between. For example, e0c-24 and e1c-80 are valid VLAN names.

The following example shows how to create a VLAN e1c-80 attached to network port e1c on the node cluster-1-01:

network port vlan create -node cluster-1-01 -vlan-name e1c-80

Beginning with ONTAP 9.8, VLANs are automatically placed into appropriate broadcast domains about one minute after their creation. If you do not want ONTAP to do this, and prefer to manually place the VLAN into a broadcast domain, then specify the <code>-skip-broadcast-domain-placement</code> parameter as part of the <code>vlan create</code> command.

Learn more about network port vlan create in the ONTAP command reference.

#### Edit a VLAN

You can change the broadcast domain or disable a VLAN.

#### Use System Manager to edit a VLAN

Beginning with ONTAP 9.12.0, you can automatically select the broadcast domain or manually select on from the list. Previously broadcast domains were always automatically selected based on layer 2 connectivity. If you manually select a broadcast domain, a warning appears indicating that manually selecting a broadcast domain could result in loss of connectivity.

#### Steps

- 1. Select Network > Ethernet port > VLAN.
- 2. Select the edit icon.
- 3. Do one of the following:
  - Change the broadcast domain by selecting a different one from the list.
  - Clear the **Enabled** check box.
- 4. Save your changes.

#### Delete a VLAN

You might have to delete a VLAN before removing a NIC from its slot. When you delete a VLAN, it is automatically removed from all of the failover rules and groups that use it.

#### Before you begin

Make sure there are no LIFs associated with the VLAN.

#### About this task

Deletion of the last VLAN from a port might cause a temporary disconnection of the network from the port.

The procedure you follow depends on the interface that you use-System Manager or the CLI:

#### Use System Manager to delete a VLAN

#### Steps

- 1. Select Network > Ethernet port > VLAN.
- 2. Select the VLAN you want to remove.
- 3. Click **Delete**.

#### CLI

#### Use the CLI to delete a VLAN

#### Step

```
Use the network port vlan delete command to delete a VLAN.
```

```
The following example shows how to delete VLAN e1c-80 from network port e1c on the node cluster-1-01:
```

network port vlan delete -node cluster-1-01 -vlan-name e1c-80

Learn more about network port vlan delete in the ONTAP command reference.

#### Modify ONTAP network port attributes

You can modify the autonegotiation, duplex, flow control, speed, and health settings of a physical network port.

#### Before you begin

The port that you want to modify must not be hosting any LIFs.

#### About this task

• It is not recommended to modify the administrative settings of the 100 GbE, 40 GbE, 10 GbE or 1 GbE network interfaces.

The values that you set for duplex mode and port speed are referred to as administrative settings. Depending on network limitations, the administrative settings can differ from the operational settings (that is, the duplex mode and speed that the port actually uses).

• It is not recommended to modify the administrative settings of the underlying physical ports in an interface group.

The -up-admin parameter (available at the advanced privilege level) modifies the administrative settings of the port.

- It is not recommended to set the -up-admin administrative setting to false for all ports on a node, or for the port that hosts the last operational cluster LIF on a node.
- It is not recommended to modify the MTU size of the management port, eOM.

- The MTU size of a port in a broadcast domain cannot be changed from the MTU value that is set for the broadcast domain.
- The MTU size of a VLAN cannot exceed the value of the MTU size of its base port.

#### Steps

1. Modify the attributes of a network port:

network port modify

2. You can set the -ignore-health-status field to true for specifying that the system can ignore the network port health status of a specified port.

The network port health status is automatically changed from degraded to healthy, and this port can now be used for hosting LIFs. You should set the flow control of cluster ports to none. By default, the flow control is set to full.

The following command disables the flow control on port e0b by setting the flow control to none:

network port modify -node cluster-1-01 -port eOb -flowcontrol-admin none

Learn more about network port modify in the ONTAP command reference.

#### Create 10GbE ports for ONTAP networks by converting 40GbE NIC ports

You can convert the X1144A-R6 and the X91440A-R6 40GbE Network Interface Cards (NICs) to support four 10GbE ports.

If you are connecting a hardware platform that supports one of these NICs to a cluster that supports 10GbE cluster interconnect and customer data connections, the NIC must be converted to provide the necessary 10GbE connections.

#### Before you begin

You must be using a supported breakout cable.

#### About this task

For a complete list of platforms that support NICs, see the Hardware Universe.

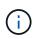

On the X1144A-R6 NIC, only port A can be converted to support the four 10GbE connections. Once port A is converted, port e is not available for use.

#### Steps

- 1. Enter maintenance mode.
- 2. Convert the NIC from 40GbE support to 10GbE support.

nicadmin convert -m [40G | 10G] [port-name]

3. After using the convert command, halt the node.

- 4. Install or change the cable.
- 5. Depending on the hardware model, use the SP (Service Processor) or BMC (Baseboard Management Controller) to power-cycle the node for the conversion to take effect.

#### Configure UTA X1143A-R6 ports for the ONTAP network

By default the X1143A-R6 unified target adapter is configured in FC target mode, but you can configure its ports as either 10 Gb Ethernet and FCoE (CNA) ports or as 16 Gb FC initiator or target ports. This requires different SFP+ adapters.

When configured for Ethernet and FCoE, X1143A-R6 adapters support concurrent NIC and FCoE target traffic on the same 10-GBE port. When configured for FC, each two-port pair that shares the same ASIC can be individually configured for FC target or FC initiator mode. This means that a single X1143A-R6 adapter can support FC target mode on one two-port pair and FC initiator mode on another two-port pair. Port pairs connected to the same ASIC must be configured in the same mode.

In FC mode, the X1143A-R6 adapter behaves just like any existing FC device with speeds up to 16 Gbps. In CNA mode, you can use the X1143A-R6 adapter for concurrent NIC and FCoE traffic sharing the same 10 GbE port. CNA mode only supports FC target mode for the FCoE function.

To configure the unified target adapter (X1143A-R6), you must configure the two adjacent ports on the same chip in the same personality mode.

#### Steps

1. View the port configuration:

system hardware unified-connect show

2. Configure the ports as needed for Fibre Channel (FC) or Converged Network Adapter (CNA):

system node hardware unified-connect modify -node <node\_name> -adapter
<adapter name> -mode {fcp|cna}

- 3. Attach the appropriate cables for FC or 10 Gb Ethernet.
- 4. Verify that you have the correct SFP+ installed:

network fcp adapter show -instance -node -adapter

For CNA, you should use a 10Gb Ethernet SFP. For FC, you should either use an 8 Gb SFP or a 16 Gb SFP, based on the FC fabric being connected to.

#### Convert the UTA2 port for use in the ONTAP network

You can convert your UTA2 port from Converged Network Adapter (CNA) mode to Fibre Channel (FC) mode, or vice versa.

You should change the UTA2 personality from CNA mode to FC mode when you need to change the physical medium that connects the port to its network or to support the FC initiators and target.

# From CNA mode to FC mode Steps

1. Take the adapter offline:

```
network fcp adapter modify -node <node_name> -adapter <adapter_name>
-status-admin down
```

2. Change the port mode:

ucadmin modify -node <node\_name> -adapter <adapter\_name> -mode fcp

3. Reboot the node, and then bring the adapter online:

```
network fcp adapter modify -node <node_name> -adapter <adapter_name>
-status-admin up
```

- 4. Notify your admin or VIF manager to delete or remove the port, as applicable:
  - If the port is used as a home port of a LIF, is a member of an interface group (ifgrp), or hosts VLANs, then an admin should do the following:
    - Move the LIFs, remove the port from the ifgrp, or delete the VLANs, respectively.
    - Manually delete the port by running the network port delete command. If the network port delete command fails, the admin should address the errors, and then run the command again.
  - If the port is not used as the home port of a LIF, is not a member of an ifgrp, and does not host VLANs, then the VIF manager should remove the port from its records at the time of reboot. If the VIF manager does not remove the port, then the admin must remove it manually after the reboot by using the network port delete command.

Learn more about network port delete in the ONTAP command reference.

5. Verify that you have the correct SFP+ installed:

network fcp adapter show -instance -node -adapter

For CNA, you should use a 10Gb Ethernet SFP. For FC, you should either use an 8 Gb SFP or a 16 Gb SFP, before changing the configuration on the node.

#### From FC mode to CNA mode

#### Steps

1. Take the adapter offline:

```
network fcp adapter modify -node <node_name> -adapter <adapter_name>
-status-admin down
```

2. Change the port mode:

ucadmin modify -node <node\_name> -adapter <adapter\_name> -mode cna

- 3. Reboot the node
- 4. Verify that you have the correct SFP+ installed.

For CNA, you should use a 10Gb Ethernet SFP.

## Convert the CNA/UTA2 optical modules for the ONTAP network

You should change the optical modules on the unified target adapter (CNA/UTA2) to support the personality mode you have selected for the adapter.

#### Steps

- 1. Verify the current SFP+ used in the card. Then, replace the current SFP+ with the appropriate SFP+ for the preferred personality (FC or CNA).
- 2. Remove the current optical modules from the X1143A-R6 adapter.
- 3. Insert the correct modules for your preferred personality mode (FC or CNA) optics.
- 4. Verify that you have the correct SFP+ installed:

network fcp adapter show -instance -node -adapter

Supported SFP+ modules and Cisco-branded Copper (Twinax) cables are listed in the NetApp Hardware Universe.

## **Remove NICs from ONTAP cluster nodes**

You might have to remove a faulty NIC from its slot or move the NIC to another slot for maintenance purposes.

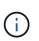

The procedure for removing a NIC is different in ONTAP 9.7 and earlier versions. If you need to remove a NIC from an ONTAP cluster node running ONTAP 9.7 and earlier, refer to the procedure Removing a NIC from the node (ONTAP 9.7 or earlier).

#### Steps

- 1. Power down the node.
- 2. Physically remove the NIC from its slot.
- 3. Power on the node.

4. Verify that the port has been deleted:

network port show

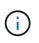

ONTAP automatically removes the port from any interface groups. If the port was the only member of an interface group, the interface group is deleted. Learn more about network port show in the ONTAP command reference.

5. If the port had any VLANs configured on it, they are displaced. You can view displaced VLANs using the following command:

```
cluster controller-replacement network displaced-vlans show
```

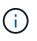

The displaced-interface show, displaced-vlans show, and displaced-vlans restore commands are unique and do not require the fully qualified command name, which starts with cluster controller-replacement network.

6. These VLANs are deleted, but can be restored using the following command:

displaced-vlans restore

7. If the port had any LIFs configured on it, ONTAP automatically chooses new home ports for those LIFs on another port in the same broadcast domain. If no suitable home port is found on the same filer, those LIFs are considered displaced. You can view displaced LIFs using the following command:

displaced-interface show

8. When a new port is added to the broadcast domain on the same node, the home ports for the LIFs are automatically restored. Alternatively, you can either set the home port using network interface modify -home-port -home-node or use the displaced- interface restore command.

#### **Related information**

- cluster controller-replacement network displaced-interface delete
- network interface modify

#### Monitor network ports

#### Monitor the health of ONTAP network ports

ONTAP management of network ports includes automatic health monitoring and a set of health monitors to help you identify network ports that might not be suitable for hosting LIFs.

#### About this task

If a health monitor determines that a network port is unhealthy, it warns administrators through an EMS message or marks the port as degraded. ONTAP avoids hosting LIFs on degraded network ports if there are

healthy alternative failover targets for that LIF. A port can become degraded because of a soft failure event, such as link flapping (links bouncing quickly between up and down) or network partitioning:

- Network ports in the cluster IPspace are marked as degraded when they experience link flapping or loss of layer 2 (L2) reachability to other network ports in the broadcast domain.
- Network ports in non-cluster IPspaces are marked as degraded when they experience link flapping.

You must be aware of the following behaviors of a degraded port:

• A degraded port cannot be included in a VLAN or an interface group.

If a member port of an interface group is marked as degraded, but the interface group is still marked as healthy, LIFs can be hosted on that interface group.

- LIFs are automatically migrated from degraded ports to healthy ports.
- During a failover event, a degraded port is not considered as the failover target. If no healthy ports are available, degraded ports host LIFs according to the normal failover policy.
- · You cannot create, migrate, or revert a LIF to a degraded port.

You can modify the <code>ignore-health-status</code> setting of the network port to <code>true</code>. You can then host a LIF on the healthy ports.

#### Steps

1. Log in to the advanced privilege mode:

set -privilege advanced

2. Check which health monitors are enabled for monitoring network port health:

network options port-health-monitor show

The health status of a port is determined by the value of health monitors.

The following health monitors are available and enabled by default in ONTAP:

• Link-flapping health monitor: Monitors link flapping

If a port has link flapping more than once in five minutes, this port is marked as degraded.

 L2 reachability health monitor: Monitors whether all ports configured in the same broadcast domain have L2 reachability to each other

This health monitor reports L2 reachability issues in all IPspaces; however, it marks only the ports in the cluster IPspace as degraded.

· CRC monitor: Monitors the CRC statistics on the ports

This health monitor does not mark a port as degraded but generates an EMS message when a very high CRC failure rate is observed.

Learn more about network options port-health-monitor show in the ONTAP command reference.

3. Enable or disable any of the health monitors for an IPspace as desired by using the network options port-health-monitor modify command.

Learn more about network options port-health-monitor modify in the ONTAP command reference.

4. View the detailed health of a port:

```
network port show -health
```

The command output displays the health status of the port, ignore health status setting, and list of reasons the port is marked as degraded.

A port health status can be healthy or degraded.

If the ignore health status setting is true, it indicates that the port health status has been modified from degraded to healthy by the administrator.

If the ignore health status setting is false, the port health status is determined automatically by the system.

Learn more about network port show in the ONTAP command reference.

#### Monitor the reachability of ONTAP network ports

Reachability monitoring is built into ONTAP 9.8 and later. Use this monitoring to identify when the physical network topology does not match the ONTAP configuration. In some cases, ONTAP can repair port reachability. In other cases, additional steps are required.

#### About this task

Use these commands to verify, diagnose, and repair network misconfigurations that stem from the ONTAP configuration not matching either the physical cabling or the network switch configuration.

#### Step

1. View port reachability:

network port reachability show

Learn more about network port reachability show in the ONTAP command reference.

2. Use the following decision tree and table to determine the next step, if any.

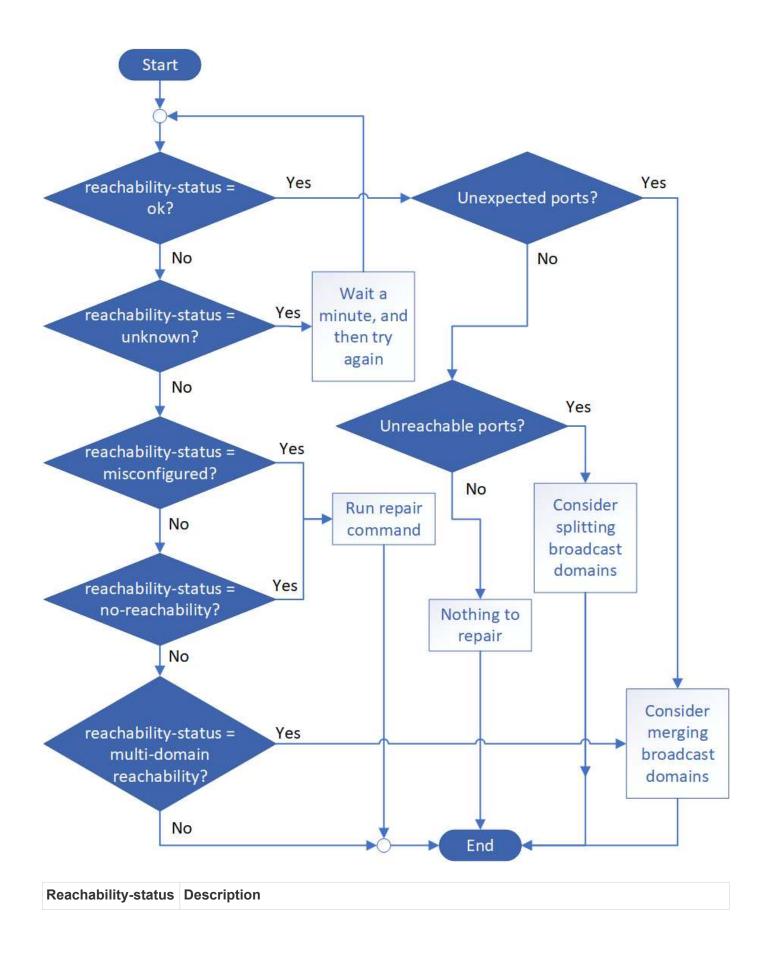

| ok                             | The port has layer 2 reachability to its assigned broadcast domain.<br>If the reachability-status is "ok", but there are "unexpected ports", consider merging one<br>or more broadcast domains. For more information, see the following <i>Unexpected ports</i><br>row.<br>If the reachability-status is "ok", but there are "unreachable ports", consider splitting<br>one or more broadcast domains. For more information, see the following <i>Unreachable</i><br><i>ports</i> row.<br>If the reachability-status is "ok", and there are no unexpected or unreachable ports,<br>your configuration is correct. |
|--------------------------------|----------------------------------------------------------------------------------------------------|
| Unexpected ports               | <ul> <li>The port has layer 2 reachability to its assigned broadcast domain; however, it also has layer 2 reachability to at least one other broadcast domain.</li> <li>Examine the physical connectivity and switch configuration to determine if it is incorrect or if the port's assigned broadcast domain needs to be merged with one or more broadcast domains.</li> <li>For more information, see Merge broadcast domains.</li> </ul>                                                                                                    |
| Unreachable ports              | If a single broadcast domain has become partitioned into two different reachability sets, you can split a broadcast domain to synchronize the ONTAP configuration with the physical network topology.<br>Typically, the list of unreachable ports defines the set of ports that should be split into another broadcast domain after you have verified that the physical and switch configuration is accurate.<br>For more information, see Split broadcast domains.                                                                                                    |
| misconfigured-<br>reachability | The port does not have layer 2 reachability to its assigned broadcast domain; however, the port does have layer 2 reachability to a different broadcast domain.<br>You can repair the port reachability. When you run the following command, the system will assign the port to the broadcast domain to which it has reachability:<br>network port reachability repair -node -port<br>For more information, see Repair port reachability.                                                                                                    |
| no-reachability                | The port does not have layer 2 reachability to any existing broadcast domain.<br>You can repair the port reachability. When you run the following command, the system<br>will assign the port to a new automatically created broadcast domain in the Default<br>IPspace:<br>network port reachability repair -node -port<br>For more information, see Repair port reachability.<br>Learn more about network port reachability repair in the ONTAP command<br>reference.                                                                                                    |

| multi-domain-<br>reachability | The port has layer 2 reachability to its assigned broadcast domain; however, it also has layer 2 reachability to at least one other broadcast domain.                                              |
|-------------------------------|----------------------------------------------------------------------------------------------------|
|                               | Examine the physical connectivity and switch configuration to determine if it is incorrect<br>or if the port's assigned broadcast domain needs to be merged with one or more<br>broadcast domains. |
|                               | For more information, see Merge broadcast domains or Repair port reachability.                                                                                                    |
| unknown                       | If the reachability-status is "unknown", then wait a few minutes and try the command again.                                                                                                    |

After you repair a port, you need to check for and resolve displaced LIFs and VLANs. If the port was part of an interface group, you also need to understand what happened to that interface group. For more information, see Repair port reachability.

# Learn about port usage on the ONTAP network

Several well-known ports are reserved for ONTAP communications with specific services. Port conflicts occur if a port value in your storage network environment is the same as the value on an ONTAP port.

# Inbound traffic

Inbound traffic on your ONTAP storage uses the following protocols and ports:

| Protocol | Port    | Purpose                                                                                      |
|----------|---------|----------------------------------------------------------------------------------------------|
| All ICMP | All     | Pinging the instance                                                                         |
| ТСР      | 22      | Secure shell access to the IP address of the cluster management LIF or a node management LIF |
| ТСР      | 80      | Web page access to the IP address of the cluster management LIF                              |
| TCP/UDP  | 111     | RPCBIND, remote procedure call for NFS                                                       |
| UDP      | 123     | NTP, network time protocol                                                                   |
| ТСР      | 135     | MSRPC, Microsoft remote procedure call                                                       |
| ТСР      | 139     | NETBIOS-SSN, NetBIOS service session for CIFS                                                |
| TCP/UDP  | 161-162 | SNMP, simple network management protocol                                                     |
| ТСР      | 443     | Secure web page access to the IP address of the cluster management LIF                       |
| ТСР      | 445     | MS Active Domain Services, Microsoft SMB/CIFS over TCP with NetBIOS framing                  |
| TCP/UDP  | 635     | NFS mount to interact with a remote file system as if it were local                          |
| ТСР      | 749     | Kerberos                                                                                     |

| UDP     | 953   | Name daemon                                                                                                    |
|---------|-------|----------------------------------------------------------------------------------------------------|
| TCP/UDP | 2049  | NFS server daemon                                                                                                    |
| ТСР     | 2050  | NRV, NetApp remote volume protocol                                                                                                    |
| ТСР     | 3260  | iSCSI access through the iSCSI data LIF                                                                                                    |
| TCP/UDP | 4045  | NFS lock daemon                                                                                                    |
| TCP/UDP | 4046  | Network status monitor for NFS                                                                                                    |
| UDP     | 4049  | NFS RPC Rquotad                                                                                                    |
| UDP     | 4444  | KRB524, Kerberos 524                                                                                                    |
| UDP     | 5353  | Multicast DNS                                                                                                    |
| ТСР     | 10000 | Backup using Network Data Management Protocol (NDMP)                                                                                                    |
| ТСР     | 11104 | Cluster peering, bi-directional management of intercluster communication sessions for SnapMirror                                                                            |
| ТСР     | 11105 | Cluster peering, bi-directional SnapMirror data transfer using intercluster LIFs                                                                                            |
| SSL/TLS | 30000 | Accepts NDMP secure control connections between<br>the DMA and NDMP server over secure sockets<br>(SSL/TLS). Security scanners can report a<br>vulnerability on port 30000. |

# **Outbound traffic**

Outbound traffic on your ONTAP storage can be set up using basic or advanced rules depending on business needs.

## **Basic outbound rules**

All ports can be used for all outbound traffic over ICMP, TCP, and UDP protocols.

| Protocol | Port | Purpose              |
|----------|------|----------------------|
| All ICMP | All  | All outbound traffic |
| All TCP  | All  | All outbound traffic |
| All UDP  | All  | All outbound traffic |

## Advanced outbound rules

If you need rigid rules for outbound traffic, you can use the following information to open only those ports that are required for outbound communication by ONTAP.

#### **Active Directory**

| Protocol | Port | Source | Destination | Purpose |
|----------|------|--------|-------------|---------|
|          |      |        |             |         |

| TCP | 88  | Node management LIF, data<br>LIF (NFS, CIFS, iSCSI) | Active Directory forest | Kerberos V authentication                                 |
|-----|-----|-----------------------------------------------------|-------------------------|-----------------------------------------------------------|
| UDP | 137 | Node management LIF, data<br>LIF (NFS, CIFS)        | Active Directory forest | NetBIOS name service                                      |
| UDP | 138 | Node management LIF, data<br>LIF (NFS, CIFS)        | Active Directory forest | NetBIOS datagram service                                  |
| TCP | 139 | Node management LIF, data<br>LIF (NFS, CIFS)        | Active Directory forest | NetBIOS service session                                   |
| TCP | 389 | Node management LIF, data<br>LIF (NFS, CIFS)        | Active Directory forest | LDAP                                                      |
| UDP | 389 | Node management LIF, data<br>LIF (NFS, CIFS)        | Active Directory forest | LDAP                                                      |
| TCP | 445 | Node management LIF, data<br>LIF (NFS, CIFS)        | Active Directory forest | Microsoft SMB/CIFS over<br>TCP with NetBIOS<br>framing    |
| TCP | 464 | Node management LIF, data<br>LIF (NFS, CIFS)        | Active Directory forest | Change and set the<br>Kerberos V password<br>(SET_CHANGE) |
| UDP | 464 | Node management LIF, Data<br>LIF (NFS, CIFS)        | Active Directory forest | Kerberos key<br>administration                            |
| TCP | 749 | Node management LIF, Data<br>LIF (NFS, CIFS)        | Active Directory forest | Change and set the<br>Kerberos V password<br>(RPCSEC_GSS) |

# AutoSupport

| Protocol | Port | Source              | Destination        | Purpose                                                                             |
|----------|------|---------------------|--------------------|-------------------------------------------------------------------------------------|
| ТСР      | 80   | Node management LIF | support.netapp.com | AutoSupport (only if the<br>transport protocol is<br>changed from HTTPS to<br>HTTP) |

# SNMP

| Protocol | Port | Source              | Destination    | Purpose                  |
|----------|------|---------------------|----------------|--------------------------|
| TCP/UDP  | 162  | Node management LIF | Monitor server | Monitoring by SNMP traps |

# SnapMirror

| Protocol | Port  | Source           | Destination             | Purpose                                                                   |
|----------|-------|------------------|-------------------------|---------------------------------------------------------------------------|
| ТСР      | 11104 | Intercluster LIF | ONTAP intercluster LIFs | Management of<br>intercluster<br>communication sessions<br>for SnapMirror |

## Other services

| Protocol | Port              | Source                                       | Destination                            | Purpose                                                           |
|----------|-------------------|----------------------------------------------|----------------------------------------|-------------------------------------------------------------------|
| TCP      | 25                | Node management LIF                          | Mail server                            | SMTP alerts, can be used for AutoSupport                          |
| UDP      | 53                | Node management LIF and data LIF (NFS, CIFS) | DNS                                    | DNS                                                               |
| UDP      | 67                | Node management LIF                          | DHCP                                   | DHCP server                                                       |
| UDP      | 68                | Node management LIF                          | DHCP                                   | DHCP client for first-time setup                                  |
| UDP      | 514               | Node management LIF                          | Syslog server                          | Syslog forward messages                                           |
| TCP      | 5010              | Intercluster LIF                             | Backup endpoint or<br>restore endpoint | Back up and restore<br>operations for the Backup<br>to S3 feature |
| TCP      | 18600 to<br>18699 | Node management LIF                          | Destination servers                    | NDMP copy                                                         |

# Learn about ONTAP internal ports

The following table lists the ports that ONTAP uses internally and their functions. ONTAP uses these ports for various functions, such as establishing intracluster LIF communication.

This list is not exhaustive and might vary in different environments.

| Port/Protocol | Component/function |
|---------------|--------------------|
| 514           | Syslog             |
| 900           | NetApp Cluster RPC |
| 902           | NetApp Cluster RPC |
| 904           | NetApp Cluster RPC |
| 905           | NetApp Cluster RPC |
| 910           | NetApp Cluster RPC |
| 911           | NetApp Cluster RPC |
| 913           | NetApp Cluster RPC |
| 914           | NetApp Cluster RPC |
| 915           | NetApp Cluster RPC |
| 918           | NetApp Cluster RPC |
| 920           | NetApp Cluster RPC |
| 921           | NetApp Cluster RPC |
| 924           | NetApp Cluster RPC |

| 925   | NetApp Cluster RPC                              |
|-------|-------------------------------------------------|
| 927   | NetApp Cluster RPC                              |
| 928   | NetApp Cluster RPC                              |
| 929   | NetApp Cluster RPC                              |
| 930   | Kernel services and management functions (KSMF) |
| 931   | NetApp Cluster RPC                              |
| 932   | NetApp Cluster RPC                              |
| 933   | NetApp Cluster RPC                              |
| 934   | NetApp Cluster RPC                              |
| 935   | NetApp Cluster RPC                              |
| 936   | NetApp Cluster RPC                              |
| 937   | NetApp Cluster RPC                              |
| 939   | NetApp Cluster RPC                              |
| 940   | NetApp Cluster RPC                              |
| 951   | NetApp Cluster RPC                              |
| 954   | NetApp Cluster RPC                              |
| 955   | NetApp Cluster RPC                              |
| 956   | NetApp Cluster RPC                              |
| 958   | NetApp Cluster RPC                              |
| 961   | NetApp Cluster RPC                              |
| 963   | NetApp Cluster RPC                              |
| 964   | NetApp Cluster RPC                              |
| 966   | NetApp Cluster RPC                              |
| 967   | NetApp Cluster RPC                              |
| 975   | Key Management Interoperability Protocol (KMIP) |
| 982   | NetApp Cluster RPC                              |
| 983   | NetApp Cluster RPC                              |
| 5125  | Alternate Control Port for disk                 |
| 5133  | Alternate Control Port for disk                 |
| 5144  | Alternate Control Port for disk                 |
| 65502 | Node scope SSH                                  |
| 65503 | LIF Sharing                                     |
| 7700  | Cluster Session Manager (CSM)                   |
| 7810  | NetApp Cluster RPC                              |

| 7811NetApp Cluster RPC7812NetApp Cluster RPC7813NetApp Cluster RPC7814NetApp Cluster RPC7815NetApp Cluster RPC7816NetApp Cluster RPC7817NetApp Cluster RPC7818NetApp Cluster RPC7819NetApp Cluster RPC7820NetApp Cluster RPC7821NetApp Cluster RPC7822NetApp Cluster RPC7823NetApp Cluster RPC7824NetApp Cluster RPC7825NetApp Cluster RPC7824NetApp Cluster RPC7825NetApp Cluster RPC7826NetApp Cluster RPC7827NetApp Cluster RPC7828NetApp Cluster RPC7829NetApp Cluster RPC7824NetApp Cluster RPC7835NetApp Cluster RPC7836NetApp Cluster RPC7836NetApp Cluster RPC7836NetApp Cluster RPC7837NetApp Cluster RPC7836NetApp Cluster RPC7837NetApp Cluster RPC7836NetApp Cluster RPC7837NetApp Cluster RPC7838NetApp Cluster RPC7839NetApp Cluster RPC7839NetApp Cluster RPC7839NetApp Cluster RPC7849NetApp Cluster RPC7849NetApp Cluster RPC7849NetApp Cluster RPC7849NetApp Cluster RPC7849NetApp Cluster RPC7849NetApp Cluster RPC7849NetApp C |                         |                                             |
|----------------------------------------------------------------------------------------------------|-------------------------|---------------------------------------------|
| 7813NetApp Cluster RPC7814NetApp Cluster RPC7815NetApp Cluster RPC7816NetApp Cluster RPC7817NetApp Cluster RPC7818NetApp Cluster RPC7819NetApp Cluster RPC7820NetApp Cluster RPC7821NetApp Cluster RPC7823NetApp Cluster RPC7824NetApp Cluster RPC7825NetApp Cluster RPC7824NetApp Cluster RPC7825NetApp Cluster RPC7824NetApp Cluster RPC7825NetApp Cluster RPC7826NetApp Cluster RPC7827NetApp Cluster RPC7828NetApp Cluster RPC7844NetApp Cluster RPC7857839 and 7845-7849TCP ports for intracluster communication8023Node Scope TELNET8443ONTAP S3 NAS port for Amazon FSx8514Node Scope RSH9877KIIP Client Port (Internal Local Host Only)                                                                                                    | 7811                    | NetApp Cluster RPC                          |
| 7814NetApp Cluster RPC7815NetApp Cluster RPC7816NetApp Cluster RPC7817NetApp Cluster RPC7818NetApp Cluster RPC7819NetApp Cluster RPC7820NetApp Cluster RPC7821NetApp Cluster RPC7823NetApp Cluster RPC7824NetApp Cluster RPC7825NetApp Cluster RPC7826NetApp Cluster RPC7827NetApp Cluster RPC7828NetApp Cluster RPC7829NetApp Cluster RPC7835-7839 and 7845-7849TCP ports for intracluster communication8023Node Scope TELNET8443ONTAP S3 NAS port for Amazon FSx8514Node Scope RSH877KIIP Client Port (Internal Local Host Only)                                                                                                    | 7812                    | NetApp Cluster RPC                          |
| ratio7815NetApp Cluster RPC7816NetApp Cluster RPC7817NetApp Cluster RPC7818NetApp Cluster RPC7819NetApp Cluster RPC7820NetApp Cluster RPC7821NetApp Cluster RPC7822NetApp Cluster RPC7823NetApp Cluster RPC7824NetApp Cluster RPC7835-7839 and 7845-7849TCP ports for intracluster communication8023Node Scope TELNET8443ONTAP S3 NAS port for Amazon FSx8514Node Scope RSH9877KMIP Clinter Port (Internal Local Host Only)                                                                                                    | 7813                    | NetApp Cluster RPC                          |
| ref7816NetApp Cluster RPC7817NetApp Cluster RPC7818NetApp Cluster RPC7819NetApp Cluster RPC7820NetApp Cluster RPC7821NetApp Cluster RPC7822NetApp Cluster RPC7823NetApp Cluster RPC7824NetApp Cluster RPC7835-7839 and 7845-7849TCP ports for intracluster communication8023Node Scope TELNET8443ONTAP S3 NAS port for Amazon FSx8514Node Scope RSH9877KIIP Client Port (Internal Local Host Only)                                                                                                    | 7814                    | NetApp Cluster RPC                          |
| 7817NetApp Cluster RPC7818NetApp Cluster RPC7819NetApp Cluster RPC7820NetApp Cluster RPC7821NetApp Cluster RPC7822NetApp Cluster RPC7823NetApp Cluster RPC7824NetApp Cluster RPC7835-7839 and 7845-7849TCP ports for intracluster communication8023Node Scope TELNET8143NotAS port for Amazon FSx8514Ned Scope RSH9877KMIP Client Port (Internal Local Host Only)                                                                                                    | 7815                    | NetApp Cluster RPC                          |
| 7818NetApp Cluster RPC7819NetApp Cluster RPC7820NetApp Cluster RPC7821NetApp Cluster RPC7822NetApp Cluster RPC7823NetApp Cluster RPC7824NetApp Cluster RPC7835-7839 and 7845-7849TCP ports for intracluster communication8023Node Scope TELNET8443ONTAP S3 NAS port for Amazon FSx8514Node Scope RSH9877KMIP Client Port (Internal Local Host Only)                                                                                                    | 7816                    | NetApp Cluster RPC                          |
| 7819NetApp Cluster RPC7820NetApp Cluster RPC7821NetApp Cluster RPC7822NetApp Cluster RPC7823NetApp Cluster RPC7824NetApp Cluster RPC7835-7839 and 7845-7849TCP ports for intracluster communication8023Node Scope TELNET8443ONTAP S3 NAS port for Amazon FSx8514Node Scope RSH9877KMIP Client Port (Internal Local Host Only)                                                                                                    | 7817                    | NetApp Cluster RPC                          |
| 7820NetApp Cluster RPC7821NetApp Cluster RPC7822NetApp Cluster RPC7823NetApp Cluster RPC7824NetApp Cluster RPC7835-7839 and 7845-7849TCP ports for intracluster communication8023Node Scope TELNET8443ONTAP S3 NAS port for Amazon FSx8514Node Scope RSH9877KMIP Client Port (Internal Local Host Only)                                                                                                    | 7818                    | NetApp Cluster RPC                          |
| 7821NetApp Cluster RPC7822NetApp Cluster RPC7823NetApp Cluster RPC7824NetApp Cluster RPC7835-7839 and 7845-7849TCP ports for intracluster communication8023Node Scope TELNET8443ONTAP S3 NAS port for Amazon FSx8514Node Scope RSH9877KMIP Client Port (Internal Local Host Only)                                                                                                    | 7819                    | NetApp Cluster RPC                          |
| 7822NetApp Cluster RPC7823NetApp Cluster RPC7824NetApp Cluster RPC7835-7839 and 7845-7849TCP ports for intracluster communication8023Node Scope TELNET8443ONTAP S3 NAS port for Amazon FSx8514Node Scope RSH9877KMIP Client Port (Internal Local Host Only)                                                                                                    | 7820                    | NetApp Cluster RPC                          |
| 7823NetApp Cluster RPC7824NetApp Cluster RPC7835-7839 and 7845-7849TCP ports for intracluster communication8023Node Scope TELNET8443ONTAP S3 NAS port for Amazon FSx8514Node Scope RSH9877KMIP Client Port (Internal Local Host Only)                                                                                                    | 7821                    | NetApp Cluster RPC                          |
| 7824NetApp Cluster RPC7835-7839 and 7845-7849TCP ports for intracluster communication8023Node Scope TELNET8443ONTAP S3 NAS port for Amazon FSx8514Node Scope RSH9877KMIP Client Port (Internal Local Host Only)                                                                                                    | 7822                    | NetApp Cluster RPC                          |
| 7835-7839 and 7845-7849TCP ports for intracluster communication8023Node Scope TELNET8443ONTAP S3 NAS port for Amazon FSx8514Node Scope RSH9877KMIP Client Port (Internal Local Host Only)                                                                                                    | 7823                    | NetApp Cluster RPC                          |
| 8023Node Scope TELNET8443ONTAP S3 NAS port for Amazon FSx8514Node Scope RSH9877KMIP Client Port (Internal Local Host Only)                                                                                                    | 7824                    | NetApp Cluster RPC                          |
| 8443ONTAP S3 NAS port for Amazon FSx8514Node Scope RSH9877KMIP Client Port (Internal Local Host Only)                                                                                                    | 7835-7839 and 7845-7849 | TCP ports for intracluster communication    |
| 8514     Node Scope RSH       9877     KMIP Client Port (Internal Local Host Only)                                                                                                    | 8023                    | Node Scope TELNET                           |
| 9877 KMIP Client Port (Internal Local Host Only)                                                                                                    | 8443                    | ONTAP S3 NAS port for Amazon FSx            |
|                                                                                                    | 8514                    | Node Scope RSH                              |
| 10006         TCP port for HA interconnect communication                                                                                                    | 9877                    | KMIP Client Port (Internal Local Host Only) |
|                                                                                                    | 10006                   | TCP port for HA interconnect communication  |

# **IPspaces**

# Learn about ONTAP IPspace configuration

IPspaces enable you to configure a single ONTAP cluster so that it can be accessed by clients from more than one administratively separate network domain, even if those clients are using the same IP address subnet range. This allows for separation of client traffic for privacy and security.

An IPspace defines a distinct IP address space in which storage virtual machines (SVMs) reside. Ports and IP addresses defined for an IPspace are applicable only within that IPspace. A distinct routing table is maintained for each SVM within an IPspace; therefore, no cross-SVM or cross- IPspace traffic routing occurs.

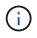

IPspaces support both IPv4 and IPv6 addresses on their routing domains.

If you are managing storage for a single organization, then you do not need to configure IPspaces. If you are managing storage for multiple companies on a single ONTAP cluster, and you are certain that none of your customers have conflicting networking configurations, then you also do not need to use IPspaces. In many cases, the use of storage virtual machines (SVMs), with their own distinct IP routing tables, can be used to

segregate unique networking configurations instead of using IPspaces.

# **Example of using IPspaces**

A common application for using IPspaces is when a Storage Service Provider (SSP) needs to connect customers of companies A and B to an ONTAP cluster on the SSP's premises and both companies are using the same private IP address ranges.

The SSP creates SVMs on the cluster for each customer and provides a dedicated network path from two SVMs to company A's network and from the other two SVMs to company B's network.

This type of deployment is shown in the following illustration, and it works if both companies use non-private IP address ranges. However, the illustration shows both companies using the same private IP address ranges, which causes problems.

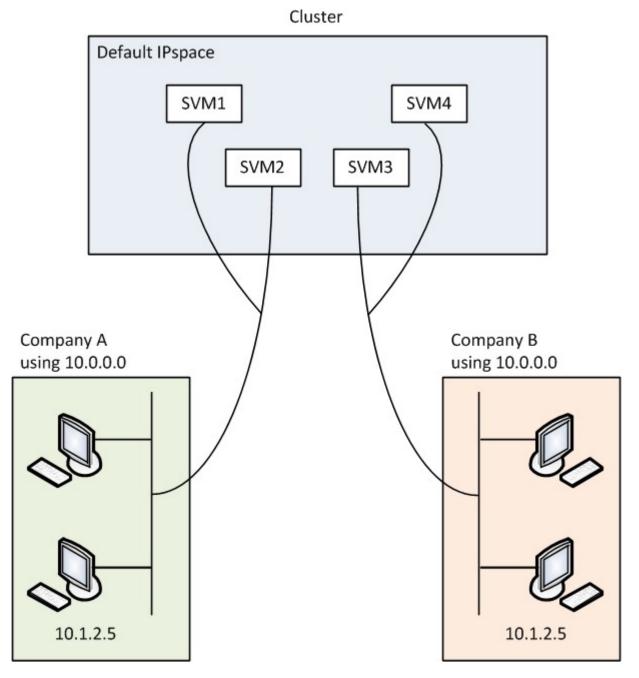

Both companies use the private IP address subnet 10.0.0.0, causing the following problems:

- The SVMs in the cluster at the SSP location have conflicting IP addresses if both companies decide to use the same IP address for their respective SVMs.
- Even if the two companies agree on using different IP addresses for their SVMs, problems can arise.
- For example, if any client in A's network has the same IP address as a client in B's network, packets destined for a client in A's address space might get routed to a client in B's address space, and vice versa.
- If the two companies decide to use mutually exclusive address spaces (for example, A uses 10.0.0.0 with a network mask of 255.128.0.0 and B uses 10.128.0.0 with a network mask of 255.128.0.0), the SSP needs to configure static routes on the cluster to route traffic appropriately to A's and B's networks.
- This solution is neither scalable (because of static routes) nor secure (broadcast traffic is sent to all interfaces of the cluster). To overcome these problems, the SSP defines two IPspaces on the cluster—one for each company. Because no cross-IPspace traffic is routed, the data for each company is securely routed to its respective network even if all of the SVMs are configured in the 10.0.0.0 address space, as shown in the following illustration:

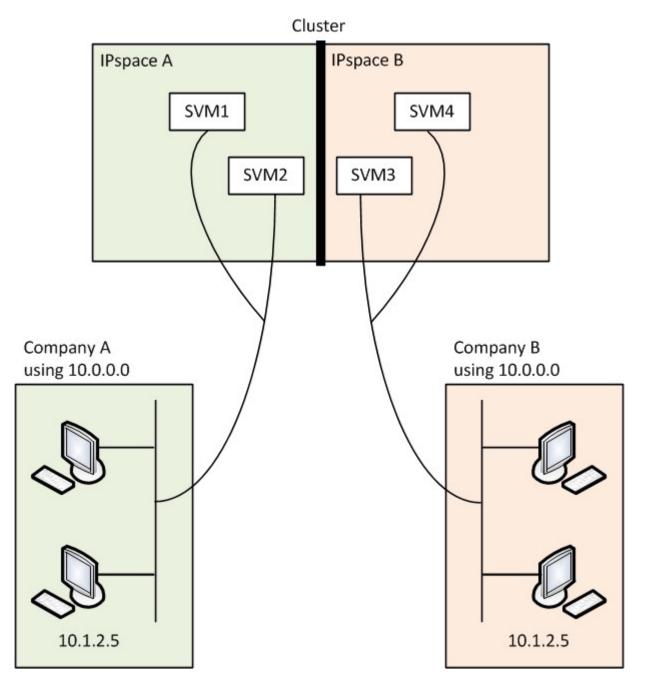

Additionally, the IP addresses referred to by the various configuration files, such as the /etc/ hosts file, the /etc/hosts.equiv file, and the /etc/rc file, are relative to that IPspace. Therefore, the IPspaces enable the SSP to configure the same IP address for the configuration and authentication data for multiple SVMs, without conflict.

# Standard properties of IPspaces

Special IPspaces are created by default when the cluster is first created. Additionally, special storage virtual machines (SVMs) are created for each IPspace.

Two IPspaces are created automatically when the cluster is initialized:

• "Default" IPspace

This IPspace is a container for ports, subnets, and SVMs that serve data. If your configuration does not need separate IPspaces for clients, all SVMs can be created in this IPspace. This IPspace also contains the cluster management and node management ports.

• "Cluster" IPspace

This IPspace contains all cluster ports from all nodes in the cluster. It is created automatically when the cluster is created. It provides connectivity to the internal private cluster network. As additional nodes join the cluster, cluster ports from those nodes are added to the "Cluster" IPspace.

A "system" SVM exists for each IPspace. When you create an IPspace, a default system SVM of the same name is created:

• The system SVM for the "Cluster" IPspace carries cluster traffic between nodes of a cluster on the internal private cluster network.

It is managed by the cluster administrator, and it has the name "Cluster".

• The system SVM for the "Default" IPspace carries management traffic for the cluster and nodes, including the intercluster traffic between clusters.

It is managed by the cluster administrator, and it uses the same name as the cluster.

• The system SVM for a custom IPspace that you create carries management traffic for that SVM.

It is managed by the cluster administrator, and it uses the same name as the IPspace.

One or more SVMs for clients can exist in an IPspace. Each client SVM has its own data volumes and configurations, and it is administered independently of other SVMs.

# **Create IPspaces for the ONTAP network**

IPspaces are distinct IP address spaces in which storage virtual machines (SVMs) reside. You can create IPspaces when you need your SVMs to have their own secure storage, administration, and routing. You can use an IPspace to create a distinct IP address space for each SVM in a cluster. Doing so enables clients in administratively separate network domains to access cluster data while using overlapping IP addresses from the same IP address subnet range.

#### About this task

There is a cluster-wide limit of 512 IPspaces. The cluster-wide limit is reduced to 256 IPspaces for clusters that contain nodes with 6 GB of RAM. See the Hardware Universe to determine whether additional limits apply to your platform.

#### NetApp Hardware Universe

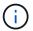

An IPspace name cannot be "all" because "all" is a system-reserved name.

#### Before you begin

You must be a cluster administrator to perform this task.

#### Step

1. Create an IPspace:

network ipspace create -ipspace ipspace name

ipspace\_name is the name of the IPspace that you want to create. The following command creates the IPspace ipspace1 on a cluster:

network ipspace create -ipspace ipspace1

Learn more about network ipspace create in the ONTAP command reference.

#### 2. Display the IPspaces:

network ipspace show

| IPspace  | Vserver List | Broadcast Domains |
|----------|--------------|-------------------|
| Cluster  | Cluster      | Cluster           |
| Default  | Cluster1     | Default           |
| ipspace1 | ipspace1     | -                 |
|          |              |                   |

The IPspace is created, along with the system SVM for the IPspace. The system SVM carries management traffic.

#### After you finish

If you create an IPspace in a cluster with a MetroCluster configuration, IPspace objects must be manually replicated to the partner clusters. Any SVMs that are created and assigned to an IPspace before the IPspace is replicated will not be replicated to the partner clusters.

Broadcast domains are created automatically in the "Default" IPspace and can be moved between IPspaces using the following command:

network port broadcast-domain move

For example, if you want to move a broadcast domain from "Default" to "ips1", using the following command:

```
network port broadcast-domain move -ipspace Default -broadcast-domain Default -to-ipspace ips1
```

#### View IPspaces on the ONTAP network

You can display the list of IPspaces that exist in a cluster, and you can view the storage virtual machines (SVMs), broadcast domains, and ports that are assigned to each IPspace.

#### Step

Display the IPspaces and SVMs in a cluster:

network ipspace show [-ipspace ipspace name]

The following command displays all of the IPspaces, SVMs, and broadcast domains in the cluster:

```
network ipspace show
IPspace Vserver List Broadcast Domains
------
Cluster
Default
vs1, cluster-1 Default
ipspace1
vs3, vs4, ipspace1 bcast1
```

The following command displays the nodes and ports that are part of IPspace ipspace1:

```
network ipspace show -ipspace ipspace1
IPspace name: ipspace1
Ports: cluster-1-01:e0c, cluster-1-01:e0d, cluster-1-01:e0e, cluster-1-
02:e0c, cluster-1-02:e0d, cluster-1-02:e0e
Broadcast Domains: Default-1
Vservers: vs3, vs4, ipspace1
```

Learn more about network ipspace show in the ONTAP command reference.

# **Delete IPspaces from the ONTAP network**

If you no longer need an IPspace, you can delete it.

# Before you begin

There must be no broadcast domains, network interfaces, or SVMs associated with the IPspace you want to delete.

The system-defined "Default" and "Cluster" IPspaces cannot be deleted.

# Step

Delete an IPspace:

```
network ipspace delete -ipspace ipspace_name
```

The following command deletes IPspace ipspace1 from the cluster:

```
network ipspace delete -ipspace ipspace1
```

Learn more about network ipspace delete in the ONTAP command reference.

# **Broadcast domains**

# Learn about ONTAP broadcast domains

Broadcast domains are intended to group network ports that belong to the same layer 2 network. The ports in the group can then be used by a storage virtual machine (SVM) for data or management traffic.

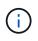

The management of broadcast domains is different in ONTAP 9.7 and earlier versions. If you need to manage broadcast domains on a network running ONTAP 9.7 and earlier, refer to Broadcast domain overview (ONTAP 9.7 and earlier).

A broadcast domain resides in an IPspace. During cluster initialization, the system creates two default broadcast domains:

• The "Default" broadcast domain contains ports that are in the "Default" IPspace.

These ports are used primarily to serve data. Cluster management and node management ports are also in this broadcast domain.

• The "Cluster" broadcast domain contains ports that are in the "Cluster" IPspace.

These ports are used for cluster communication and include all cluster ports from all nodes in the cluster.

The system creates additional broadcast domains in the Default IPspace when necessary. The "Default" broadcast domain contains the home-port of the management LIF, plus any other ports that have layer 2 reachability to that port. Additional broadcast domains are named "Default-1", "Default-2", and so forth.

# Example of using broadcast domains

A broadcast domain is a set of network ports in the same IPspace that also has layer 2 reachability to one another, typically including ports from many nodes in the cluster.

The illustration shows the ports assigned to three broadcast domains in a four-node cluster:

- The "Cluster" broadcast domain is created automatically during cluster initialization, and it contains ports a and b from each node in the cluster.
- The "Default" broadcast domain is also created automatically during cluster initialization, and it contains ports c and d from each node in the cluster.
- The system automatically creates any additional broadcast domains during cluster initialization based on layer 2 network reachability. These additional broadcast domains are named Default-1, Default-2, and so forth.

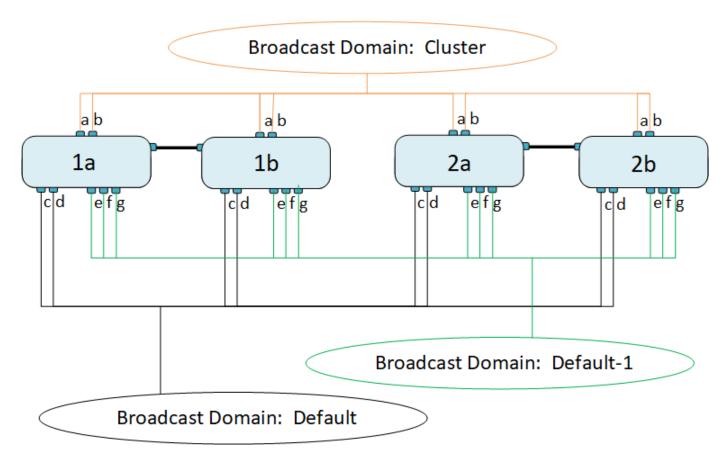

A failover group of the same name and with the same network ports as each of the broadcast domains is created automatically. This failover group is automatically managed by the system, meaning that as ports are added or removed from the broadcast domain, they are automatically added or removed from this failover group.

# **Create ONTAP broadcast domains**

Broadcast domains group network ports in the cluster that belong to the same layer 2 network. The ports can then be used by SVMs.

Broadcast domains are automatically created during the cluster create or join operation. Beginning with ONTAP 9.12.0, in addition to the automatically created broadcast domains, you can manually add a broadcast domain in System Manager.

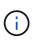

The procedure for creating broadcast domains is different in ONTAP 9.7 and earlier versions. If you need to create broadcast domains on a network running ONTAP 9.7 and earlier, refer to Create a broadcast domain (ONTAP 9.7 and earlier).

#### Before you begin

The ports you plan to add to the broadcast domain must not belong to another broadcast domain. If the ports you want to use belong to another broadcast domain, but are unused, remove those ports from the original broadcast domain.

#### About this task

- All broadcast domain names must be unique within an IPspace.
- The ports added to a broadcast domain can be physical network ports, VLANs, or link aggregation groups/interface groups (LAGs/ifgrps).
- If the ports you want to use belong to another broadcast domain, but are unused, remove them from existing broadcast domain before adding them to the new one.
- The maximum transmission unit (MTU) of the ports added to a broadcast domain are updated to the MTU value set in the broadcast domain.
- The MTU value must match all the devices connected to that layer 2 network except for the e0M port handling management traffic.
- If you do not specify an IPspace name, the broadcast domain is created in the "Default" IPspace.

To make system configuration easier, a failover group of the same name is created automatically that contains the same ports.

#### System Manager

#### Steps

- 1. Select Network > Overview > Broadcast domain.
- 2. Click 🕂 Add
- 3. Name the broadcast domain.
- 4. Set the MTU.
- 5. Select the IPspace.
- 6. Save the broadcast domain.

You can edit or delete a broadcast domain after it has been added.

# CLI

If you are using ONTAP 9.8 and later, broadcast domains are created automatically based on layer-2 reachability. For more information, see Repair port reachability.

You can also manually create a broadcast domain.

#### Steps

1. View the ports that are not currently assigned to a broadcast domain:

network port show

If the display is large, use the network port show -broadcast-domain command to view only unassigned ports.

2. Create a broadcast domain:

```
network port broadcast-domain create -broadcast-domain
broadcast_domain_name -mtu mtu_value [-ipspace ipspace_name] [-ports
ports list]
```

- a. broadcast domain name is the name of the broadcast domain you want to create.
- b. mtu\_value is the MTU size for IP packets; 1500 and 9000 are typical values.

This value is applied to all ports that are added to this broadcast domain.

c. ipspace name is the name of the IPspace to which this broadcast domain will be added.

The "Default" IPspace is used unless you specify a value for this parameter.

d. ports\_list is the list of ports that will be added to the broadcast domain.

The ports are added in the format node\_name:port\_number, for example, node1:e0c.

3. Verify that the broadcast domain was created as desired:

network port show -instance -broadcast-domain new\_domain

Learn more about network port show in the ONTAP command reference.

## Example

The following command creates broadcast domain bcast1 in the Default IPspace, sets the MTU to 1500, and adds four ports:

network port broadcast-domain create -broadcast-domain bcast1 -mtu 1500 -ports
cluster1-01:e0e,cluster1-01:e0f,cluster1-02:e0e,cluster1-02:e0f

Learn more about network port broadcast-domain create in the ONTAP command reference.

#### After you finish

You can define the pool of IP addresses that will be available in the broadcast domain by creating a subnet, or you can assign SVMs and interfaces to the IPspace at this time. For more information, see Cluster and SVM peering.

If you need to change the name of an existing broadcast domain, use the network port broadcastdomain rename command.

Learn more about network port broadcast-domain rename in the ONTAP command reference.

# Add or remove ports from an ONTAP broadcast domain

Broadcast domains are automatically created during the cluster create or join operation. You do not need to manually remove ports from broadcast domains.

If network port reachability has changed, either through physical network connectivity or switch configuration, and a network port belongs in a different broadcast domain, see the following topic:

#### Repair port reachability

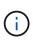

The procedure for adding or removing ports for broadcast domains is different in ONTAP 9.7 and earlier versions. If you need to add or remove ports from broadcast domains on a network running ONTAP 9.7 and earlier, refer to Add or remove ports from a broadcast domain (ONTAP 9.7 and earlier).

# System Manager

Beginning with ONTAP 9.14.1, you can use System Manager to reassign Ethernet ports across broadcast domains. It is recommended that you assign every Ethernet port to a broadcast domain. So, if you unassign an Ethernet port from a broadcast domain, you must reassign it to a different broadcast domain.

#### Steps

To reassign Ethernet ports, perform the following steps:

- 1. Select **Network > Overview**.
- 2. In the **Broadcast Domains** section, select **i** next to the domain name.
- 3. In the drop-down menu, select Edit.
- 4. On the **Edit Broadcast Domain** page, deselect the Ethernet ports that you want to reassign to another domain.
- 5. For each deselected port, the **Reassign Ethernet Port** window displays. Select the broadcast domain to which you want to reassign the port, and then select **Reassign**.
- 6. Select all the ports that you want to assign to the current broadcast domain and save your changes.

## CLI

If network port reachability has changed, either through physical network connectivity or switch configuration, and a network port belongs in a different broadcast domain, see the following topic:

## Repair port reachability

Alternately, you can manually add or remove ports from broadcast domains using the network port broadcast-domain add-ports or the network port broadcast-domain remove-ports command.

#### Before you begin

- You must be a cluster administrator to perform this task.
- Ports you plan to add to a broadcast domain must not belong to another broadcast domain.
- Ports that already belong to an interface group cannot be added individually to a broadcast domain.

#### About this task

The following rules apply when adding and removing network ports:

| When adding ports                                                                 | When removing ports…                                                             |
|-----------------------------------------------------------------------------------|----------------------------------------------------------------------------------|
| The ports can be network ports, VLANs, or interface groups (ifgrps).              | N/A                                                                              |
| The ports are added to the system-defined failover group of the broadcast domain. | The ports are removed from all failover groups in the broadcast domain.          |
| The MTU of the ports is updated to the MTU value set in the broadcast domain.     | The MTU of the ports is unchanged.                                               |
| The IPspace of the ports is updated to the IPspace value of the broadcast domain. | The ports are moved to the 'Default' IPspace with no broadcast domain attribute. |

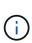

If you remove the last member port of an interface group using the network port ifgrp remove-port command, it causes the interface group port to be removed from the broadcast domain because an empty interface group port is not allowed in a broadcast domain. Learn more about network port ifgrp remove-port in the ONTAP command reference.

#### Steps

- 1. Display the ports that are currently assigned or unassigned to a broadcast domain by using the network port show command.
- 2. Add or remove network ports from the broadcast domain:

| If you want to                          | Use                                        |
|-----------------------------------------|--------------------------------------------|
| Add ports to a broadcast domain         | network port broadcast-domain add-ports    |
| Remove ports from a broadcast<br>domain | network port broadcast-domain remove-ports |

3. Verify that the ports were added or removed from the broadcast domain:

network port show

Learn more about network port show in the ONTAP command reference.

#### Examples of adding and removing ports

The following command adds port e0g on node cluster-1-01 and port e0g on node cluster-1-02 to broadcast domain bcast1 in the Default IPspace:

```
cluster-1::> network port broadcast-domain add-ports -broadcast-domain bcast1
-ports cluster-1-01:e0g,cluster1-02:e0g
```

The following command adds two cluster ports to broadcast domain Cluster in the Cluster IPspace:

```
cluster-1::> network port broadcast-domain add-ports -broadcast-domain Cluster
-ports cluster-2-03:e0f,cluster2-04:e0f -ipspace Cluster
```

The following command removes port e0e on node cluster1-01 from broadcast domain bcast1 in the Default IPspace:

```
cluster-1::> network port broadcast-domain remove-ports -broadcast-domain
bcast1 -ports cluster-1-01:e0e
```

Learn more about network port broadcast-domain remove-ports in the ONTAP command reference.

#### **Related information**

ONTAP command reference

# **Repair ONTAP port reachability**

Broadcast domains are automatically created. However, if a port is recabled, or the switch configuration changes, a port might need to be repaired into a different broadcast domain (new or existing).

ONTAP can automatically detect and recommend solutions to network wiring issues based on a broadcast domain constituent's (ethernet ports) layer-2 reachability.

Incorrect wiring during might cause an unexpected broadcast domain port assignment. Beginning with ONTAP 9.10.1, the cluster automatically checks for network wiring issues by verifying port reachability after cluster setup or when a new node joins an existing cluster.

#### System Manager

If a port reachability issue is detected, System Manager recommends a repair operation to resolve the issue.

After you set up the cluster, network wiring issues are reported on the Dashboard.

After joining a new node to a cluster, network wiring issues appear on the Nodes page.

You can also view network wiring health on the network diagram. Port reachability issues are indicated on the network diagram by a red error icon.

#### Post cluster setup

After you set up the cluster, if the system detects a network wiring issue, a message appears on the Dashboard.

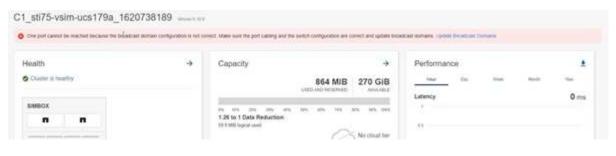

#### Steps

- 1. Correct the wiring as suggested in the message.
- 2. Click the link to launch the Update Broadcast Domains dialog. The Update Broadcast Domains dialog opens.

|   | Port | Node        | Issue         | Current Broadca | Expected Broadc. |
|---|------|-------------|---------------|-----------------|------------------|
| • | e0g  | s575-vsim-u | Not reachable | mgmt_bd_1500    | Default          |
|   |      |             |               |                 | D2               |
|   |      |             |               |                 |                  |
|   |      |             |               |                 |                  |
|   |      |             |               |                 |                  |

- 3. Review the information about the port, including the node, the issues, the current broadcast domain, and the expected broadcast domain.
- Select the ports that you want to repair and click Fix. The system will move the ports from the current broadcast domain into the expected broadcast domain.

#### Post node join

After joining a new node to a cluster, if the system detects a network wiring issue, a message appears on the Nodes page.

| CONTAP Sys                                                                                                    | stem Manager                                                                                                    |                                                  |                              | Search actions,                            | objects, and pages                             | ۹                                                                     |                                                                                                    |                                                                                                    | î١                                                   | 3                              | $\diamond$                  |  |
|----------------------------------------------------------------------------------------------------|----------------------------------------------------------------------------------------------------|--------------------------------------------------|------------------------------|--------------------------------------------|------------------------------------------------|-----------------------------------------------------------------------|----------------------------------------------------------------------------------------------------|----------------------------------------------------------------------------------------------------|------------------------------------------------------|--------------------------------|-----------------------------|--|
| DASHBOARD                                                                                                    | Overview                                                                                                    |                                                  |                              |                                            |                                                |                                                                       |                                                                                                    | One port cannot be                                                                                            |                                                      |                                |                             |  |
| STORACE A<br>Overview A<br>Applications U<br>UNIS<br>LUNIS<br>Consistency Groups<br>NWike Kamespaces<br>Shares<br>Buckets<br>Gütnes | Overview.<br>NAME<br>C1_sti75-vsim-ucs179a_1620738<br>VetBook<br>NetApp Release Stormking9.1<br>UUI0<br>9957e052-b253-11eb-8094-00503<br>Location<br>sti<br>NTP SERVERS<br>10.235.48.111 | 0.0: Mon May 10 13:2                             | 19:41 UTC 2021               |                                            | NAME SE<br>10.22<br>MANAGE<br>172.2<br>DATE AN | Lenglab.r<br>RVERS<br>4.223.131<br>MENT INTERS<br>1.105.181<br>D TIME | netapp.com, gdl.englab.netapp.com, rtp.:<br>, 10.224.223.130<br>xcss<br>, fd20:8b1e:b255:91b6::9d2, fd20:8b1e:b2<br>?:51 AM America/New_York | domain configurati<br>port cabling and th<br>and update broadc<br>Update Broadcast I<br>netapp.com, eng.netap | on is not co<br>e switch co<br>ast domain<br>lomains | rrect. Mal<br>nfiguratio<br>5. | ke sure the<br>in are corre |  |
| Quotas<br>Storage VMs<br>Tiers<br>NETWORK Ý                                                                                         | Nodes                                                                                                    | Name                                             | Serial Number                | Up Time                                    |                                                | Itilization                                                           | Management IP                                                                                                    | Service Processor IP                                                                                          |                                                      | System                         | ID                          |  |
| EVENTS & JOBS V<br>PROTECTION V<br>HOSTS ^<br>SAN Initiator Groups<br>NVMe Subsystem                                                | sti75-valm-uca178b/sti75-valm-uca1                                                                                                    | 179a<br>sti75-vsim-ucs179b<br>sti75-vsim-ucs179a | 4086630-01-3<br>4086630-01-4 | 13 day(s), 22:39:02<br>13 day(s), 22:39:02 |                                                |                                                                       | 172.21.138.127, fd208b1e:b235:91af-29c<br>172.21.138.125, fd208b1e:b235:91af-29a                                                             |                                                                                                    |                                                      | 4086630<br>4086630             |                             |  |
| NFS Clients CLUSTER                                                                                                    |                                                                                                    |                                                  |                              |                                            |                                                |                                                                       |                                                                                                    |                                                                                                    |                                                      |                                |                             |  |

#### Steps

- 1. Correct the wiring as suggested in the message.
- 2. Click the link to launch the Update Broadcast Domains dialog. The Update Broadcast Domains dialog opens.

| 0 | Port | Node         | Issue         | Current Broadca | Expected Broadc. |
|---|------|--------------|---------------|-----------------|------------------|
| 8 | e0g  | \$575-vsim-u | Not reachable | mgmt_bd_1500    | Default          |
|   |      |              |               |                 | b.               |
|   |      |              |               |                 |                  |
|   |      |              |               |                 |                  |
|   |      |              |               |                 |                  |

- 3. Review the information about the port, including the node, the issues, the current broadcast domain, and the expected broadcast domain.
- Select the ports you want to repair and click Fix. The system will move the ports from the current broadcast domain into the expected broadcast domain.

# CLI

#### Before you begin

You must be a cluster administrator to perform this task.

#### About this task

A command is available to automatically repair the broadcast domain configuration for a port based on the layer 2 reachability detected by ONTAP.

#### Steps

- 1. Check your switch configuration and cabling.
- 2. Check the reachability of the port:

network port reachability show -detail -node -port

The command output contains reachability results.

Learn more about network port reachability show in the ONTAP command reference.

3. Use the following decision tree and table to understand the reachability results and determine what, if anything, to do next.

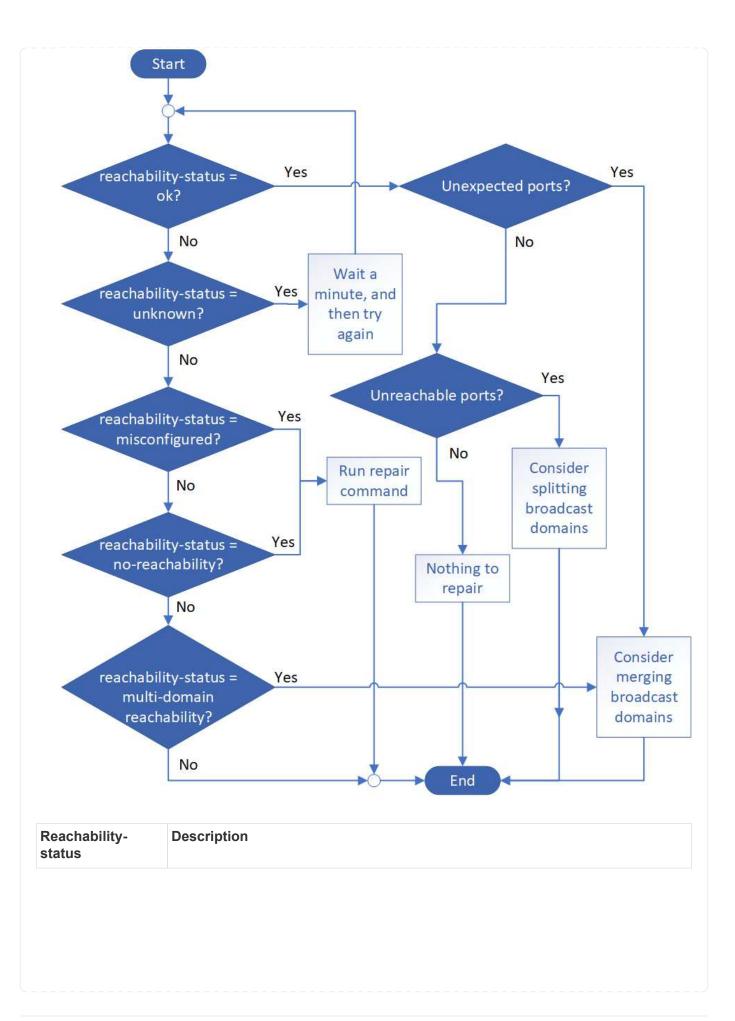

| ok                             | <ul> <li>The port has layer 2 reachability to its assigned broadcast domain.</li> <li>If the reachability-status is "ok", but there are "unexpected ports", consider merging one or more broadcast domains. For more information, see the following <i>Unexpected ports</i> row.</li> <li>If the reachability-status is "ok", but there are "unreachable ports", consider splitting one or more broadcast domains. For more information, see the following <i>Unexpected ports</i> row.</li> <li>If the reachability-status is "ok", but there are "unreachable ports", consider splitting one or more broadcast domains. For more information, see the following <i>Unreachable ports</i> row.</li> <li>If the reachability-status is "ok", and there are no unexpected or unreachable ports, your configuration is correct.</li> </ul> |
|--------------------------------|----------------------------------------------------------------------------------------------------|
| Unexpected ports               | <ul> <li>The port has layer 2 reachability to its assigned broadcast domain; however, it also has layer 2 reachability to at least one other broadcast domain.</li> <li>Examine the physical connectivity and switch configuration to determine if it is incorrect or if the port's assigned broadcast domain needs to be merged with one or more broadcast domains.</li> <li>For more information, see Merge broadcast domains.</li> </ul>                                                                                                    |
| Unreachable ports              | If a single broadcast domain has become partitioned into two different reachability<br>sets, you can split a broadcast domain to synchronize the ONTAP configuration<br>with the physical network topology.<br>Typically, the list of unreachable ports defines the set of ports that should be split<br>into another broadcast domain after you have verified that the physical and switch<br>configuration is accurate.<br>For more information, see Split broadcast domains.                                                                                                    |
| misconfigured-<br>reachability | The port does not have layer 2 reachability to its assigned broadcast domain;<br>however, the port does have layer 2 reachability to a different broadcast domain.<br>You can repair the port reachability. When you run the following command, the<br>system will assign the port to the broadcast domain to which it has reachability:<br>network port reachability repair -node -port                                                                                                    |

| no-reachability               | The port does not have layer 2 reachability to any existing broadcast domain.<br>You can repair the port reachability. When you run the following command, the<br>system will assign the port to a new automatically created broadcast domain in the<br>Default IPspace:                                                                                                    |
|-------------------------------|----------------------------------------------------------------------------------------------------|
|                               | network port reachability repair -node -port                                                                                                    |
|                               | <b>Note:</b> If all interface group (ifgrp) member ports report no-reachability, running the network port reachability repair command on each member port would cause each one to be removed from the ifgrp and placed into a new broadcast domain, eventually causing the ifgrp itself to be removed. Prior to running the network port reachability repair command, verify that the port's reachable broadcast domain is what you expect based on your physical network topology. |
|                               | Learn more about network port reachability repair in the ONTAP command reference.                                                                                                    |
| multi-domain-<br>reachability | The port has layer 2 reachability to its assigned broadcast domain; however, it also has layer 2 reachability to at least one other broadcast domain.                                                                                                    |
|                               | Examine the physical connectivity and switch configuration to determine if it is incorrect or if the port's assigned broadcast domain needs to be merged with one or more broadcast domains.                                                                                                    |
|                               | For more information, see Merge broadcast domains.                                                                                                    |
| unknown                       | If the reachability-status is "unknown", then wait a few minutes and try the command again.                                                                                                    |
|                               |                                                                                                    |

After you repair a port, check for displaced LIFs and VLANs. If the port was part of an interface group, you also need to understand what happened to that interface group.

## LIFs

When a port is repaired and moved into a different broadcast domain, any LIFs that were configured on the repaired port will be automatically assigned a new home port. That home port is selected from the same broadcast domain on the same node, if possible. Alternatively, a home port from another node is selected, or, if no suitable home ports exist, the home port will be cleared.

If a LIF's home port is moved to another node, or is cleared, then the LIF is considered to have been "displaced". You can view these displaced LIFs with the following command:

displaced-interface show

If there are any displaced LIFs, you must either:

• Restore the home of the displaced LIF:

displaced-interface restore

• Set the home of the LIF manually:

network interface modify -home-port -home-node

Learn more about network interface modify in the ONTAP command reference.

• Remove the entry from the "displaced-interface" table if you are satisfied with the LIF's currently configured home:

displaced-interface delete

#### **VLANs**

If the repaired port had VLANs, those VLANs are automatically deleted but are also recorded as having been "displaced". You can view these displaced VLANs:

displaced-vlans show

If there are any displaced VLANs, you must either:

• Restore the VLANs to another port:

displaced-vlans restore

• Remove the entry from the "displaced-vlans" table:

displaced-vlans delete

#### Interface groups

If the repaired port was part of an interface group, it is removed from that interface group. If it was the only member port assigned to the interface group, the interface group itself is removed.

#### **Related information**

- Verify your network configuration after upgrading
- · Monitor the reachability of network ports
- ONTAP command reference

# Move ONTAP broadcast domains into IPspaces

Beginning with ONTAP 9.8, you can move the broadcast domains that the system created based on layer 2 reachability into the IPspaces you created.

Before you move the broadcast domain, you must verify the reachability of the ports in your broadcast domains.

The automatic scanning of ports can determine which ports can reach each other and place them in the same broadcast domain, but this scanning is unable to determine the appropriate IPspace. If the broadcast domain belongs in a non-default IPspace, then you must move it manually using the steps in this section.

#### Before you begin

Broadcast domains are automatically configured as part of cluster create and join operations. ONTAP defines the "Default" broadcast domain to be the set of ports that have layer 2 connectivity to the home port of the management interface on the first node created in the cluster. Other broadcast domains are created, if

necessary, and are named Default-1, Default-2, and so forth.

When a node joins an existing cluster, their network ports automatically join existing broadcast domains based on their layer 2 reachability. If they do not have reachability to an existing broadcast domain, the ports are placed into one or more new broadcast domains.

## About this task

- Ports with cluster LIFs are automatically placed into the "Cluster" IPspace.
- Ports with reachability to the home port of the node-management LIF are placed into the "Default" broadcast domain.
- Other broadcast domains are created by ONTAP automatically as part of the cluster create or join operation.
- As you add VLANs and interface groups, they are automatically placed into the appropriate broadcast domain about a minute after they are created.

## Steps

1. Verify the reachability of the ports in your broadcast domains. ONTAP automatically monitors layer 2 reachability. Use the following command to verify each port has been added to a broadcast domain and has "ok" reachability.

network port reachability show -detail

Learn more about network port reachability show in the ONTAP command reference.

2. If necessary, move broadcast domains into other IPspaces:

network port broadcast-domain move

For example, if you want to move a broadcast domain from "Default" to "ips1":

```
network port broadcast-domain move -ipspace Default -broadcast-domain Default
-to-ipspace ips1
```

## **Related information**

• network port broadcast-domain move

# Split ONTAP broadcast domains

If network port reachability has changed, either through physical network connectivity or switch configuration, and a group of network ports previously configured in a single broadcast domain has become partitioned into two different reachability sets, you can split a broadcast domain to synchronize the ONTAP configuration with the physical network topology.

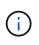

The procedure for splitting broadcast domains is different in ONTAP 9.7 and earlier versions. If you need to split broadcast domains on a network running ONTAP 9.7 and earlier, refer to Split broadcast domains (ONTAP 9.7 or earlier).

To determine if a network port broadcast domain is partitioned into more than one reachability set, use the network port reachability show -details command and pay attention to which ports do not have

connectivity to one another ("Unreachable ports"). Typically, the list of unreachable ports defines the set of ports that should be split into another broadcast domain, after you have verified that the physical and switch configuration is accurate. Learn more about network port reachability show in the ONTAP command reference.

#### Step

Split a broadcast domain into two broadcast domains:

```
network port broadcast-domain split -ipspace <ipspace_name> -broadcast
-domain <broadcast_domain_name> -new-broadcast-domain
<broadcast domain name> -ports <node:port,node:port>
```

- ipspace name is the name of the ipspace where the broadcast domain resides.
- -broadcast-domain is the name of the broadcast domain that will be split.
- -new-broadcast-domain is the name of the new broadcast domain that will be created.
- -ports is the node name and port to be added to the new broadcast domain.

#### **Related information**

• network port broadcast-domain split

# Merge ONTAP broadcast domains

If network port reachability has changed, either through physical network connectivity or switch configuration, and two group of network ports previously configured in multiple broadcast domains now all share reachability, then merging two broadcast domains can be used to synchronize the ONTAP configuration with the physical network topology.

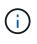

The procedure for merging broadcast domains is different in ONTAP 9.7 and earlier versions. If you need to merge broadcast domains on a network running ONTAP 9.7 and earlier, refer to Merge broadcast domains (ONTAP 9.7 or earlier).

To determine if multiple broadcast domains belong to one reachability set, use the network port reachability show -details command and pay attention to which ports that are configured in another broadcast domain actually have connectivity to one another ("Unexpected ports"). Typically, the list of unexpected ports defines the set of ports that should be merged into the broadcast domain after you have verified that the physical and switch configuration is accurate.

Learn more about network port reachability show in the ONTAP command reference.

## Step

Merge the ports from one broadcast domain into an existing broadcast domain:

```
network port broadcast-domain merge -ipspace <ipspace_name> -broadcast
-domain <broadcast_domain_name> -into-broadcast-domain
<broadcast domain name>
```

- ipspace name is the name of the ipspace where the broadcast domains reside.
- -broadcast-domain is the name of the broadcast domain that will be merged.
- -into-broadcast-domain is the name of the broadcast domain that will receive additional ports.

#### **Related information**

• network port broadcast-domain-merge

# Change the MTU value for ports in an ONTAP broadcast domain

You can modify the MTU value for a broadcast domain to change the MTU value for all ports in that broadcast domain. This can be done to support topology changes that have been made in the network.

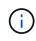

The procedure for changing the MTU value for broadcast domain ports is different in ONTAP 9.7 and earlier versions. If you need to change the MTU value for broadcast domain ports on a network running ONTAP 9.7 and earlier, refer to Change the MTU value for ports in a broadcast domain (ONTAP 9.7 and earlier).

## Before you begin

The MTU value must match all the devices connected to that layer 2 network except for the e0M port handling management traffic.

#### About this task

Changing the MTU value causes a brief interruption in traffic over the affected ports. The system displays a prompt that you must answer with y to make the MTU change.

#### Step

Change the MTU value for all ports in a broadcast domain:

```
network port broadcast-domain modify -broadcast-domain
<broadcast domain name> -mtu <mtu value> [-ipspace <ipspace name>]
```

- broadcast domain is the name of the broadcast domain.
- mtu is the MTU size for IP packets; 1500 and 9000 are typical values.
- ipspace is the name of the IPspace in which this broadcast domain resides. The "Default" IPspace is used unless you specify a value for this option. The following command changes the MTU to 9000 for all ports in the broadcast domain bcast1:

```
network port broadcast-domain modify -broadcast-domain <Default-1> -mtu <
9000 >
Warning: Changing broadcast domain settings will cause a momentary data-
serving interruption.
Do you want to continue? {y|n}: <y>
```

#### **Related information**

network port broadcast-domain modify

# View ONTAP broadcast domains

You can display the list of broadcast domains within each IPspace in a cluster. The output also shows the list of ports and the MTU value for each broadcast domain.

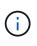

The procedure for displaying broadcast domains is different in ONTAP 9.7 and earlier versions. If you need to display broadcast domains on a network running ONTAP 9.7 and earlier, refer to Display broadcast domains (ONTAP 9.7 or earlier).

# Step

Display the broadcast domains and associated ports in the cluster:

network port broadcast-domain show

The following command displays all the broadcast domains and associated ports in the cluster:

|      | ain show         |                                                                                                    |
|------|------------------|----------------------------------------------------------------------------------------------------|
|      |                  | Update                                                                                                    |
| MTU  | Port List        | Status Details                                                                                                    |
|      |                  |                                                                                                    |
| 9000 |                  |                                                                                                    |
|      | cluster-1-01:e0a | complete                                                                                                    |
|      | cluster-1-01:e0b | complete                                                                                                    |
|      | cluster-1-02:e0a | complete                                                                                                    |
|      | cluster-1-02:e0b | complete                                                                                                    |
| 1500 |                  |                                                                                                    |
|      | cluster-1-01:e0c | complete                                                                                                    |
|      | cluster-1-01:e0d | complete                                                                                                    |
|      | cluster-1-02:e0c | complete                                                                                                    |
|      | cluster-1-02:e0d | complete                                                                                                    |
| 1500 |                  |                                                                                                    |
|      | cluster-1-01:e0e | complete                                                                                                    |
|      | cluster-1-01:e0f | complete                                                                                                    |
|      | cluster-1-01:e0g | complete                                                                                                    |
|      | cluster-1-02:e0e | complete                                                                                                    |
|      | cluster-1-02:e0f | complete                                                                                                    |
|      | cluster-1-02:e0g | complete                                                                                                    |
|      | 9000             | <pre>cluster-1-01:e0a<br/>cluster-1-01:e0b<br/>cluster-1-02:e0a<br/>cluster-1-02:e0b<br/>1500<br/>cluster-1-01:e0c<br/>cluster-1-01:e0d<br/>cluster-1-02:e0d<br/>1500<br/>cluster-1-01:e0e<br/>cluster-1-01:e0f<br/>cluster-1-01:e0g<br/>cluster-1-02:e0e<br/>cluster-1-02:e0f</pre> |

The following command displays the ports in the Default-1 broadcast domain that have an update status of error, which indicate that the port could not be updated properly:

```
network port broadcast-domain show -broadcast-domain Default-1 -port
-update-status error Update
Name Domain Name MTU Port List Status Details
Default Default-1 1500
cluster-1-02:e0g error
```

#### **Related information**

network port broadcast-domain show

# **Delete ONTAP broadcast domains**

If you no longer need a broadcast domain, you can delete it. This moves the ports associated with that broadcast domain to the "Default" IPspace.

# Before you begin

There must be no subnets, network interfaces, or SVMs associated with the broadcast domain you want to delete.

## About this task

- The system-created "Cluster" broadcast domain cannot be deleted.
- All failover groups related to the broadcast domain are removed when you delete the broadcast domain.

The procedure you follow depends on the interface that you use—System Manager or the CLI:

# System Manager

# Beginning with ONTAP 9.12.0, you can use System Manager to delete a broadcast domain

The delete option is not shown when the broadcast domain contains ports or is associated with a subnet.

## Steps

- 1. Select Network > Overview > Broadcast domain.
- 2. Select **> Delete** beside the broadcast domain you want to remove.

# CLI

# Use the CLI to delete a broadcast domain

# Step

Delete a broadcast domain:

```
network port broadcast-domain delete -broadcast-domain broadcast_domain_name
[-ipspace ipspace_name]
```

The following command deletes broadcast domain Default-1 in IPspace ipspace1:

```
network port broadcast-domain delete -broadcast-domain Default-1 -ipspace
ipspace1
```

# **Related information**

• network port broadcast-domain delete

# Failover groups and policies

# Learn about LIF failover on ONTAP networks

LIF failover refers to the automatic migration of a LIF to a different network port in response to a link failure on the LIF's current port. This is a key component to providing high availability for the connections to SVMs. Configuring LIF failover involves creating a failover group, modifying the LIF to use the failover group, and specifying a failover policy.

A failover group contains a set of network ports (physical ports, VLANs, and interface groups) from one or more nodes in a cluster. The network ports that are present in the failover group define the failover targets available for the LIF. A failover group can have cluster management, node management, intercluster, and NAS data LIFs assigned to it.

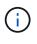

When a LIF is configured without a valid failover target, an outage occurs when the LIF attempts to fail over. You can use the network interface show -failover command to verify the failover configuration. Learn more about network interface show in the ONTAP command reference.

When you create a broadcast domain, a failover group of the same name is created automatically that contains the same network ports. This failover group is automatically managed by the system, meaning that as ports are added or removed from the broadcast domain, they are automatically added or removed from this failover group. This is provided as an efficiency for administrators who do not want to manage their own failover

groups.

# **Create ONTAP failover groups**

You create a failover group of network ports so that a LIF can automatically migrate to a different port if a link failure occurs on the LIF's current port. This enables the system to reroute network traffic to other available ports in the cluster.

# About this task

You use the network interface failover-groups create command to create the group and to add ports to the group.

- The ports added to a failover group can be network ports, VLANs, or interface groups (ifgrps).
- All the ports added to the failover group must belong to the same broadcast domain.
- A single port can reside in multiple failover groups.
- If you have LIFs in different VLANs or broadcast domains, you must configure failover groups for each VLAN or broadcast domain.
- Failover groups do not apply in SAN iSCSI or FC environments.

#### Step

Create a failover group:

```
network interface failover-groups create -vserver vserver_name -failover-group
failover_group_name -targets ports_list
```

- vserver name is the name of the SVM that can use the failover group.
- failover\_group\_name is the name of the failover group you want to create.
- *ports\_list* is the list of ports that will be added to the failover group. Ports are added in the format *node\_name>:<port\_number>*, for example, node1:e0c.

The following command creates failover group fg3 for SVM vs3 and adds two ports:

```
network interface failover-groups create -vserver vs3 -failover-group fg3
-targets cluster1-01:e0e,cluster1-02:e0e
```

#### After you finish

- You should apply the failover group to a LIF now that the failover group has been created.
- Applying a failover group that does not provide a valid failover target for a LIF results in a warning message.

If a LIF that does not have a valid failover target attempts to fail over, an outage might occur.

• Learn more about network interface failover-groups create in the ONTAP command reference.

# Configure ONTAP failover settings on a LIF

You can configure a LIF to fail over to a specific group of network ports by applying a failover policy and a failover group to the LIF. You can also disable a LIF from failing over to another port.

# About this task

• When a LIF is created, LIF failover is enabled by default, and the list of available target ports is determined by the default failover group and failover policy based on the LIF type and service policy.

Beginning with 9.5, you can specify a service policy for the LIF that defines which network services can use the LIF. Some network services impose failover restrictions on a LIF.

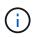

If a LIF's service policy is changed in a way that further restricts failover, the LIF's failover policy is automatically updated by the system.

- You can modify the failover behavior of LIFs by specifying values for the -failover-group and -failover-policy parameters in the network interface modify command.
- Modification of a LIF that results in the LIF having no valid failover target results in a warning message.

If a LIF that does not have a valid failover target attempts to fail over, an outage might occur.

• Beginning with ONTAP 9.11.1, on All-Flash SAN Array (ASA) platforms, iSCSI LIF failover is automatically enabled on newly created iSCSI LIFs on newly created storage VMs.

Additionally, you can manually enable iSCSI LIF failover on pre-existing iSCSI LIFs, meaning LIFs that were created prior to upgrading to ONTAP 9.11.1 or later.

• The following list describes how the -failover-policy setting affects the target ports that are selected from the failover group:

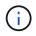

For iSCSI LIF failover, only the failover policies local-only, sfo-partner-only and disabled are supported.

- broadcast-domain-wide applies to all ports on all nodes in the failover group.
- system-defined applies to only those ports on the LIF's home node and one other node in the cluster, typically a non- SFO partner, if it exists.
- local-only applies to only those ports on the LIF's home node.
- sfo-partner-only applies to only those ports on the LIF's home node and its SFO partner.
- disabled indicates the LIF is not configured for failover.

#### Steps

Configure failover settings for an existing interface:

```
network interface modify -vserver <vserver_name> -lif <lif_name> -failover
-policy <failover_policy> -failover-group <failover_group>
```

## Examples of configuring failover settings and disabling failover

The following command sets the failover policy to broadcast-domain-wide and uses the ports in failover group fg3 as failover targets for LIF data1 on SVM vs3:

```
network interface modify -vserver vs3 -lif data1 -failover-policy
broadcast-domain-wide -failover-group fg3
network interface show -vserver vs3 -lif * -fields failover-
group,failover-policy failover-group
vserver lif failover-policy failover-group
us3 data1 broadcast-domain-wide fg3
```

The following command disables failover for LIF data1 on SVM vs3:

network interface modify -vserver vs3 -lif data1 -failover-policy disabled

#### **Related information**

• network interface

# ONTAP commands for managing failover groups and policies

You can use the network interface failover-groups commands to manage failover groups. You use the network interface modify command to manage the failover groups and failover policies that are applied to a LIF.

| If you want to                             | Use this command                                              |
|--------------------------------------------|---------------------------------------------------------------|
| Add network ports to a failover group      | network interface failover-groups add-<br>targets             |
| Remove network ports from a failover group | network interface failover-groups<br>remove-targets           |
| Modify network ports in a failover group   | network interface failover-groups<br>modify                   |
| Display the current failover groups        | network interface failover-groups show                        |
| Configure failover on a LIF                | network interface modify -failover<br>-group -failover-policy |

| Display the failover group and failover policy that is being used by each LIF | network interface show -fields<br>failover-group, failover-policy |
|-------------------------------------------------------------------------------|-------------------------------------------------------------------|
| Rename a failover group                                                       | network interface failover-groups<br>rename                       |
| Delete a failover group                                                       | network interface failover-groups<br>delete                       |

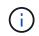

Modifying a failover group such that it does not provide a valid failover target for any LIF in the cluster can result in an outage when a LIF attempts to fail over.

## **Related information**

• network interface

# Subnets (cluster administrators only)

# Learn about subnets for the ONTAP network

Subnets enable you to allocate specific blocks, or pools, of IP addresses for your ONTAP network configuration. This enables you to create LIFs more easily by specifying a subnet name instead of having to specify the IP address and network mask values.

A subnet is created within a broadcast domain, and it contains a pool of IP addresses that belong to the same layer 3 subnet. IP addresses in a subnet are allocated to ports in the broadcast domain when LIFs are created. When LIFs are removed, the IP addresses are returned to the subnet pool and are available for future LIFs.

It is recommended that you use subnets because they make the management of IP addresses much easier, and they make the creation of LIFs a simpler process. Additionally, if you specify a gateway when defining a subnet, a default route to that gateway is added automatically to the SVM when a LIF is created using that subnet.

# Create subnets for the ONTAP network

You can create a subnet to allocate specific blocks of IPv4 or IPv6 addresses to be used later when you create LIFs for the SVM.

This enables you to create LIFs more easily by specifying a subnet name instead of having to specify IP address and network mask values for each LIF.

#### Before you begin

You must be a cluster administrator to perform this task.

The broadcast domain and IPspace where you plan to add the subnet must already exist.

#### About this task

- All subnet names must be unique within an IPspace.
- When adding IP address ranges to a subnet, you must ensure that there are no overlapping IP addresses

in the network so that different subnets, or hosts, do not attempt to use the same IP address.

- If you specify a gateway when defining a subnet, a default route to that gateway is added automatically to the SVM when a LIF is created using that subnet. If you do not use subnets, or if you do not specify a gateway when defining a subnet, then you will need to use the route create command to add a route to the SVM manually.
- NetApp recommends creating subnet objects for all LIFs on data SVMs. This is especially important for MetroCluster configurations, where the subnet object enables ONTAP to determine failover targets on the destination cluster because each subnet object has an associated broadcast domain.

# Steps

You can create a subnet with ONTAP System Manager or the ONTAP CLI.

#### System Manager

Beginning with ONTAP 9.12.0, you can use System Manager to create a subnet.

#### Steps

- 1. Select Network > Overview > Subnets.
- 2. Click + Add to create a subnet.
- 3. Name the subnet.
- 4. Specify the subnet IP address.
- 5. Set the subnet mask.
- 6. Define the range of IP addresses that comprise the subnet.
- 7. If useful, specify a gateway.
- 8. Select the broadcast domain to which the subnet belongs.
- 9. Save your changes.
  - a. If the IP address or range entered is already used by an interface, the following message is displayed:An IP address in this range is already in use by a LIF. Associate the LIF with this subnet?
  - b. When you click **OK**, the existing LIF will be associated with the subnet.

## CLI

Use the CLI to create a subnet.

#### Steps

```
network subnet create -subnet-name subnet_name -broadcast-domain
<broadcast_domain_name> [- ipspace <ipspace_name>] -subnet
<subnet_address> [-gateway <gateway_address>] [-ip-ranges
<ip_address_list>] [-force-update-lif-associations <true>]
```

• subnet name is the name of the layer 3 subnet you want to create.

The name can be a text string like "Mgmt" or it can be a specific subnet IP value like 192.0.2.0/24.

- broadcast domain name is the name of the broadcast domain where the subnet will reside.
- ipspace name is the name of the IPspace that the broadcast domain is part of.

The "Default" IPspace is used unless you specify a value for this option.

- subnet address is the IP address and mask of the subnet; for example, 192.0.2.0/24.
- gateway\_address is the gateway for the default route of the subnet; for example, 192.0.2.1.
- ip address list is the list, or range, of IP addresses that will be allocated to the subnet.

The IP addresses can be individual addresses, a range of IP addresses, or a combination in a comma-separated list.

• The value true can be set for the -force-update-lif-associations option.

This command fails if any service processor or network interfaces are currently using the IP addresses in the specified range. Setting this value to true associates any manually addressed interfaces with the current subnet, and allows the command to succeed.

The following command creates subnet sub1 in broadcast domain Default-1 in the Default IPspace. It adds an IPv4 subnet IP address and mask, the gateway, and a range of IP addresses:

```
network subnet create -subnet-name sub1 -broadcast-domain Default-1
-subnet 192.0.2.0/24 - gateway 192.0.2.1 -ip-ranges 192.0.2.1-
192.0.2.100, 192.0.2.122
```

The following command creates subnet sub2 in broadcast domain Default in the "Default" IPspace. It adds a range of IPv6 addresses:

```
network subnet create -subnet-name sub2 -broadcast-domain Default
-subnet 3FFE::/64 - gateway 3FFE::1 -ip-ranges "3FFE::10-3FFE::20"
```

Learn more about network subnet create in the ONTAP command reference.

#### After you finish

You can assign SVMs and interfaces to an IPspace using the addresses in the subnet.

If you need to change the name of an existing subnet, use the network subnet rename command.

Learn more about network subnet rename in the ONTAP command reference.

# Add or remove IP addresses from a subnet for the ONTAP network

You can add IP addresses when initially creating a subnet, or you can add IP addresses to a subnet that already exists. You can also remove IP addresses from an existing subnet. This enables you to allocate only the required IP addresses for SVMs.

The procedure you follow depends on the interface that you use—System Manager or the CLI:

## System Manager

Beginning with ONTAP 9.12.0, you can use System Manager to add or remove IP addresses to or from a subnet

## Steps

- 1. Select Network > Overview > Subnets.
- 2. Select **> Edit** beside the subnet you want to change.
- 3. Add or remove IP addresses.
- 4. Save your changes.
  - a. If the IP address or range entered is already used by an interface, the following message is displayed:

```
An IP address in this range is already in use by a LIF. Associate the LIF with this subnet?
```

b. When you click **OK**, the existing LIF will be associated with the subnet.

## CLI

## Use the CLI to add or remove IP addresses to or from a subnet

#### About this task

When adding IP addresses, you will receive an error if any service processor or network interfaces are using the IP addresses in the range being added. If you want to associate any manually addressed interfaces with the current subnet, you can set the -force-update-lif-associations option to true.

When removing IP addresses, you will receive an error if any service processor or network interfaces are using the IP addresses being removed. If you want the interfaces to continue to use the IP addresses after they are removed from the subnet, you can set the -force-update-lif-associations option to true.

# Step

Add or remove IP addresses from a subnet:

| If you want to                    | Use this command             |
|-----------------------------------|------------------------------|
| Add IP addresses to a subnet      | network subnet add-ranges    |
| Remove IP addresses from a subnet | network subnet remove-ranges |

The following command adds IP addresses 192.0.2.82 through 192.0.2.85 to subnet sub1:

```
network subnet add-ranges -subnet-name <sub1> -ip-ranges <192.0.2.82-
192.0.2.85>
```

The following command removes IP address 198.51.100.9 from subnet sub3:

network subnet remove-ranges -subnet-name <sub3> -ip-ranges
<198.51.100.9>

If the current range includes 1 through 10 and 20 through 40, and you want to add 11 through 19 and 41 through 50 (basically allowing 1 through 50), you can overlap the existing range of addresses by using the following command. This command adds only the new addresses and does not affect the existing addresses:

```
network subnet add-ranges -subnet-name <sub3> -ip-ranges <198.51.10.1-
198.51.10.50>
```

Learn more about network subnet add-ranges and network subnet remove-ranges in the ONTAP command reference.

# Change subnet properties for the ONTAP network

You can change the subnet address and mask value, gateway address, or range of IP addresses in an existing subnet.

## About this task

- When modifying IP addresses, you must ensure there are no overlapping IP addresses in the network so that different subnets, or hosts, do not attempt to use the same IP address.
- If you add or change the gateway IP address, the modified gateway is applied to new SVMs when a LIF is created in them using the subnet. A default route to the gateway is created for the SVM if the route does not already exist. You may need to manually add a new route to the SVM when you change the gateway IP address.

The procedure you follow depends on the interface that you use—System Manager or the CLI:

#### System Manager

## Beginning with ONTAP 9.12.0, you can use System Manager to change subnet properties

#### Steps

- 1. Select Network > Overview > Subnets.
- 2. Select **> Edit** beside the subnet you want to change.
- 3. Make changes.
- 4. Save your changes.
  - a. If the IP address or range entered is already used by an interface, the following message is displayed:

An IP address in this range is already in use by a LIF. Associate the LIF with this subnet?

b. When you click **OK**, the existing LIF will be associated with the subnet.

# CLI

## Use the CLI to change subnet properties

## Step

Modify subnet properties:

```
network subnet modify -subnet-name <subnet_name> [-ipspace
<ipspace_name>] [-subnet <subnet_address>] [-gateway <gateway_address>]
[-ip-ranges <ip_address_list>] [-force-update-lif-associations <true>]
```

- subnet name is the name of the subnet you want to modify.
- ipspace is the name of the IPspace where the subnet resides.
- subnet is the new address and mask of the subnet, if applicable; for example, 192.0.2.0/24.
- gateway is the new gateway of the subnet, if applicable; for example, 192.0.2.1. Entering "" removes the gateway entry.
- ip\_ranges is the new list, or range, of IP addresses that will be allocated to the subnet, if applicable. The IP addresses can be individual addresses, a range or IP addresses, or a combination in a comma-separated list. The range specified here replaces the existing IP addresses.
- force-update-lif-associations is required when you change the IP address range. You can set the value to **true** for this option when modifying the range of IP addresses. This command fails if any service processor or network interfaces are using the IP addresses in the specified range. Setting this value to **true** associates any manually addressed interfaces with the current subnet and allows the command to succeed.

The following command modifies the gateway IP address of subnet sub3:

network subnet modify -subnet-name <sub3> -gateway <192.0.3.1>

Learn more about network subnet modify in the ONTAP command reference.

# View subnets for the ONTAP network

You can display the list of IP addresses that are allocated to each subnet within an IPspace. The output also shows the total number of IP addresses that are available in each subnet, and the number of addresses that are currently being used.

The procedure you follow depends on the interface that you use-System Manager or the CLI:

System Manager Beginning with ONTAP 9.12.0, you can use System Manager to display subnets

## Steps

- 1. Select Network > Overview > Subnets.
- 2. View the list of subnets.

# CLI

Use the CLI to display subnets

# Step

Display the list of subnets and the associated IP address ranges that are used in those subnets:

network subnet show

The following command displays the subnets and the subnet properties:

Learn more about network subnet show in the ONTAP command reference.

# Delete subnets from the ONTAP network

If you no longer need a subnet and want to deallocate the IP addresses that were assigned to the subnet, you can delete it.

The procedure you follow depends on the interface that you use-System Manager or the CLI:

# System Manager

# Beginning with ONTAP 9.12.0, you can use System Manager to delete a subnet

#### Steps

- 1. Select Network > Overview > Subnets.
- 2. Select **> Delete** beside the subnet you want to remove.
- 3. Save your changes.

## CLI

#### Use the CLI to delete a subnet

#### About this task

You will receive an error if any service processor or network interfaces are currently using IP addresses in the specified ranges. If you want the interfaces to continue to use the IP addresses even after the subnet is deleted, you can set the -force-update-lif-associations option to true to remove the subnet's association with the LIFs.

#### Step

Delete a subnet:

```
network subnet delete -subnet-name subnet_name [-ipspace ipspace_name] [-
force-update-lif- associations true]
```

The following command deletes subnet sub1 in IPspace ipspace1:

network subnet delete -subnet-name sub1 -ipspace ipspace1

Learn more about network subnet delete in the ONTAP command reference.

# **Create SVMs for the ONTAP network**

You must create an SVM to serve data to clients.

#### Before you begin

- You must be a cluster administrator to perform this task.
- You must know which security style the SVM root volume will have.

If you plan to implement a Hyper-V or SQL Server over SMB solution on this SVM, you should use NTFS security style for the root volume. Volumes that contain Hyper-V files or SQL database files must be set to NTFS security at the time they are created. By setting the root volume security style to NTFS, you ensure that you do not inadvertently create UNIX or mixed security-style data volumes.

• Beginning with ONTAP 9.13.1, you can set a maximum capacity for a storage VM. You can also configure alerts when the SVM approaches a threshold capacity level. For more information, see Manage SVM capacity.

# System Manager

You can use System Manager to create a storage VM.

# Steps

- 1. Select Storage VMs.
- 2. Click + Add to create a storage VM.
- 3. Name the storage VM.
- 4. Select the access protocol:
  - SMB/CIFS, NFS
  - ∘ iSCSI
  - FC
  - NVMe

a. If you select **Enable SMB/CIFS**, complete the following configuration:

| Field or check box                                         | Description                                                                                                    |
|------------------------------------------------------------|----------------------------------------------------------------------------------------------------|
| Administrator Name                                         | Specify the administrator user name for the SMB/CIFS storage VM.                                                                                                    |
| Password                                                   | Specify the administrator password for the SMB/CIFS storage VM.                                                                                                    |
| Server Name                                                | Specify the server name for the SMB/CIFS storage VM.                                                                                                    |
| Active Directory Domain                                    | Specify the active directory domain to provide user authentication for the SMB/CIFS storage VM.                                                                              |
| Organizational Unit                                        | Specify the organizational unit within the Active<br>Directory domain associated with the SMB/CIFS<br>server. "CN=Computers" is the default value, which<br>can be modified. |
| Encrypts data while accessing the shares in the storage VM | Select this check box to encrypt data using SMB 3.0 to prevent unauthorized file access on the shares in the SMB/CIFS storage VM.                                            |
| Domains                                                    | Add, remove, or reorder the domains listed for the SMB/CIFS storage VM.                                                                                                    |
| Name Servers                                               | Add, remove, or reorder the name servers for the SMB/CIFS storage VM.                                                                                                    |

| Default Language             | Specifies the default language-encoding setting for<br>the storage VM and its volumes. Use the CLI to<br>change the settings for individual volumes within a<br>storage VM.                                                                                                    |
|------------------------------|----------------------------------------------------------------------------------------------------|
| Network Interface            | For each network interface you configure for the storage VM, select an existing subnet (if at least one exists) or specify <b>Without a subnet</b> and complete the <b>IP Address</b> and <b>Subnet Mask</b> fields. If useful, select the <b>Use the same subnet mask and gateway for all of the following interfaces</b> check box. You can allow the system to automatically select the home port, or manually select the one you want to use from the list. |
| Manage administrator account | Select this check box if you want to manage the<br>storage VM administrator account. When selected,<br>specify the user name, password, confirm the<br>password, and indicate if you want to add a<br>network interface for storage VM management.                                                                                                    |

b. If you select **Enable NFS**, complete the following configuration:

| Field or check box | Description                                                                                                    |
|--------------------|----------------------------------------------------------------------------------------------------|
|                    | Select this check box when all volumes created on<br>the NFS storage VM should use the root volume<br>path "/" to mount and traverse. Add rules to the<br>export policy "default" to allow uninterrupted mount<br>traversal. |

| Rules                        | Click + Add to create rules.                                                                                                    |
|------------------------------|----------------------------------------------------------------------------------------------------|
|                              | <ul> <li>Client Specification: Specify the host names, IP addresses, netgroups, or domains.</li> </ul>                                                                                                    |
|                              | <ul> <li>Access Protocols: Select a combination of the<br/>following options:</li> </ul>                                                                                                    |
|                              | <ul> <li>SMB/CIFS</li> </ul>                                                                                                    |
|                              | ∘ FlexCache                                                                                                    |
|                              | ∘ NFS                                                                                                    |
|                              | • NFSv3                                                                                                    |
|                              | <ul> <li>NFSv4</li> </ul>                                                                                                    |
|                              | <ul> <li>Access Details: For each type of user, specify<br/>the level of access, either read-only,<br/>read/writer, or superuser. User types include:</li> </ul>                                                                                                    |
|                              | ∘ All                                                                                                    |
|                              | <ul> <li>All (as anonymous user)</li> </ul>                                                                                                    |
|                              | • UNIX                                                                                                    |
|                              | ∘ Kerberos 5                                                                                                    |
|                              | ∘ Kerberos 5i                                                                                                    |
|                              | ∘ Kerberos 5p                                                                                                    |
|                              | • NTLM                                                                                                    |
|                              | Save the rule.                                                                                                    |
| Default Language             | Specifies the default language-encoding setting for<br>the storage VM and its volumes. Use the CLI to<br>change the settings for individual volumes within a<br>storage VM.                                                                                                    |
| Network Interface            | For each network interface you configure for the storage VM, select an existing subnet (if at least one exists) or specify <b>Without a subnet</b> and complete the <b>IP Address</b> and <b>Subnet Mask</b> fields. If useful, select the <b>Use the same subnet mask and gateway for all of the following interfaces</b> check box. You can allow the system to automatically select the home port, or manually select the one you want to use from the list. |
| Manage administrator account | Select this check box if you want to manage the<br>storage VM administrator account. When selected,<br>specify the user name, password, confirm the<br>password, and indicate if you want to add a<br>network interface for storage VM management.                                                                                                    |

c. If you select **Enable iSCSI**, complete the following configuration:

| Field or check box           | Description                                                                                                    |
|------------------------------|----------------------------------------------------------------------------------------------------|
| Network Interface            | For each network interface you configure for the storage VM, select an existing subnet (if at least one exists) or specify <b>Without a subnet</b> and complete the <b>IP Address</b> and <b>Subnet Mask</b> fields. If useful, select the <b>Use the same subnet mask and gateway for all of the following interfaces</b> check box. You can allow the system to automatically select the home port, or manually select the one you want to use from the list. |
| Manage administrator account | Select this check box if you want to manage the<br>storage VM administrator account. When selected,<br>specify the user name, password, confirm the<br>password, and indicate if you want to add a<br>network interface for storage VM management.                                                                                                    |

d. If you select **Enable FC**, complete the following configuration:

| Field or check box           | Description                                                                                                    |
|------------------------------|----------------------------------------------------------------------------------------------------|
| Configure FC Ports           | Select the network interfaces on the nodes you want to include in the storage VM. Two network interfaces per node are recommended.                                                                                                    |
| Manage administrator account | Select this check box if you want to manage the<br>storage VM administrator account. When selected,<br>specify the user name, password, confirm the<br>password, and indicate if you want to add a<br>network interface for storage VM management. |

e. If you select **Enable NVMe/FC**, complete the following configuration:

| Field or check box           | Description                                                                                                    |
|------------------------------|----------------------------------------------------------------------------------------------------|
| Configure FC Ports           | Select the network interfaces on the nodes you want to include in the storage VM. Two network interfaces per node are recommended.                                                                                                    |
| Manage administrator account | Select this check box if you want to manage the<br>storage VM administrator account. When selected,<br>specify the user name, password, confirm the<br>password, and indicate if you want to add a<br>network interface for storage VM management. |

f. If you select Enable NVMe/TCP, complete the following configuration:

| Field or check box           | Description                                                                                                    |
|------------------------------|----------------------------------------------------------------------------------------------------|
| Network Interface            | For each network interface you configure for the<br>storage VM, select an existing subnet (if at least<br>one exists) or specify <b>Without a subnet</b> and<br>complete the <b>IP Address</b> and <b>Subnet Mask</b> fields.<br>If useful, select the <b>Use the same subnet mask</b><br><b>and gateway for all of the following interfaces</b><br>check box.<br>You can allow the system to automatically select<br>the home port, or manually select the one you want<br>to use from the list. |
| Manage administrator account | Select this check box if you want to manage the<br>storage VM administrator account. When selected,<br>specify the user name, password, confirm the<br>password, and indicate if you want to add a<br>network interface for storage VM management.                                                                                                    |

#### 5. Save your changes.

#### CLI

Use the ONTAP CLI to create a subnet.

#### Steps

1. Determine which aggregates are candidates for containing the SVM root volume.

```
storage aggregate show -has-mroot false
```

You must choose an aggregate that has at least 1 GB of free space to contain the root volume. If you intend to configure NAS auditing on the SVM, you must have a minimum of 3 GB of extra free space on the root aggregate, with the extra space being used to create the auditing staging volume when auditing is enabled.

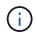

If NAS auditing is already enabled on an existing SVM, the aggregate's staging volume is created immediately after aggregate creation is successfully completed.

- 2. Record the name of the aggregate on which you want to create the SVM root volume.
- 3. If you plan on specifying a language when you create the SVM and do not know the value to use, identify and record the value of the language you want to specify:

```
vserver create -language ?
```

4. If you plan on specifying a snapshot policy when you create the SVM and do not know the name of the policy, list the available policies and identify and record the name of the snapshot policy you want to use:

volume snapshot policy show -vserver vserver name

5. If you plan on specifying a quota policy when you create the SVM and do not know the name of the policy, list the available policies and identify and record the name of the quota policy you want to use:

volume quota policy show -vserver vserver name

6. Create an SVM:

vserver create -vserver vserver\_name -aggregate aggregate\_name -rootvolume root\_volume\_name -rootvolume-security-style {unix|ntfs|mixed} [-ipspace IPspace\_name] [-language <language>] [-snapshot-policy snapshot policy name] [-quota-policy quota policy name] [-comment comment]

```
vserver create -vserver vs1 -aggregate aggr3 -rootvolume vs1_root
-rootvolume-security-style ntfs -ipspace ipspace1 -language
en US.UTF-8
```

[Job 72] Job succeeded: Vserver creation completed

7. Verify that the SVM configuration is correct.

```
vserver show -vserver vs1
```

```
Vserver: vsl
Vserver Type: data
Vserver Subtype: default
Vserver UUID: 11111111-1111-1111-1111-111111111111
Root Volume: vsl root
Aggregate: aggr3
NIS Domain: -
Root Volume Security Style: ntfs
LDAP Client: -
Default Volume Language Code: en US.UTF-8
Snapshot Policy: default
Comment:
Quota Policy: default
List of Aggregates Assigned: -
Limit on Maximum Number of Volumes allowed: unlimited
Vserver Admin State: running
Vserver Operational State: running
Vserver Operational State Stopped Reason: -
Allowed Protocols: nfs, cifs, ndmp
Disallowed Protocols: fcp, iscsi
QoS Policy Group: -
Config Lock: false
IPspace Name: ipspace1
Is Vserver Protected: false
```

In this example, the command creates the SVM named "vs1" in IPspace "ipspace1". The root volume is named "vs1\_root" and is created on aggr3 with NTFS security style.

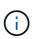

Beginning with ONTAP 9.13.1, you can set an adaptive QoS policy group template, applying a throughput floor and ceiling limit to volumes in the SVM. You can only apply this policy after you create the SVM. To learn more about this process, see Set an adaptive policy group template.

# Logical interfaces (LIFs)

# LIF overview

# Learn about LIF configuration for an ONTAP cluster

A LIF (logical interface) represents a network access point to a node in the cluster. You can configure LIFs on ports over which the cluster sends and receives communications over the network.

A cluster administrator can create, view, modify, migrate, revert, or delete LIFs. An SVM administrator can only view the LIFs associated with the SVM.

A LIF is an IP address or WWPN with associated characteristics, such as a service policy, a home port, a home node, a list of ports to fail over to, and a firewall policy. You can configure LIFs on ports over which the cluster sends and receives communications over the network.

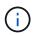

Beginning with ONTAP 9.10.1, firewall policies are deprecated and wholly replaced with LIF service policies. For more information, see Configure firewall policies for LIFs.

LIFs can be hosted on the following ports:

- · Physical ports that are not part of interface groups
- Interface groups
- VLANs
- · Physical ports or interface groups that host VLANs
- Virtual IP (VIP) ports

Beginning with ONTAP 9.5, VIP LIFs are supported and are hosted on VIP ports.

While configuring SAN protocols such as FC on a LIF, it will be associated with a WWPN.

# SAN administration

The following figure illustrates the port hierarchy in an ONTAP system:

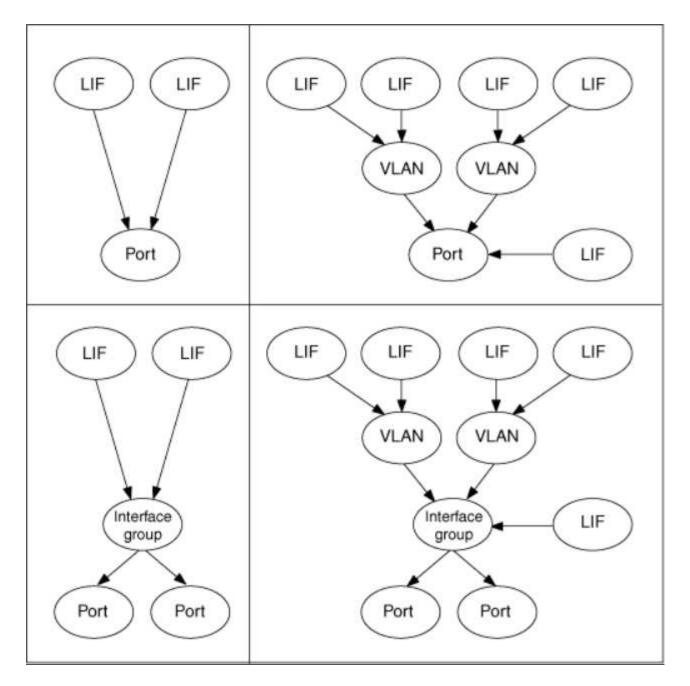

#### LIF failover and giveback

A LIF failover occurs when a LIF moves from its home node or port to its HA partner node or port. A LIF failover can be triggered automatically by ONTAP or manually by a cluster administrator for certain events such as a down physical Ethernet link or a node dropping out of replicated database (RDB) quorum. When a LIF failover occurs, ONTAP continues normal operation on the partner node until the reason for the failover is resolved. When the home node or port regains health, the LIF is reverted from the HA partner back to its home node or port. This reversion is called a giveback.

For LIF failover and giveback, ports from each node need to belong to the same broadcast domain. To check that the relevant ports on each node belong to the same broadcast domain, see the following:

- ONTAP 9.8 and later: Repair port reachability
- ONTAP 9.7 and earlier: Add or remove ports from a broadcast domain

For LIFs with LIF failover enabled (either automatically or manually), the following applies:

- For LIFs using a data service policy, you can check failover-policy restrictions:
  - ONTAP 9.6 and later: LIFs and service policies in ONTAP 9.6 and later
  - · ONTAP 9.5 and earlier: LIF roles in ONTAP 9.5 and earlier
- Auto-revert of LIFs happens when the auto-revert is set to true and when the LIF's home port is healthy and able to host the LIF.
- On a planned or unplanned node takeover, the LIF on the node that is taken over, fails over to the HA partner. The port on which the LIF fails over is determined by VIF Manager.
- After the failover is complete, the LIF operates normally.
- When a giveback is initiated, the LIF reverts back to its home node and port, if auto-revert is set to true.
- When an ethernet link goes down on a port hosting one or more LIFs, the VIF Manager migrates the LIFs from the down port to a different port in the same broadcast domain. The new port could be in the same node or its HA partner. After the link is restored and if auto-revert is set to true, the VIF Manager reverts the LIFs back to their home node and home port.
- When a node drops out of replicated database (RDB) quorum, the VIF Manager migrates the LIFs from the out of quorum node to its HA partner. After the node comes back into quorum and if auto-revert is set to true, the VIF Manager reverts the LIFs back to their home node and home port.

# Learn about ONTAP LIF compatibility with port types

LIFs can have different characteristics to support different port types.

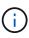

When intercluster and management LIFs are configured in the same subnet, the management traffic might be blocked by an external firewall and the AutoSupport and NTP connections might fail. You can recover the system by running the network interface modify -vserver vserver name -lif intercluster LIF -status-admin up|down command to toggle the intercluster LIF. However, you should set the intercluster LIF and management LIF in different subnets to avoid this issue.

| LIF         | Description                                                                                                    |
|-------------|----------------------------------------------------------------------------------------------------|
| Data LIF    | A LIF that is associated with a storage virtual machine (SVM) and is used for<br>communicating with clients.<br>You can have multiple data LIFs on a port. These interfaces can migrate or<br>fail over throughout the cluster. You can modify a data LIF to serve as an<br>SVM management LIF by modifying its firewall policy to mgmt.<br>Sessions established to NIS, LDAP, Active Directory, WINS, and DNS<br>servers use data LIFs.                                                                                                    |
| Cluster LIF | A LIF that is used to carry intracluster traffic between nodes in a cluster.<br>Cluster LIFs must always be created on cluster ports.<br>Cluster LIFs can fail over between cluster ports on the same node, but they<br>cannot be migrated or failed over to a remote node. When a new node joins<br>a cluster, IP addresses are generated automatically. However, if you want to<br>assign IP addresses manually to the cluster LIFs, you must ensure that the<br>new IP addresses are in the same subnet range as the existing cluster LIFs. |

| Cluster management LIF | LIF that provides a single management interface for the entire cluster.<br>A cluster management LIF can fail over to any node in the cluster. It cannot<br>fail over to cluster or intercluster ports                                                                                                    |
|------------------------|----------------------------------------------------------------------------------------------------|
| Intercluster LIF       | <ul><li>A LIF that is used for cross-cluster communication, backup, and replication.<br/>You must create an intercluster LIF on each node in the cluster before a<br/>cluster peering relationship can be established.</li><li>These LIFs can only fail over to ports in the same node. They cannot be<br/>migrated or failed over to another node in the cluster.</li></ul> |
| Node management LIF    | A LIF that provides a dedicated IP address for managing a particular node in<br>a cluster. Node management LIFs are created at the time of creating or<br>joining the cluster. These LIFs are used for system maintenance, for<br>example, when a node becomes inaccessible from the cluster.                                                                                |
| VIP LIF                | A VIP LIF is any data LIF created on a VIP port. To learn more, see<br>Configure virtual IP (VIP) LIFs.                                                                                                    |

# **Related information**

• network interface modify

# Supported LIF service policies and roles for your ONTAP version

Over time, the way in which ONTAP manages the type of traffic supported on LIFs has changed.

- ONTAP 9.5 and earlier releases use LIF roles and firewall services.
- ONTAP 9.6 and later releases use LIF service policies:
  - ONTAP 9.5 release introduced LIF service policies.
  - ONTAP 9.6 replaced LIF roles with LIF service policies.
  - ONTAP 9.10.1 replaced firewall services with LIF service policies.

The method you configure depends on the release of ONTAP you are using.

To learn more about:

- Firewall policies, refer to Command: firewall-policy-show.
- LIF roles, refer to LIF roles (ONTAP 9.5 and earlier).
- LIF service policies, refer to LIFs and service policies (ONTAP 9.6 and later).

# Learn about ONTAP LIFs and service policies

You can assign service policies (instead of LIF roles or firewall policies) to LIFs that determine the kind of traffic that is supported for the LIFs. Service policies define a collection of network services supported by a LIF. ONTAP provides a set of built-in service policies that can be associated with a LIF.

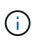

The method of managing network traffic is different in ONTAP 9.7 and earlier versions. If you need to manage traffic on a network running ONTAP 9.7 and earlier, refer to LIF roles (ONTAP 9.5 and earlier).

You can display service policies and their details using the following command: network interface service-policy show

Learn more about network interface service-policy show in the ONTAP command reference.

Features that are not bound to a specific service will use a system-defined behavior to select LIFs for outbound connections.

Applications on a LIF with an empty service policy might behave unexpectedly.

#### Service policies for system SVMs

The admin SVM and any system SVM contain service policies that can be used for LIFs in that SVM, including management and intercluster LIFs. These policies are automatically created by the system when an IPspace is created.

The following table lists the built-in policies for LIFs in system SVMs beginning with ONTAP 9.12.1. For other releases, display the service policies and their details using the following command:

#### network interface service-policy show

| Policy                     | Included services                      | Equivalent role | Description                                                                                                    |
|----------------------------|----------------------------------------|-----------------|----------------------------------------------------------------------------------------------------|
| default-intercluster       | intercluster-core,<br>management-https | intercluster    | Used by LIFs carrying intercluster traffic.<br>Note: Service intercluster-core is available<br>from ONTAP 9.5 with the name net-<br>intercluster service policy. |
| default-route-<br>announce | management-bgp                         | -               | Used by LIFs carrying BGP peer<br>connections<br>Note: Available from ONTAP 9.5 with the<br>name net-route-announce service policy.                              |

| default-management | management-core,<br>management-https,<br>management-http,<br>management-ssh,<br>management-<br>autosupport,<br>management-ems,<br>management-dns-<br>client, management-<br>ad-client,<br>management-ldap-<br>client, management-<br>nis-client,<br>management-ntp-<br>client, management-<br>log-forwarding | node-mgmt, or<br>cluster-mgmt | Use this system scoped management<br>policy to create node- and cluster-scoped<br>management LIFs owned by a system<br>SVM. These LIFs can be used for<br>outbound connections to DNS, AD, LDAP,<br>or NIS servers as well as some additional<br>connections to support applications that<br>run on behalf of the entire system.<br>Beginning with ONTAP 9.12.1, you can<br>use the management-log-forwarding<br>service to control which LIFs are used to<br>forward audit logs to a remote syslog<br>server. |
|--------------------|----------------------------------------------------------------------------------------------------|-------------------------------|----------------------------------------------------------------------------------------------------|
|--------------------|----------------------------------------------------------------------------------------------------|-------------------------------|----------------------------------------------------------------------------------------------------|

The following table lists the services that LIFs can use on a system SVM beginning with ONTAP 9.11.1:

| Service                | Failover limitations | Description                                                              |
|------------------------|----------------------|--------------------------------------------------------------------------|
| intercluster-core      | home-node-only       | Core intercluster services                                               |
| management-core        | -                    | Core management services                                                 |
| management-ssh         | -                    | Services for SSH management access                                       |
| management-http        | -                    | Services for HTTP management access                                      |
| management-https       | -                    | Services for HTTPS management access                                     |
| management-autosupport | -                    | Services related to posting AutoSupport payloads                         |
| management-bgp         | home-port-only       | Services related to BGP peer interactions                                |
| backup-ndmp-control    | -                    | Services for NDMP backup controls                                        |
| management-ems         | -                    | Services for management messaging access                                 |
| management-ntp-client  | -                    | Introduced in ONTAP 9.10.1.<br>Services for NTP client access.           |
| management-ntp-server  | -                    | Introduced in ONTAP 9.10.1.<br>Services for NTP server management access |
| management-portmap     | -                    | Services for portmap management                                          |

| management-rsh-server         | - | Services for rsh server management                               |
|-------------------------------|---|------------------------------------------------------------------|
| management-snmp-<br>server    | - | Services for SNMP server management                              |
| management-telnet-<br>server  | - | Services for telnet server management                            |
| management-log-<br>forwarding | - | Introduced in ONTAP 9.12.1.<br>Services for audit log forwarding |

#### Service policies for data SVMs

All data SVMs contain service policies that can be used by LIFs in that SVM.

The following table lists the built-in policies for LIFs in data SVMs beginning with ONTAP 9.11.1. For other releases, display the service policies and their details using the following command:

#### network interface service-policy show

| Policy              | Included services                                                                                                    | Equivalent data protocol | Description                                                                                                    |
|---------------------|----------------------------------------------------------------------------------------------------|--------------------------|----------------------------------------------------------------------------------------------------|
| default-management  | data-core,<br>management-https,<br>management-http,<br>management-dns-<br>client, management-<br>ad-client,<br>management-ldap-<br>client, management-<br>nis-client | none                     | Use this SVM-scoped management policy<br>to create SVM management LIFs owned<br>by a data SVM. These LIFs can be used to<br>provide SSH or HTTPS access to SVM<br>administrators. When necessary, these<br>LIFs can be used for outbound<br>connections to an external DNS, AD,<br>LDAP, or NIS servers. |
| default-data-blocks | data-core, data-iscsi                                                                                                    | iscsi                    | Used by LIFs carrying block-oriented SAN data traffic. Beginning with ONTAP 9.10.1, the "default-data-blocks" policy is deprecated. Use the "default-data-iscsi" service policy instead.                                                                                                    |

| default-data-files        | data-core, data-<br>fpolicy-client, data-<br>dns-server, data-<br>flexcache, data-cifs,<br>data-nfs,<br>management-dns-<br>client, management-<br>ad-client,<br>management-ldap-<br>client, management-<br>nis-client | nfs, cifs, fcache | Use the default-data-files policy to create<br>NAS LIFs supporting file-based data<br>protocols. Sometimes there is only one LIF<br>present in the SVM, therefore this policy<br>allows the LIF to be used for outbound<br>connections to an external DNS, AD,<br>LDAP, or NIS server. You can remove<br>these services to from this policy if you<br>prefer these connections use only<br>management LIFs. |
|---------------------------|----------------------------------------------------------------------------------------------------|-------------------|----------------------------------------------------------------------------------------------------|
| default-data-iscsi        | data-core, data-iscsi                                                                                                    | iscsi             | Used by LIFs carrying iSCSI data traffic.                                                                                                    |
| default-data-nvme-<br>tcp | data-core, data-<br>nvme-tcp                                                                                                    | nvme-tcp          | Used by LIFs carrying NVMe/TCP data traffic.                                                                                                    |

The following table lists the services that can be used on a data SVM along with any restrictions each service imposes on a LIF's failover policy beginning with ONTAP 9.11.1:

| Service                    | Failover restrictions                                      | Description                                                              |
|----------------------------|------------------------------------------------------------|--------------------------------------------------------------------------|
| management-ssh             | -                                                          | Services for SSH management access                                       |
| management-http            | -                                                          | Introduced in ONTAP 9.10.1<br>Services for HTTP management access        |
| management-https           | -                                                          | Services for HTTPS management access                                     |
| management-portmap         | -                                                          | Services for portmap management access                                   |
| management-snmp-<br>server | -                                                          | Introduced in ONTAP 9.10.1<br>Services for SNMP server management access |
| data-core                  | -                                                          | Core data services                                                       |
| data-nfs                   | -                                                          | NFS data service                                                         |
| data-cifs                  | -                                                          | CIFS data service                                                        |
| data-flexcache             | -                                                          | FlexCache data service                                                   |
| data-iscsi                 | home-port-only for<br>AFF/FAS; sfo-partner-only<br>for ASA | iSCSI data service                                                       |

| backup-ndmp-control | -              | Introduced in ONTAP 9.10.1<br>Backup NDMP controls data service |
|---------------------|----------------|-----------------------------------------------------------------|
| data-dns-server     | -              | Introduced in ONTAP 9.10.1<br>DNS server data service           |
| data-fpolicy-client | -              | File-screening policy data service                              |
| data-nvme-tcp       | home-port-only | Introduced in ONTAP 9.10.1<br>NVMe TCP data service             |
| data-s3-server      | -              | Simple Storage Service (S3) server data service                 |

You should be aware of how the service policies are assigned to the LIFs in data SVMs:

- If a data SVM is created with a list of data services, the built-in "default-data-files" and "default-data-blocks" service policies in that SVM are created using the specified services.
- If a data SVM is created without specifying a list of data services, the built-in "default-data-files" and "default-data-blocks" service policies in that SVM are created using a default list of data services.

The default data services list includes the iSCSI, NFS, NVMe, SMB, and FlexCache services.

- When a LIF is created with a list of data protocols, a service policy equivalent to the specified data protocols is assigned to the LIF.
- If an equivalent service policy does not exist, a custom service policy is created.
- When a LIF is created without a service policy or list of data protocols, the default-data-files service policy is assigned to the LIF by default.

#### Data-core service

The data-core service allows components that previously used LIFs with the data role to work as expected on clusters that have been upgraded to manage LIFs using service policies instead of LIF roles (which are deprecated in ONTAP 9.6).

Specifying data-core as a service does not open any ports in the firewall, but the service should be included in any service policy in a data SVM. For example, the default-data-files service policy contains the following services by default:

- data-core
- data-nfs
- data-cifs
- data-flexcache

The data-core service should be included in the policy to ensure all applications using the LIF work as expected, but the other three services can be removed, if desired.

## Client-side LIF service

Beginning with ONTAP 9.10.1, ONTAP provides client-side LIF services for multiple applications. These

services provide control over which LIFs are used for outbound connections on behalf of each application.

The following new services give administrators control over which LIFs are used as source addresses for certain applications.

| Service                | SVM restrictions | Description                                                                                                    |
|------------------------|------------------|----------------------------------------------------------------------------------------------------|
| management-ad-client   | -                | Beginning with ONTAP 9.11.1, ONTAP provides<br>Active Directory client service for outbound<br>connections to an external AD server. |
| management-dns-client  | -                | Beginning with ONTAP 9.11.1, ONTAP provides DNS client service for outbound connections to an external DNS server.                   |
| management-ldap-client | -                | Beginning with ONTAP 9.11.1, ONTAP provides<br>LDAP client service for outbound connections to an<br>external LDAP server.           |
| management-nis-client  | -                | Beginning with ONTAP 9.11.1, ONTAP provides NIS client service for outbound connections to an external NIS server.                   |
| management-ntp-client  | system-only      | Beginning with ONTAP 9.10.1, ONTAP provides NTP client service for outbound connections to an external NTP server.                   |
| data-fpolicy-client    | data-only        | Beginning with ONTAP 9.8, ONTAP provides client service for outbound FPolicy connections.                                            |

Each of the new services are automatically included in some of the built-in service policies, but administrators can remove them from the built-in policies or add them to custom policies to control which LIFs are used for outbound connections on behalf of each application.

#### **Related information**

• network interface service-policy show

# Manage LIFs

# Configure LIF service policies for an ONTAP cluster

You can configure LIF service policies to identify a single service or a list of services that will use a LIF.

# Create a service policy for LIFs

You can create a service policy for LIFs. You can assign a service policy to one or more LIFs; thereby allowing the LIF to carry traffic for a single service or a list of services.

You need advanced privileges to run the network interface service-policy create command.

#### About this task

Built-in services and service policies are available for managing data and management traffic on both data and system SVMs. Most use cases are satisfied using a built-in service policy rather than creating a custom service policy.

You can modify these built-in service policies, if required.

#### Steps

1. View the services that are available in the cluster:

```
network interface service show
```

Services represent the applications accessed by a LIF as well as the applications served by the cluster. Each service includes zero or more TCP and UDP ports on which the application is listening.

The following additional data and management services are available:

```
cluster1::> network interface service show
Service
                            Protocol:Ports
_____
                            _____
cluster-core
data-cifs
data-core
data-flexcache
data-iscsi
data-nfs
intercluster-core
                            tcp:11104-11105
management-autosupport
management-bgp
                            tcp:179
management-core
                            _
management-https
                            tcp:443
management-ssh
                            tcp:22
12 entries were displayed.
```

2. View the service policies that exist in the cluster:

| cluster1::> network interface service-policy show |                        |                                                                                                    |  |
|---------------------------------------------------|------------------------|----------------------------------------------------------------------------------------------------|--|
| Vserver                                           | Policy                 | Service: Allowed Addresses                                                                                                    |  |
|                                                   |                        |                                                                                                    |  |
| cluster1                                          |                        |                                                                                                    |  |
|                                                   | default-intercluster   | <pre>intercluster-core: 0.0.0.0/0 management-https: 0.0.0.0/0</pre>                                                           |  |
|                                                   | default-management     | <pre>management-core: 0.0.0.0/0 management-autosupport: 0.0.0.0/0 management-ssh: 0.0.0.0/0 management-https: 0.0.0.0/0</pre> |  |
|                                                   | default-route-announce | <pre>management-bgp: 0.0.0.0/0</pre>                                                                                          |  |
| Cluster                                           |                        |                                                                                                    |  |
|                                                   | default-cluster        | cluster-core: 0.0.0.0/0                                                                                                    |  |
| vs0                                               |                        |                                                                                                    |  |
|                                                   | default-data-blocks    | data-core: 0.0.0.0/0                                                                                                    |  |
|                                                   |                        | data-iscsi: 0.0.0.0/0                                                                                                    |  |
|                                                   | default-data-files     | data-core: 0.0.0.0/0                                                                                                    |  |
|                                                   |                        | data-nfs: 0.0.0.0/0                                                                                                    |  |
|                                                   |                        | data-cifs: 0.0.0.0/0                                                                                                    |  |
|                                                   |                        | data-flexcache: 0.0.0.0/0                                                                                                    |  |
|                                                   | default-management     | data-core: 0.0.0.0/0                                                                                                    |  |
|                                                   |                        | <pre>management-ssh: 0.0.0.0/0</pre>                                                                                          |  |
|                                                   |                        | <pre>management-https: 0.0.0/0</pre>                                                                                          |  |
| 7 entries                                         | s were displayed.      |                                                                                                    |  |

## 3. Create a service policy:

```
cluster1::> set -privilege advanced
Warning: These advanced commands are potentially dangerous; use them
only when directed to do so by technical support.
Do you wish to continue? (y or n): y
cluster1::> network interface service-policy create -vserver <svm_name>
-policy <service_policy_name> -services <service_name> -allowed
-addresses <IP_address/mask,...>
```

- "service\_name" specifies a list of services that should be included in the policy.
- "IP\_address/mask" specifies the list of subnet masks for addresses that are allowed to access the services in the service policy. By default, all specified services are added with a default allowed address list of 0.0.0.0/0, which allows traffic from all subnets. When a non-default allowed address list is provided, LIFs using the policy are configured to block all requests with a source address that does not match any of the specified masks.

The following example shows how to create a data service policy, *svm1\_data\_policy*, for an SVM that includes *NFS* and *SMB* services:

```
cluster1::> set -privilege advanced
Warning: These advanced commands are potentially dangerous; use them
only when directed to do so by technical support.
Do you wish to continue? (y or n): y
cluster1::> network interface service-policy create -vserver svm1
-policy svm1 data policy -services data-nfs,data-cifs,data-core
```

The following example shows how to create an intercluster service policy:

```
cluster1::> set -privilege advanced
Warning: These advanced commands are potentially dangerous; use them
only when directed to do so by technical support.
Do you wish to continue? (y or n): y
cluster1::> network interface service-policy create -vserver cluster1
-policy intercluster1 -services intercluster-core
```

4. Verify that the service policy is created.

cluster1::> network interface service-policy show

The following output shows the service policies that are available:

| cluster1::> network interface service-policy show |                        |                                                                                                    |
|---------------------------------------------------|------------------------|----------------------------------------------------------------------------------------------------|
| Vserver                                           | Policy                 | Service: Allowed Addresses                                                                                                    |
| cluster1                                          |                        |                                                                                                    |
|                                                   | default-intercluster   | <pre>intercluster-core: 0.0.0.0/0 management-https: 0.0.0.0/0</pre>                                                           |
|                                                   | intercluster1          | intercluster-core: 0.0.0.0/0                                                                                                  |
|                                                   | default-management     | <pre>management-core: 0.0.0.0/0 management-autosupport: 0.0.0.0/0 management-ssh: 0.0.0.0/0 management-https: 0.0.0.0/0</pre> |
|                                                   | default-route-announce | <pre>management-bgp: 0.0.0.0/0</pre>                                                                                          |
| Cluster<br>vs0                                    | default-cluster        | cluster-core: 0.0.0.0/0                                                                                                    |
|                                                   | default-data-blocks    | data-core: 0.0.0.0/0<br>data-iscsi: 0.0.0.0/0                                                                                 |
|                                                   | default-data-files     | <pre>data-core: 0.0.0.0/0 data-nfs: 0.0.0.0/0 data-cifs: 0.0.0.0/0 data-flexcache: 0.0.0.0/0</pre>                            |
|                                                   | default-management     | data-core: 0.0.0.0/0<br>management-ssh: 0.0.0.0/0<br>management-https: 0.0.0.0/0                                              |
|                                                   | svm1_data_policy       | data-core: 0.0.0.0/0<br>data-nfs: 0.0.0.0/0<br>data-cifs: 0.0.0.0/0                                                           |
| 9 entries were displayed.                         |                        |                                                                                                    |

# After you finish

Assign the service policy to a LIF either at the time of creation or by modifying an existing LIF.

#### Assign a service policy to a LIF

You can assign a service policy to a LIF either at the time of creating the LIF or by modifying the LIF. A service policy defines the list of services that can be used with the LIF.

#### About this task

You can assign service policies for LIFs in the admin and data SVMs.

### Step

Depending on when you want to assign the service policy to a LIF, perform one of the following actions:

| If you are      | Assign the service policy                                                                                                    |
|-----------------|----------------------------------------------------------------------------------------------------|
| Creating a LIF  | network interface create -vserver svm_name -lif <lif_name> -home-node<br/><node_name> -home-port <port_name> {(-address <ip_address> -netmask<br/><ip_address>) -subnet-name <subnet_name>} -service-policy<br/><service_policy_name></service_policy_name></subnet_name></ip_address></ip_address></port_name></node_name></lif_name> |
| Modifying a LIF | network interface modify -vserver <svm_name> -lif <lif_name> -service-policy<br/><service_policy_name></service_policy_name></lif_name></svm_name>                                                                                                    |

When you specify a service policy for a LIF, you need not specify the data protocol and role for the LIF. Creating LIFs by specifying the role and data protocols is also supported.

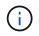

A service policy can only be used by LIFs in the same SVM that you specified when creating the service policy.

### Examples

The following example shows how to modify the service policy of a LIF to use the default- management service policy:

```
cluster1::> network interface modify -vserver cluster1 -lif lif1 -service
-policy default-management
```

#### Commands for managing LIF service policies

Use the network interface service-policy commands to manage LIF service policies.

Learn more about network interface service-policy in the ONTAP command reference.

#### Before you begin

Modifying the service policy of a LIF in an active SnapMirror relationship disrupts the replication schedule. If you convert a LIF from intercluster to non-intercluster (or vice versa), those changes are not replicated to the peered cluster. To update the peer cluster after modifying the LIF service policy, first perform the snapmirror abort operation then resynchronize the replication relationship.

| If you want to                                         | Use this command                        |  |  |
|--------------------------------------------------------|-----------------------------------------|--|--|
| Create a service policy (advanced privileges required) | network interface service-policy create |  |  |

| If you want to                                                                               | Use this command                                  |
|----------------------------------------------------------------------------------------------|---------------------------------------------------|
| Add an additional service entry to an existing service policy (advanced privileges required) | network interface service-policy add-<br>service  |
| Clone an existing service policy (advanced privileges required)                              | network interface service-policy clone            |
| Modify a service entry in an existing service policy (advanced privileges required)          | network interface service-policy modify-service   |
| Remove a service entry from an existing service policy (advanced privileges required)        | network interface service-policy remove-service   |
| Rename an existing service policy (advanced privileges required)                             | network interface service-policy rename           |
| Delete an existing service policy (advanced privileges required)                             | network interface service-policy delete           |
| Restore a built-in service-policy to its original state (advanced privileges required)       | network interface service-policy restore-defaults |
| Display existing service policies                                                            | network interface service-policy show             |

### **Related information**

- network interface service show
- network interface service-policy
- snapmirror abort

### **Create ONTAP LIFs**

An SVM serves data to clients through one or more network logical interfaces (LIFs). You must create LIFs on the ports you want to use to access data. A LIF (network interface) is an IP address associated with a physical or logical port. If there is a component failure, a LIF can fail over to or be migrated to a different physical port, thereby continuing to communicate with the network.

### **Best practice**

Switch ports connected to ONTAP should be configured as spanning-tree edge ports to reduce delays during LIF migration.

### Before you begin

- You must be a cluster administrator to perform this task.
- The underlying physical or logical network port must have been configured to the administrative up status.
- If you are planning to use a subnet name to allocate the IP address and network mask value for a LIF, the

subnet must already exist.

Subnets contain a pool of IP addresses that belong to the same layer 3 subnet. They are created using System Manager or the network subnet create command.

Learn more about network subnet create in the ONTAP command reference.

• The mechanism for specifying the type of traffic handled by a LIF has changed. For ONTAP 9.5 and earlier, LIFs used roles to specify the type of traffic it would handle. Beginning with ONTAP 9.6, LIFs use service policies to specify the type of traffic it would handle.

### About this task

• You cannot assign NAS and SAN protocols to the same LIF.

The supported protocols are SMB, NFS, FlexCache, iSCSI, and FC; iSCSI and FC cannot be combined with other protocols. However, NAS and Ethernet-based SAN protocols can be present on the same physical port.

- You should not configure LIFs that carry SMB traffic to automatically revert to their home nodes. This
  recommendation is mandatory if the SMB server is to host a solution for nondisruptive operations with
  Hyper-V or SQL Server over SMB.
- You can create both IPv4 and IPv6 LIFs on the same network port.
- All the name mapping and host-name resolution services used by an SVM, such as DNS, NIS, LDAP, and Active Directory, must be reachable from at least one LIF handling data traffic of the SVM.
- A LIF handling intracluster traffic between nodes should not be on the same subnet as a LIF handling management traffic or a LIF handling data traffic.
- Creating a LIF that does not have a valid failover target results in a warning message.
- If you have a large number of LIFs in your cluster, you can verify the LIF capacity supported on the cluster:
  - System Manager: Beginning with ONTAP 9.12.0, view the throughput on the Network Interface grid.
  - CLI: Use the network interface capacity show command and the LIF capacity supported on each node by using the network interface capacity details show command (at the advanced privilege level).

Learn more about network interface capacity show and network interface capacity details show in the ONTAP command reference.

• Beginning with ONTAP 9.7, if other LIFs already exist for the SVM in the same subnet, you do not need to specify the home port of the LIF. ONTAP automatically chooses a random port on the specified home node in the same broadcast domain as the other LIFs already configured in the same subnet.

Beginning with ONTAP 9.4, FC-NVMe is supported. If you are creating an FC-NVMe LIF you should be aware of the following:

- The NVMe protocol must be supported by the FC adapter on which the LIF is created.
- FC-NVMe can be the only data protocol on data LIFs.
- One LIF handling management traffic must be configured for every storage virtual machine (SVM) supporting SAN.
- NVMe LIFs and namespaces must be hosted on the same node.
- A maximum of two NVMe LIFs handling data traffic can be configured per SVM, per node.

- When you create a network interface with a subnet, ONTAP automatically selects an available IP address from the selected subnet and assigns it to the network interface. You can change the subnet if there is more than one subnet, but you cannot change the IP address.
- When you create (add) an SVM, for a network interface, you cannot specify an IP address that is in the range of an existing subnet. You will receive a subnet conflict error. This issue occurs in other workflows for a network interface, such as creating or modifying inter-cluster network interfaces in SVM settings or cluster settings.
- Beginning with ONTAP 9.10.1, the network interface CLI commands include an -rdma-protocols parameter for NFS over RDMA configurations. Creating network interfaces for NFS over RDMA configurations is supported in System Manager beginning with ONTAP 9.12.1. For more information, see Configure LIFS for NFS over RDMA.
- Beginning with ONTAP 9.11.1, automatic iSCSI LIF failover is available on All-Flash SAN Array (ASA) platforms.

iSCSI LIF failover is automatically enabled (the failover policy is set to sfo-partner-only and the autorevert value is set to true) on newly created iSCSI LIFs if no iSCSI LIFs exist in the specified SVM or if all existing iSCSI LIFs in the specified SVM are already enabled with iSCSI LIF failover.

If after you upgrade to ONTAP 9.11.1 or later, you have existing iSCSI LIFs in an SVM that have not been enabled with the iSCSI LIF failover feature and you create new iSCSI LIFs in the same SVM, the new iSCSI LIFs assume the same failover policy (disabled) of the existing iSCSI LIFs in the SVM.

### iSCSI LIF failover for ASA platforms

Beginning with ONTAP 9.7, ONTAP automatically chooses the home port of a LIF, as long as at least one LIF already exists in the same subnet in that IPspace. ONTAP chooses a home-port in the same broadcast domain as other LIFs in that subnet. You can still specify a home port, but it is no longer required (unless no LIFs yet exist in that subnet in the specified IPspace).

Beginning with ONTAP 9.12.0, the procedure you follow depends on the interface that you use—System Manager or the CLI:

### System Manager

### Use System Manager to add a network interface

#### Steps

- 1. Select Network > Overview > Network Interfaces.
- 2. Select + Add.
- 3. Select one of the following interface roles:
  - a. Data
  - b. Intercluster
  - c. SVM Management
- 4. Select the protocol:
  - a. SMB/CIFS and NFS
  - b. iSCSI
  - c. FC
  - d. NVMe/FC
  - e. NVMe/TCP
- 5. Name the LIF or accept the name generated from your previous selections.
- 6. Accept the home node or use the drop-down to select one.
- 7. If at least one subnet is configured in the IPspace of the selected SVM, the subnet drop-down is displayed.
  - a. If you select a subnet, choose it from the drop-down.
  - b. If you proceed without a subnet, the broadcast domain drop-down is displayed:
    - i. Specify the IP address. If the IP address is in use, a warning message will display.
    - ii. Specify a subnet mask.
- 8. Select the home port from the broadcast domain, either automatically (recommended) or by selecting one from the drop-down menu. The Home port control is displayed based on the broadcast domain or subnet selection.
- 9. Save the network interface.

### CLI

### Use the CLI to create a LIF

#### Steps

1. Determine which broadcast domain ports you want to use for the LIF.

network port broadcast-domain show -ipspace ipspace1

| IPspace<br>Name | Broadcast<br>Domain name | MTU  | Port List              | Update<br>Status Details |
|-----------------|--------------------------|------|------------------------|--------------------------|
| ipspace1        | default                  | 1500 |                        |                          |
|                 | doradro                  | 1000 | node1:e0d              | complete                 |
|                 |                          |      | node1:e0e<br>node2:e0d | complete<br>complete     |
|                 |                          |      | node2:e0e              | complete                 |

Learn more about network port broadcast-domain show in the ONTAP command reference.

2. Verify that the subnet you want to use for the LIFs contains sufficient unused IP addresses.

network subnet show -ipspace ipspace1

Learn more about network subnet show in the ONTAP command reference.

3. Create one or more LIFs on the ports you want to use to access data.

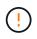

NetApp recommends creating subnet objects for all LIFs on data SVMs. This is especially important for MetroCluster configurations, where the subnet object enables ONTAP to determine failover targets on the destination cluster because each subnet object has an associated broadcast domain. For instructions, refer to Create a subnet.

```
network interface create -vserver _SVM_name_ -lif _lif_name_
-service-policy _service_policy_name_ -home-node _node_name_ -home
-port port_name {-address _IP_address_ - netmask _Netmask_value_ |
-subnet-name _subnet_name_} -firewall- policy _policy_ -auto-revert
{true|false}
```

• -home-node is the node to which the LIF returns when the network interface revert command is run on the LIF.

You can also specify whether the LIF should automatically revert to the home-node and home-port with the -auto-revert option.

Learn more about network interface revert in the ONTAP command reference.

- -home-port is the physical or logical port to which the LIF returns when the network interface revert command is run on the LIF.
- You can specify an IP address with the -address and -netmask options, or you enable allocation from a subnet with the -subnet name option.
- When using a subnet to supply the IP address and network mask, if the subnet was defined with a gateway, a default route to that gateway is added automatically to the SVM when a LIF is created using that subnet.
- If you assign IP addresses manually (without using a subnet), you might need to configure a

default route to a gateway if there are clients or domain controllers on a different IP subnet. Learn more about network route create in the ONTAP command reference.

- -auto-revert enables you to specify whether a data LIF is automatically reverted to its home node under circumstances such as startup, changes to the status of the management database, or when the network connection is made. The default setting is false, but you can set it to true depending on network management policies in your environment.
- -service-policy Beginning with ONTAP 9.5, you can assign a service policy for the LIF with the -service-policy option.
   When a service policy is specified for a LIF, the policy is used to construct a default role, failover policy, and data protocol list for the LIF. In ONTAP 9.5, service policies are supported only for intercluster and BGP peer services. In ONTAP 9.6, you can create service policies for several data and management services.
- -data-protocol enables you to create a LIF that supports the FCP or NVMe/FC protocols. This option is not required when creating an IP LIF.
- 4. **Optional**: Assign an IPv6 address in the -address option:
  - a. Use the network ndp prefix show command to view the list of RA prefixes learned on various interfaces.

The network ndp prefix show command is available at the advanced privilege level.

Learn more about network ndp prefix show in the ONTAP command reference.

b. Use the format prefix::id to construct the IPv6 address manually.

prefix is the prefix learned on various interfaces.

For deriving the id, choose a random 64-bit hexadecimal number.

5. Verify that the LIF interface configuration is correct.

network interface show -vserver vs1

| Vserver<br>Home | Logical<br>Interface | Status<br>Admin/Oper | Network<br>Address/Mask | Current<br>Node | Current Is<br>Port |
|-----------------|----------------------|----------------------|-------------------------|-----------------|--------------------|
|                 |                      |                      |                         |                 |                    |
|                 |                      |                      |                         |                 |                    |
| vs1             |                      |                      |                         |                 |                    |
|                 | lif1                 | up/up                | 10.0.0.128/24           | nodel           | e0d                |
| true            |                      |                      |                         |                 |                    |

Learn more about network interface show in the ONTAP command reference.

6. Verify that the failover group configuration is as desired.

network interface show -failover -vserver vs1

```
LogicalHomeFailoverFailoverVserverinterfaceNode:PortPolicyGroup--------------------vs1---------------lif1node1:e0dsystem-definedipspace1FailoverTargets:node1:e0e,node2:e0e
```

7. Verify that the configured IP address is reachable:

| To verify an | Use           |
|--------------|---------------|
| IPv4 address | network ping  |
| IPv6 address | network ping6 |

#### **Examples**

The following command creates a LIF and specifies the IP address and network mask values using the -address and -netmask parameters:

```
network interface create -vserver vsl.example.com -lif datalif1
-service-policy default-data-files -home-node node-4 -home-port elc
-address 192.0.2.145 -netmask 255.255.255.0 -auto-revert true
```

The following command creates a LIF and assigns IP address and network mask values from the specified subnet (named client1\_sub):

```
network interface create -vserver vs3.example.com -lif datalif3
-service-policy default-data-files -home-node node-3 -home-port elc
-subnet-name client1_sub - auto-revert true
```

The following command creates an NVMe/FC LIF and specifies the nvme-fc data protocol:

```
network interface create -vserver vsl.example.com -lif datalif1 -data
-protocol nvme-fc -home-node node-4 -home-port 1c -address 192.0.2.145
-netmask 255.255.255.0 -auto-revert true
```

#### Modify ONTAP LIFs

You can modify a LIF by changing the attributes, such as home node or current node, administrative status, IP address, netmask, failover policy, firewall policy, and service policy. You can also change the address family of a LIF from IPv4 to IPv6.

#### About this task

• When modifying a LIF's administrative status to down, any outstanding NFSv4 locks are held until the LIF's administrative status is returned to up.

To avoid lock conflicts that can occur when other LIFs attempt to access the locked files, you must move the NFSv4 clients to a different LIF before setting the administrative status to down.

• You cannot modify the data protocols used by an FC LIF. However, you can modify the services assigned to a service policy or change the service policy assigned to an IP LIF.

To modify the data protocols used by a FC LIF, you must delete and re-create the LIF. To make service policy changes to an IP LIF, there is a brief outage while the updates occur.

- You cannot modify either the home node or the current node of a node-scoped management LIF.
- When using a subnet to change the IP address and network mask value for a LIF, an IP address is allocated from the specified subnet; if the LIF's previous IP address is from a different subnet, the IP address is returned to that subnet.
- To modify the address family of a LIF from IPv4 to IPv6, you must use the colon notation for the IPv6 address and add a new value for the -netmask-length parameter.
- You cannot modify the auto-configured link-local IPv6 addresses.
- Modification of a LIF that results in the LIF having no valid failover target results in a warning message.

If a LIF that does not have a valid failover target attempts to fail over, an outage might occur.

• Beginning with ONTAP 9.5, you can modify the service policy associated with a LIF.

In ONTAP 9.5, service policies are supported only for intercluster and BGP peer services. In ONTAP 9.6, you can create service policies for several data and management services.

• Beginning with ONTAP 9.11.1, the automatic iSCSI LIF failover is available on All-Flash SAN Array (ASA) platforms.

For pre-existing iSCSI LIFs, meaning LIFs created prior to upgrading to 9.11.1 or later, you can modify the failover policy to enable automatic iSCSI LIF failover.

• ONTAP utilizes Network Time Protocol (NTP) to synchronize time across the cluster. After changing LIF IP addresses, you may need to update the NTP configuration to prevent synchronization failures. For more information, refer to the Knowledge Base article NTP synchronization fails after LIF IP change.

The procedure you follow depends on the interface that you use—System Manager or the CLI:

### System Manager

Beginning with ONTAP 9.12.0, you can use System Manager to edit a network interface

#### Steps

- 1. Select Network > Overview > Network Interfaces.
- 2. Select **> Edit** beside the network interface you want to change.
- 3. Change one or more of the network interface settings. For details, see Create a LIF.
- 4. Save your changes.

### CLI

### Use the CLI to modify a LIF

### Steps

1. Modify a LIF's attributes by using the network interface modify command.

The following example shows how to modify the IP address and network mask of LIF datalif2 using an IP address and the network mask value from subnet client1\_sub:

```
network interface modify -vserver vs1 -lif datalif2 -subnet-name
client1 sub
```

The following example shows how to modify the service policy of a LIF.

```
network interface modify -vserver siteA -lif node1_inter1 -service
-policy example
```

Learn more about network interface modify in the ONTAP command reference.

2. Verify that the IP addresses are reachable.

| If you are using… | Then use      |
|-------------------|---------------|
| IPv4 addresses    | network ping  |
| IPv6 addresses    | network ping6 |

Learn more about network ping in the ONTAP command reference.

### Migrate ONTAP LIFs

You might have to migrate a LIF to a different port on the same node or a different node within the cluster, if the port is either faulty or requires maintenance. Migrating a LIF is similar to LIF failover, but LIF migration is a manual operation, while LIF failover is the

automatic migration of a LIF in response to a link failure on the LIF's current network port.

### Before you begin

- A failover group must have been configured for the LIFs.
- The destination node and ports must be operational and must be able to access the same network as the source port.

### About this task

- BGP LIFs reside on the home-port and cannot be migrated to any other node or port.
- You must migrate LIFs hosted on the ports belonging to a NIC to other ports in the cluster, before removing the NIC from the node.
- You must execute the command for migrating a cluster LIF from the node where the cluster LIF is hosted.
- A node-scoped LIF, such as a node-scoped management LIF, cluster LIF, intercluster LIF, cannot be migrated to a remote node.
- When an NFSv4 LIF is migrated between nodes, a delay of up to 45 seconds results before the LIF is available on a new port.

To work around this problem, use NFSv4.1 where no delay is encountered.

• You can migrate iSCSI LIFs on All-Flash SAN Array (ASA) platforms running ONTAP 9.11.1 or later.

Migrating iSCSI LIFs is limited to ports on the home-node or the HA partner.

• If your platform is not an All-Flash SAN Array (ASA) platform running ONTAP version 9.11.1 or later, you cannot migrate iSCSI LIFs from one node to another node.

To work around this restriction, you must create an iSCSI LIF on the destination node. Learn about creating iSCSI LIFs.

- If you want to migrate a LIF (network interface) for NFS over RDMA, you must ensure the destination port is RoCE capable. You must be running ONTAP 9.10.1 or later to migrate a LIF with the CLI, or ONTAP 9.12.1 to migrate using System Manager. In System Manager, once you have selected your RoCE capable destination-port, you must check the box next to Use RoCE ports to complete the migration successfully. Learn more about configuring LIFs for NFS over RDMA.
- VMware VAAI copy offload operations fail when you migrate the source or the destination LIF. Learn about copy off-load:
  - NFS environments
  - SAN environments

The procedure you follow depends on the interface that you use—System Manager or the CLI:

### System Manager

### Use System Manager to migrate a network interface

#### Steps

- 1. Select Network > Overview > Network Interfaces.
- 2. Select **> Migrate** beside the network interface you want to change.

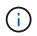

For an iSCSI LIF, in the **Migrate Interface** dialog box, select the destination node and port of the HA partner.

If you want to migrate the iSCSI LIF permanently, select the checkbox. The iSCSI LIF must be offline before it is permanently migrated. Additionally, once an iSCSI LIF is permanently migrated, it cannot be undone. There is no revert option.

- 3. Click Migrate.
- 4. Save your changes.

#### CLI

#### Use the CLI to migrate a LIF

#### Step

Depending on whether you want to migrate a specific LIF or all the LIFs, perform the appropriate action:

| If you want to migrate                                 | Enter the following command                                               |  |
|--------------------------------------------------------|---------------------------------------------------------------------------|--|
| A specific LIF                                         | network interface migrate                                                 |  |
| All the data and cluster-<br>management LIFs on a node | network interface migrate-all                                             |  |
| All of the LIFs off of a port                          | network interface migrate-all -node <node> -port<br/><port></port></node> |  |

The following example shows how to migrate a LIF named datalif1 on the SVM vs0 to the port e0d on node0b:

```
network interface migrate -vserver vs0 -lif datalif1 -dest-node node0b
-dest-port e0d
```

The following example shows how to migrate all the data and cluster-management LIFs from the current (local) node:

```
network interface migrate-all -node local
```

#### **Related information**

• network interface migrate

### Revert a LIF to its home port after an ONTAP node failover or port migration

You can revert a LIF to its home port after it fails over or is migrated to a different port either manually or automatically. If the home port of a particular LIF is unavailable, the LIF remains at its current port and is not reverted.

### About this task

- If you administratively bring the home port of a LIF to the up state before setting the automatic revert option, the LIF is not returned to the home port.
- The LIF does not automatically revert unless the value of the "auto-revert" option is set to true.
- You must ensure that the "auto-revert" option is enabled for the LIFs to revert to their home ports.

The procedure you follow depends on the interface that you use—System Manager or the CLI:

### System Manager

### Use System Manager to revert a network interface to its home port

#### Steps

- 1. Select Network > Overview > Network Interfaces.
- 2. Select **> Revert** beside the network interface you want to change.
- 3. Select **Revert** to revert a network interface to its home port.

#### CLI

Use the CLI to revert a LIF to its home port

### Step

Revert a LIF to its home port manually or automatically:

| If you want to revert a LIF to its home port | Then enter the following command                                                              |  |
|----------------------------------------------|-----------------------------------------------------------------------------------------------|--|
| Manually                                     | <pre>network interface revert -vserver vserver_name -lif lif_name</pre>                       |  |
| Automatically                                | <pre>network interface modify -vserver vserver_name -lif<br/>lif_name -auto-revert true</pre> |  |

Learn more about network interface in the ONTAP command reference.

### Recover an incorrectly configured ONTAP LIF

A cluster cannot be created when the cluster network is cabled to a switch but not all of the ports configured in the Cluster IPspace can reach the other ports configured in the Cluster IPspace.

About this task

In a switched cluster, if a cluster network interface (LIF) is configured on the wrong port, or if a cluster port is wired into the wrong network, the cluster create command can fail with the following error:

Not all local cluster ports have reachability to one another. Use the "network port reachability show -detail" command for more details.

Learn more about cluster create in the ONTAP command reference.

The results of the network port show command might show that several ports are added to the Cluster IPspace because they are connected to a port that is configured with a cluster LIF. However, the results of the network port reachability show -detail command reveal which ports do not have connectivity to one another.

Learn more about network port show in the ONTAP command reference.

To recover from a cluster LIF configured on a port that is not reachable to the other ports configured with cluster LIFs, perform the following steps:

#### Steps

1. Reset the home port of the cluster LIF to the correct port:

```
network port modify -home-port
```

Learn more about network port modify in the ONTAP command reference.

2. Remove the ports that do not have cluster LIFs configured on them from the cluster broadcast domain:

network port broadcast-domain remove-ports

Learn more about network port broadcast-domain remove-ports in the ONTAP command reference.

3. Create the cluster:

```
cluster create
```

#### Result

When you complete the cluster creation, the system detects the correct configuration and places the ports into the correct broadcast domains.

#### **Related information**

network port reachability show

### **Delete ONTAP LIFs**

You can delete a network interface (LIF) that is no longer required.

### Before you begin

LIFs to be deleted must not be in use.

### Steps

1. Mark the LIFs you want to delete as administratively down using the following command:

```
network interface modify -vserver vserver_name -lif lif_name -status
-admin down
```

2. Use the network interface delete command to delete one or all LIFs:

| If you want to delete | Enter the command                                                |
|-----------------------|------------------------------------------------------------------|
| A specific LIF        | network interface delete -vserver vserver_name -lif<br>lif_name  |
| All LIFs              | <pre>network interface delete -vserver vserver_name -lif *</pre> |

Learn more about network interface delete in the ONTAP command reference.

The following command deletes the LIF mgmtlif2:

network interface delete -vserver vs1 -lif mgmtlif2

3. Use the network interface show command to confirm that the LIF is deleted.

Learn more about network interface show in the ONTAP command reference.

## **Configure ONTAP virtual IP (VIP) LIFs**

Some next-generation data centers use layer-3 (IP) network mechanisms that require LIFs to be failed over across subnets. ONTAP supports virtual IP (VIP) data LIFs and the associated routing protocol, border gateway protocol (BGP), to meet the failover requirements of these next-generation networks.

### About this task

A VIP data LIF is a LIF that is not part of any subnet and is reachable from all ports that host a BGP LIF in the same IPspace. A VIP data LIF eliminates the dependency of a host on individual network interfaces. Because multiple physical adapters carry the data traffic, the entire load is not concentrated on a single adapter and the associated subnet. The existence of a VIP data LIF is advertised to peer routers through the routing protocol, Border Gateway Protocol (BGP).

VIP data LIFs provide the following advantages:

- LIF portability beyond a broadcast domain or subnet: VIP data LIFs can fail over to any subnet in the network by announcing the current location of each VIP data LIF to routers through BGP.
- Aggregate throughput: VIP data LIFs can support aggregate throughput that exceeds the bandwidth of any individual port because the VIP LIFs can send or receive data from multiple subnets or ports simultaneously.

### Set up border gateway protocol (BGP)

Before creating VIP LIFs, you must set up BGP, which is the routing protocol used for announcing the existence of a VIP LIF to peer routers.

Beginning with ONTAP 9.9.1, VIP provides optional default route automation using BGP peer groups to simplify configuration.

ONTAP has a simple way to learn default routes using the BGP peers as next-hop routers when the BGP peer is on the same subnet. To use the feature, set the -use-peer-as-next-hop attribute to true. By default, this attribute is false.

If you have static routes configured, those are still preferred over these automated default routes.

### Before you begin

The peer router must be configured to accept a BGP connection from the BGP LIF for the configured autonomous system number (ASN).

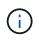

ONTAP does not process any incoming route announcements from the router; therefore, you should configure the peer router to not send any route updates to the cluster. This reduces the time it takes for communication with the peer to become fully functional and reduces internal memory usage within ONTAP.

#### About this task

Setting up BGP involves optionally creating a BGP configuration, creating a BGP LIF, and creating a BGP peer group. ONTAP automatically creates a default BGP configuration with default values when the first BGP peer group is created on a given node.

A BGP LIF is used to establish BGP TCP sessions with peer routers. For a peer router, a BGP LIF is the next hop to reach a VIP LIF. Failover is disabled for the BGP LIF. A BGP peer group advertises the VIP routes for all SVMs in the IPspace used by the peer group. The IPspace used by the peer group is inherited from the BGP LIF.

Beginning with ONTAP 9.16.1, MD5 authentication is supported on BGP peer groups to protect BGP sessions. When MD5 is enabled, BGP sessions can only be established and processed among authorized peers, preventing potential disruptions of the session by an unauthorized actor.

The following fields have been added to the network bgp peer-group create and network bgp peer-group modify commands:

- -md5-enabled <true/false>
- -md5-secret <md5 secret in string or hex format>

These parameters enable you to configure a BGP peer group with an MD5 signature for enhanced security. The following requirements apply to using MD5 authentication:

- You can only specify the -md5-secret parameter when the -md5-enabled parameter is set to true.
- IPsec must be enabled globally before you can enable MD5 BGP authentication. The BGP LIF is not required to have an active IPsec configuration. Refer to Configure IP security (IPsec) over wire encryption.
- NetApp recommends that you configure MD5 on the router before configuring it on the ONTAP controller.

Beginning with ONTAP 9.9.1, these fields have been added:

- -asn or -peer-asn (4-byte value) The attribute itself is not new, but it now uses a 4-byte integer.
- -med
- -use-peer-as-next-hop

You can make advanced route selections with Multi-Exit Discriminator (MED) support for path prioritization. MED is an optional attribute in the BGP update message that tells routers to select the best route for the traffic. The MED is an unsigned 32-bit integer (0 - 4294967295); lower values are preferred.

Beginning with ONTAP 9.8, these fields have been added to the network bgp peer-group command:

- -asn-prepend-type
- -asn-prepend-count
- -community

These BGP attributes allows you to configure the AS Path and community attributes for the BGP peer group.

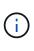

While ONTAP supports the above BGP attributes, routers do not need to honor them. NetApp strongly recommends you confirm which attributes are supported by your router and configure BGP peer groups accordingly. For details, refer to the BGP documentation provided by your router.

### Steps

1. Log in to the advanced privilege level:

set -privilege advanced

- 2. Optional: Create a BGP configuration or modify the default BGP configuration of the cluster by performing one of the following actions:
  - a. Create a BGP configuration:

```
network bgp config create -node {node_name | local} -asn <asn_number>
-holdtime
<hold_time> -routerid <router_id>
```

- The -routerid parameter accepts a dotted-decimal 32-bit value that only needs to be unique within an AS domain. NetApp recommends that you use the node management IP (v4) address for <router id> which guarantees uniqueness.
- Although ONTAP BGP supports 32-bit ASN numbers, only standard decimal notation is supported. Dotted ASN notation, such as 65000.1 instead of 4259840001 for a private ASN, is not supported.

Sample with a 2-byte ASN:

```
network bgp config create -node node1 -asn 65502 -holdtime 180
-routerid 1.1.1.1
```

Sample with a 4-byte ASN:

```
network bgp config create -node node1 -asn 85502 -holdtime 180
-routerid 1.1.1.1
```

b. Modify the default BGP configuration:

```
network bgp defaults modify -asn <asn_number> -holdtime <hold_time>
network bgp defaults modify -asn 65502 -holdtime 60
```

- <asn\_number> specifies the ASN number. Beginning with ONTAP 9.8, ASN for BGP supports a 2byte non-negative integer. This is a 16-bit number (1 to 65534 available values). Beginning with ONTAP 9.9.1, ASN for BGP supports a 4-byte non-negative integer (1 to 4294967295). The default ASN is 65501. ASN 23456 is reserved for ONTAP session establishment with peers that do not announce 4-byte ASN capability.

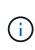

ONTAP only supports one global <asn\_number>, <hold\_time>, and <router\_id>, even if you configure BGP for multiple IPspaces. The BGP and all IP routing information is completely isolated within one IPspace. An IPspace is equivalent to a virtual routing and forwarding (VRF) instance.

3. Create a BGP LIF for the system SVM:

For the default IPspace, the SVM name is the cluster name. For additional IPspaces, the SVM name is identical to the IPspace name.

```
network interface create -vserver <system_svm> -lif <lif_name> -service
-policy default-route-announce -home-node <home_node> -home-port
<home_port> -address <ip_address> -netmask <netmask>
```

You can use the default-route-announce service policy for the BGP LIF or any custom service policy

which contains the "management-bgp" service.

network interface create -vserver cluster1 -lif bgp1 -service-policy default-route-announce -home-node cluster1-01 -home-port e0c -address 10.10.10.100 -netmask 255.255.255.0

4. Create a BGP peer group that is used to establish BGP sessions with the remote peer routers and configure the VIP route information that is advertised to the peer routers:

Sample 1: Create a peer group without an auto default route

In this case, the admin needs to create a static route to the BGP peer.

```
network bgp peer-group create -peer-group <group_name> -ipspace
<ipspace_name> -bgp-lif <bgp_lif> -peer-address <peer-router_ip_address>
-peer-asn <peer_asn_number> {-route-preference <integer>} {-asn-prepend-
type <ASN_prepend_type>} {-asn-prepend-count <integer>} {-med <integer>}
{-community BGP community list <0-65535>:<0-65535>}
```

network bgp peer-group create -peer-group group1 -ipspace Default -bgp -lif bgp1 -peer-address 10.10.10.1 -peer-asn 65503 -route-preference 100 -asn-prepend-type local-asn -asn-prepend-count 2 -med 100 -community 9000:900,8000:800

Sample 2: Create a peer group with an auto default route

network bgp peer-group create -peer-group <group\_name> -ipspace <ipspace\_name> -bgp-lif <bgp\_lif> -peer-address <peer-router\_ip\_address> -peer-asn <peer\_asn\_number> {-use-peer-as-next-hop true} {-routepreference <integer>} {-asn-prepend-type <ASN\_prepend\_type>} {-asnprepend-count <integer>} {-med <integer>} {-community BGP community list <0-65535>:<0-65535>}

network bgp peer-group create -peer-group group1 -ipspace Default -bgp -lif bgp1 -peer-address 10.10.10.1 -peer-asn 65503 -use-peer-as-next-hop true -route-preference 100 -asn-prepend-type local-asn -asn-prepend -count 2 -med 100 -community 9000:900,8000:800

Sample 3: Create a peer group with MD5 enabled

a. Enable IPsec:

security ipsec config modify -is-enabled true

b. Create the BGP peer group with MD5 enabled:

```
network bgp peer-group create -ipspace Default -peer-group
<group_name> -bgp-lif bgp_lif -peer-address<peer_router_ip_address>
{-md5-enabledtrue} {-md5-secret <md5 secret in string or hex format>}
```

Example using a hex key:

```
network bgp peer-group create -ipspace Default -peer-group peer1 -bgp
-lif bgp_lif1 -peer-address10.1.1.100-md5-enabledtrue-md5-secret
0x7465737420736563726574
```

Example using a string:

```
network bgp peer-group create -ipspace Default -peer-group peer1 -bgp
-lif bgp_lif1 -peer-address10.1.1.100-md5-enabledtrue-md5-secret
"test secret"
```

```
(\mathbf{i})
```

After you create the BGP peer group, a virtual ethernet port (starting with v0a..v0z,v1a...) is listed when you run the network port show command. The MTU of this interface is always reported at 1500. The actual MTU used for traffic is derived from the physical port (BGP LIF), which is determined when traffic is sent. Learn more about network port show in the ONTAP command reference.

### Create a virtual IP (VIP) data LIF

The existence of a VIP data LIF is advertised to peer routers through the routing protocol, Border Gateway Protocol (BGP).

#### Before you begin

- The BGP peer group must be set up and the BGP session for the SVM on which the LIF is to be created must be active.
- A static route to the BGP router or any other router in the BGP LIF's subnet must be created for any outgoing VIP traffic for the SVM.
- You should turn on multipath routing so that the outgoing VIP traffic can use all the available routes.

If multipath routing is not enabled, all the outgoing VIP traffic goes from a single interface.

#### Steps

1. Create a VIP data LIF:

```
network interface create -vserver <svm_name> -lif <lif_name> -role data
-data-protocol
{nfs|cifs|iscsi|fcache|none|fc-nvme} -home-node <home_node> -address
<ip address> -is-vip true -failover-policy broadcast-domain-wide
```

A VIP port is automatically selected if you do not specify the home port with the network interface create command.

By default, the VIP data LIF belongs to the system-created broadcast domain named 'Vip', for each IPspace. You cannot modify the VIP broadcast domain.

A VIP data LIF is reachable simultaneously on all ports hosting a BGP LIF of an IPspace. If there is no active BGP session for the VIP's SVM on the local node, the VIP data LIF fails over to the next VIP port on the node that has a BGP session established for that SVM.

2. Verify that the BGP session is in the up status for the SVM of the VIP data LIF:

If the BGP status is down for the SVM on a node, the VIP data LIF fails over to a different node where the BGP status is up for the SVM. If BGP status is down on all the nodes, the VIP data LIF cannot be hosted anywhere, and has LIF status as down.

#### Commands for managing the BGP

Beginning with ONTAP 9.5, you use the network bgp commands to manage the BGP sessions in ONTAP.

#### Manage BGP configuration

| If you want to                                     | Use this command                |
|----------------------------------------------------|---------------------------------|
| Create a BGP configuration                         | network bgp config create       |
| Modify BGP configuration                           | network bgp config modify       |
| Delete BGP configuration                           | network bgp config delete       |
| Display BGP configuration                          | network bgp config show         |
| Displays the BGP status for the SVM of the VIP LIF | network bgp vserver-status show |

#### Manage BGP default values

| If you want to            | Use this command            |
|---------------------------|-----------------------------|
| Modify BGP default values | network bgp defaults modify |

| Display BGP default values | network bgp defaults show |
|----------------------------|---------------------------|
|----------------------------|---------------------------|

#### Manage BGP peer groups

| If you want to                      | Use this command              |
|-------------------------------------|-------------------------------|
| Create a BGP peer group             | network bgp peer-group create |
| Modify a BGP peer group             | network bgp peer-group modify |
| Delete a BGP peer group             | network bgp peer-group delete |
| Display BGP peer groups information | network bgp peer-group show   |
| Rename a BGP peer group             | network bgp peer-group rename |

#### Manage BGP peer groups with MD5

Beginning with ONTAP 9.16.1, you can enable or disable MD5 authentication on an existing BGP peer group.

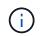

If you enable or disable MD5 on an existing BGP peer group, the BGP connection is terminated and re-created to apply the MD5 configuration changes.

| If you want to                            | Use this command                                                                                                    |
|-------------------------------------------|----------------------------------------------------------------------------------------------------|
| Enable MD5 on an existing BGP peer group  | <pre>network bgp peer-group modify -ipspace<br/>Default -peer-group <group_name> -bgp<br/>-lif <bgp_lif> -peer-address<br/><peer_router_ip_address> -md5-enabled<br/>true -md5-secret <md5 in="" secret="" string<br="">or hex format&gt;</md5></peer_router_ip_address></bgp_lif></group_name></pre> |
| Disable MD5 on an existing BGP peer group | network bgp peer-group modify -ipspace<br>Default -peer-group <group_name> -bgp<br/>-lif <bgp_lif> -md5-enabled false</bgp_lif></group_name>                                                                                                    |

#### **Related information**

- ONTAP command reference
- network bgp
- network interface
- security ipsec config modify

# **Balance network loads**

## **Optimize ONTAP network traffic using DNS load balancing**

You can configure your cluster to serve client requests from appropriately loaded LIFs. This results in a more balanced utilization of LIFs and ports, which in turn allows for better performance of the cluster.

DNS load balancing helps in selecting an appropriately loaded data LIF and balancing user network traffic across all available ports (physical, interface groups, and VLANs).

With DNS load balancing, LIFs are associated with the load balancing zone of an SVM. A site-wide DNS server is configured to forward all DNS requests and return the least-loaded LIF based on the network traffic and the availability of the port resources (CPU usage, throughput, open connections, and so on). DNS load balancing provides the following benefits:

- New client connections balanced across available resources.
- No manual intervention required for deciding which LIFs to use when mounting a particular SVM.
- DNS load balancing supports NFSv3, NFSv4, NFSv4.1, SMB 2.0, SMB 2.1, SMB 3.0, and S3.

## Learn about DNS load balancing for the ONTAP network

Clients mount an SVM by specifying an IP address (associated with a LIF) or a host name (associated with multiple IP addresses). By default, LIFs are selected by the site-wide DNS server in a round-robin manner, which balances the workload across all LIFs.

Round-robin load balancing can result in overloading some LIFs, so you have the option of using a DNS load balancing zone that handles the host-name resolution in an SVM. Using a DNS load balancing zone, ensures better balance of the new client connections across available resources, leading to improved performance of the cluster.

A DNS load balancing zone is a DNS server inside the cluster that dynamically evaluates the load on all LIFs and returns an appropriately loaded LIF. In a load balancing zone, DNS assigns a weight (metric), based on the load, to each LIF.

Every LIF is assigned a weight based on its port load and CPU utilization of its home node. LIFs that are on less-loaded ports have a higher probability of being returned in a DNS query. Weights can also be manually assigned.

## Create DNS load balancing zones for the ONTAP network

You can create a DNS load balancing zone to facilitate the dynamic selection of a LIF based on the load, that is, the number of clients mounted on a LIF. You can create a load balancing zone while creating a data LIF.

### Before you begin

The DNS forwarder on the site-wide DNS server must be configured to forward all requests for the load balancing zone to the configured LIFs.

The Knowledgebase article How to set up DNS load balancing in Cluster-Mode on the NetApp Support Site contains more information about configuring DNS load balancing using conditional forwarding.

### About this task

- Any data LIF can respond to DNS queries for a DNS load balancing zone name.
- A DNS load balancing zone must have a unique name in the cluster, and the zone name must meet the following requirements:
  - It should not exceed 256 characters.
  - It should include at least one period.
  - The first and the last character should not be a period or any other special character.
  - It cannot include any spaces between characters.

• Each label in the DNS name should not exceed 63 characters.

A label is the text appearing before or after the period. For example, the DNS zone named storage.company.com has three labels.

### Step

Use the network interface create command with the dns-zone option to create a DNS load balancing zone. Learn more about network interface create in the ONTAP command reference.

If the load balancing zone already exists, the LIF is added to it.

The following example demonstrates how to create a DNS load balancing zone named storage.company.com while creating the LIF lif1:

```
network interface create -vserver vs0 -lif lif1 -home-node node1
-home-port e0c -address 192.0.2.129 -netmask 255.255.255.128 -dns-zone
storage.company.com
```

## Add or remove an ONTAP LIF from a load balancing zone

You can add or remove a LIF from the DNS load balancing zone of a virtual machine (SVM). You can also remove all the LIFs simultaneously from a load balancing zone.

### Before you begin

- All the LIFs in a load balancing zone should belong to the same SVM.
- A LIF can be a part of only one DNS load balancing zone.
- Failover groups for each subnet must have been set up, if the LIFs belong to different subnets.

### About this task

A LIF that is in the administrative down status is temporarily removed from the DNS load balancing zone. When the LIF returns to the administrative up status, the LIF is automatically added to the DNS load balancing zone.

### Step

Add a LIF to or remove a LIF from a load balancing zone:

| If you want to | Enter                                                                                                    |
|----------------|----------------------------------------------------------------------------------------------------|
| Add a LIF      | <pre>network interface modify -vserver vserver_name -lif<br/>lif_name -dns-zone zone_name<br/>Example:<br/>network interface modify -vserver vs1 -lif data1 -dns<br/>-zone cifs.company.com</pre> |

| Remove a single LIF | <pre>network interface modify -vserver vserver_name -lif<br/>lif_name -dns-zone none<br/>Example:<br/>network interface modify -vserver vs1 -lif data1 -dns<br/>-zone none</pre>                                                                          |
|---------------------|----------------------------------------------------------------------------------------------------|
| Remove all LIFs     | <pre>network interface modify -vserver vserver_name -lif * -dns-zone none Example: network interface modify -vserver vs0 -lif * -dns-zone none You can remove an SVM from a load balancing zone by removing all the LIFs in the SVM from that zone.</pre> |

#### **Related information**

• network interface modify

## **Configure DNS services for the ONTAP network**

You must configure DNS services for the SVM before creating an NFS or SMB server. Generally, the DNS name servers are the Active Directory-integrated DNS servers for the domain that the NFS or SMB server will join.

#### About this task

Active Directory-integrated DNS servers contain the service location records (SRV) for the domain LDAP and domain controller servers. If the SVM cannot find the Active Directory LDAP servers and domain controllers, NFS or SMB server setup fails.

SVMs use the hosts name services ns-switch database to determine which name services to use and in which order when looking up information about hosts. The two supported name services for the hosts database are files and dns.

You must ensure that dns is one of the sources before you create the SMB server.

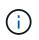

To view the statistics for DNS name services for the mgwd process and SecD process, use the Statistics UI.

#### Steps

1. Determine what the current configuration is for the hosts name services database. In this example, the hosts name service database uses the default settings.

vserver services name-service ns-switch show -vserver vs1 -database hosts

Vserver: vsl Name Service Switch Database: hosts Vserver: vsl Name Service Switch Database: hosts Name Service Source Order: files, dns

- 2. Perform the following actions, if required.
  - a. Add the DNS name service to the hosts name service database in the desired order, or reorder the sources.

In this example, the hosts database is configured to use DNS and local files in that order.

vserver services name-service ns-switch modify -vserver vs1 -database hosts
-sources dns,files

b. Verify that the name services configuration is correct.

```
vserver services name-service ns-switch show -vserver vs1 -database hosts
```

```
Vserver: vsl
Name Service Switch Database: hosts
Name Service Source Order: dns, files
```

3. Configure DNS services.

```
vserver services name-service dns create -vserver vs1 -domains
example.com,example2.com -name-servers 10.0.0.50,10.0.0.51
```

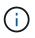

The vserver services name-service dns create command performs an automatic configuration validation and reports an error message if ONTAP is unable to contact the name server.

4. Verify that the DNS configuration is correct and that the service is enabled.

```
Vserver: vs1
Domains: example.com, example2.com Name Servers: 10.0.0.50, 10.0.0.51
Enable/Disable DNS: enabled Timeout (secs): 2
Maximum Attempts: 1
```

5. Validate the status of the name servers.

vserver services name-service dns check -vserver vs1

VserverName ServerStatusStatus Detailsvs110.0.0.50upResponse time (msec): 2vs110.0.0.51upResponse time (msec): 2

#### Configure dynamic DNS on the SVM

If you want the Active Directory-integrated DNS server to dynamically register the DNS records of an NFS or SMB server in DNS, you must configure dynamic DNS (DDNS) on the SVM.

#### Before you begin

DNS name services must be configured on the SVM. If you are using secure DDNS, you must use Active Directory-integrated DNS name servers and you must have created either an NFS or SMB server or an Active Directory account for the SVM.

### About this task

The specified fully qualified domain name (FQDN) must be unique:

The specified fully qualified domain name (FQDN) must be unique:

- For NFS, the value specified in -vserver-fqdn as part of the vserver services name-service dns dynamic-update command becomes the registered FQDN for the LIFs.
- For SMB, the values specified as the CIFS server NetBIOS name and the CIFS server fully qualified domain name become the registered FQDN for the LIFs. This is not configurable in ONTAP. In the following scenario, the LIF FQDN is "CIFS\_VS1.EXAMPLE.COM":

clusterl::> cifs server show -vserver vsl Vserver: vsl CIFS Server NetBIOS Name: CIFS\_VSl NetBIOS Domain/Workgroup Name: EXAMPLE Fully Qualified Domain Name: EXAMPLE.COM Organizational Unit: CN=Computers Default Site Used by LIFS Without Site Membership: Workgroup Name: -Kerberos Realm: -Authentication Style: domain CIFS Server Administrative Status: up CIFS Server Description: List of NetBIOS Aliases: -

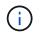

To avoid a configuration failure of an SVM FQDN that is not compliant to RFC rules for DDNS updates, use an FQDN name that is RFC compliant. For more information, see RFC 1123.

#### Steps

1. Configure DDNS on the SVM:

```
vserver services name-service dns dynamic-update modify -vserver vserver_name
-is- enabled true [-use-secure {true|false} -vserver-fqdn
FQDN_used_for_DNS_updates
```

vserver services name-service dns dynamic-update modify -vserver vs1 -is -enabled true - use-secure true -vserver-fqdn vs1.example.com

Asterisks cannot be used as part of the customized FQDN. For example, \*.netapp.com is not valid.

2. Verify that the DDNS configuration is correct:

```
VserverIs-EnabledUse-SecureVserverFQDNTTLvs1truetruevs1.example.com24h
```

### Configure dynamic DNS services for the ONTAP network

If you want the Active Directory-integrated DNS server to dynamically register the DNS records of an NFS or SMB server in DNS, you must configure dynamic DNS (DDNS) on the SVM.

#### Before you begin

DNS name services must be configured on the SVM. If you are using secure DDNS, you must use Active Directory-integrated DNS name servers and you must have created either an NFS or SMB server or an Active Directory account for the SVM.

#### About this task

The specified FQDN must be unique.

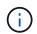

To avoid a configuration failure of an SVM FQDN that is not compliant to RFC rules for DDNS updates, use an FQDN name that is RFC compliant.

#### Steps

1. Configure DDNS on the SVM:

```
vserver services name-service dns dynamic-update modify -vserver vserver_name
-is- enabled true [-use-secure {true|false} -vserver-fqdn
FQDN_used_for_DNS_updates
```

```
vserver services name-service dns dynamic-update modify -vserver vs1 -is
-enabled true - use-secure true -vserver-fqdn vs1.example.com
```

Asterisks cannot be used as part of the customized FQDN. For example, \*.netapp.com is not valid.

2. Verify that the DDNS configuration is correct:

vserver services name-service dns dynamic-update show

| Vserver | Is-Enabled | Use-Secure | Vserver FQDN    | TTL |
|---------|------------|------------|-----------------|-----|
|         |            |            |                 |     |
| vs1     | true       | true       | vsl.example.com | 24h |

# Host name resolution

## Learn about host name resolution for the ONTAP network

ONTAP must be able to translate host names to numerical IP addresses in order to provide access to clients and to access services. You must configure storage virtual machines (SVMs) to use local or external name services to resolve host information. ONTAP supports configuring an external DNS server or configuring the local hosts file for host name resolution.

When using an external DNS server, you can configure Dynamic DNS (DDNS), which automatically sends new or changed DNS information from your storage system to the DNS server. Without dynamic DNS updates, you must manually add DNS information (DNS name and IP address) to the identified DNS servers when a new system is brought online or when existing DNS information changes. This process is slow and error-prone. During disaster recovery, manual configuration can result in a long downtime.

## Configure DNS for host-name resolution for the ONTAP network

You use DNS to access either local or remote sources for host information. You must configure DNS to access one or both of these sources.

ONTAP must be able to look up host information to provide proper access to clients. You must configure name services to enable ONTAP to access local or external DNS services to obtain the host information.

ONTAP stores name service configuration information in a table that is the equivalent of the /etc/nsswitch.conf file on UNIX systems.

### Configure an SVM and data LIFs for host-name resolution using an external DNS server

You can use the vserver services name-service dns command to enable DNS on an SVM, and configure it to use DNS for host-name resolution. Host names are resolved using external DNS servers.

### Before you begin

A site-wide DNS server must be available for host name lookups.

You should configure more than one DNS server to avoid a single-point-of-failure. The vserver services name-service dns create command issues a warning if you enter only one DNS server name.

### About this task

See Configure dynamic DNS services for more information about configuring dynamic DNS on the SVM.

### Steps

1. Enable DNS on the SVM:

```
vserver services name-service dns create -vserver <vserver_name>
-domains <domain_name> -name-servers <ip_addresses> -state enabled
```

The following command enables external DNS server servers on the SVM vs1:

```
vserver services name-service dns create -vserver vs1.example.com
-domains example.com -name-servers 192.0.2.201,192.0.2.202 -state
enabled
```

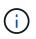

The vserver services name-service dns create command performs an automatic configuration validation and reports an error message if ONTAP cannot contact the name server.

2. Validate the status of the name servers by using the vserver services name-service dns check command.

```
vserver services name-service dns check -vserver vsl.example.com
                          Name Server
                          Status Status Details
Vserver
              Name Server
_____
               -----
_____
             10.0.0.50
vs1.example.com
                        up
                                    Response time (msec): 2
              10.0.0.51
vs1.example.com
                                   Response time (msec): 2
                          up
```

For information about service policies that relate to DNS, see LIFs and service policies in ONTAP 9.6 and later.

#### Configure the Name Service Switch Table for Host-Name Resolution

You must configure the name service switch table correctly to enable ONTAP to consult local or external name service to retrieve host information.

#### Before you begin

You must have decided which name service to use for host mapping in your environment.

#### Steps

1. Add the necessary entries to the name service switch table:

```
vserver services name-service ns-switch modify -vserver <vserver_name>
-database <database_name> -source <source_names>
```

2. Verify that the name service switch table contains the expected entries in the desired order:

vserver services name-service ns-switch show -vserver <vserver\_name>

#### Example

The following example modifies an entry in the name service switch table for SVM vs1 to first use the local hosts file and then an external DNS server to resolve host names:

```
vserver services name-service ns-switch modify -vserver vs1 -database hosts -sources files,dns
```

## **ONTAP** commands to manage the ONTAP hosts table

A cluster administrator can add, modify, delete, and view the host name entries in the hosts table of the admin storage virtual machine (SVM). An SVM administrator can configure the host name entries only for the assigned SVM.

### Commands for managing local host-name entries

You can use the vserver services name-service dns hosts command to create, modify, or delete DNS host table entries.

When you are creating or modifying the DNS host-name entries, you can specify multiple alias addresses separated by commas.

| If you want to               | Use this command                               |  |
|------------------------------|------------------------------------------------|--|
| Create a DNS host-name entry | vserver services name-service dns hosts create |  |
| Modify a DNS host-name entry | vserver services name-service dns hosts modify |  |
| Delete a DNS host-name entry | vserver services name-service dns hosts delete |  |

For more information about the vserver services name-service dns hosts commands, see the ONTAP command reference.

# Secure your network

## Configure ONTAP network security using FIPS for all SSL connections

ONTAP is compliant in the Federal Information Processing Standards (FIPS) 140-2 for all SSL connections. You can turn on and off SSL FIPS mode, set SSL protocols globally, and turn off any weak ciphers such as RC4 within ONTAP.

By default, SSL on ONTAP is set with FIPS compliance disabled and with the following TLS protocols enabled:

- TLSv1.3 (beginning with ONTAP 9.11.1)
- TLSv1.2

Previous ONTAP releases had the following TLS protocols enabled by default:

- TLSv1.1 (disabled by default beginning with ONTAP 9.12.1)
- TLSv1 (disabled by default beginning with ONTAP 9.8)

When SSL FIPS mode is enabled, SSL communication from ONTAP to external client or server components

outside of ONTAP will use FIPS compliant crypto for SSL.

If you want administrator accounts to access SVMs with an SSH public key, you must ensure that the host key algorithm is supported before enabling SSL FIPS mode.

**Note:** Host key algorithm support has changed in ONTAP 9.11.1 and later releases.

| ONTAP release      | Supported key types                | Unsupported key types                                             |
|--------------------|------------------------------------|-------------------------------------------------------------------|
| 9.11.1 and later   | ecdsa-sha2-nistp256                | rsa-sha2-512<br>rsa-sha2-256<br>ssh-ed25519<br>ssh-dss<br>ssh-rsa |
| 9.10.1 and earlier | ecdsa-sha2-nistp256<br>ssh-ed25519 | ssh-dss<br>ssh-rsa                                                |

Existing SSH public key accounts without the supported key algorithms must be reconfigured with a supported key type before enabling FIPS, or the administrator authentication will fail.

For more information, see Enable SSH public key accounts.

Learn more about security config modify and SSL FIPS mode configuration in the ONTAP command reference.

### **Enable FIPS**

It is recommended that all secure users adjust their security configuration immediately after system installation or upgrade. When SSL FIPS mode is enabled, SSL communication from ONTAP to external client or server components outside of ONTAP will use FIPS compliant crypto for SSL.

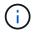

When FIPS is enabled, you cannot install or create a certificate with an RSA key length of 4096.

#### Steps

1. Change to advanced privilege level:

set -privilege advanced

2. Enable FIPS:

security config modify -interface SSL -is-fips-enabled true

- 3. When prompted to continue, enter y
- 4. Beginning with ONTAP 9.9.1, rebooting is not required. If you are running ONTAP 9.8 or earlier, manually reboot each node in the cluster one by one.

#### Example

If you are running ONTAP 9.9.1 or later, you will not see the warning message.

security config modify -interface SSL -is-fips-enabled true

Warning: This command will enable FIPS compliance and can potentially cause some non-compliant components to fail. MetroCluster and Vserver DR require FIPS to be enabled on both sites in order to be compatible. Do you want to continue? {y|n}: y

Warning: When this command completes, reboot all nodes in the cluster. This is necessary to prevent components from failing due to an inconsistent security configuration state in the cluster. To avoid a service outage, reboot one node at a time and wait for it to completely initialize before rebooting the next node. Run "security config status show" command to monitor the reboot status. Do you want to continue? {y|n}: y

#### **Disable FIPS**

If you are still running an older system configuration and want to configure ONTAP with backward compatibility, you can turn on SSLv3 only when FIPS is disabled.

#### Steps

1. Change to advanced privilege level:

set -privilege advanced

2. Disable FIPS by typing:

security config modify -interface SSL -is-fips-enabled false

- 3. When prompted to continue, enter y.
- 4. Beginning with ONTAP 9.9.1, rebooting is not required. If you are running ONTAP 9.8 or earlier, manually reboot each node in the cluster.

#### Example

If you are running ONTAP 9.9.1 or later, you will not see the warning message.

security config modify -interface SSL -supported-protocols SSLv3
Warning: Enabling the SSLv3 protocol may reduce the security of the
interface, and is not recommended.
Do you want to continue? {y|n}: y
Warning: When this command completes, reboot all nodes in the cluster.
This is necessary to prevent components from failing due to an
inconsistent security configuration state in the cluster. To avoid a
service outage, reboot one node at a time and wait for it to completely
initialize before rebooting the next node. Run "security config status
show" command to monitor the reboot status.
Do you want to continue? {y|n}: y

Learn more about security config status show in the ONTAP command reference.

#### **View FIPS compliance status**

You can see whether the entire cluster is running the current security configuration settings.

#### Steps

1. One by one, reboot each node in the cluster.

Do not reboot all cluster nodes simultaneously. A reboot is required to make sure that all applications in the cluster are running the new security configuration, and for all changes to FIPS on/off mode, protocols, and ciphers.

2. View the current compliance status:

security config show

#### Example

```
security config show
Cluster
Cluster
Cluster
Security
Interface FIPS Mode
Supported Protocols
Ready
-----
SSL
false
TLSv1_2, TLSv1_1, TLSv1
ALL:!LOW:!aNULL:
yes
:EXP::eNULL
```

Learn more about security config show in the ONTAP command reference.

## **Configure IPsec in-flight encryption**

### Prepare to use IP security on the ONTAP network

Beginning with ONTAP 9.8, you have the option to use IP security (IPsec) to protect your network traffic. IPsec is one of several data-in-motion or in-flight encryption options available with ONTAP. You should prepare to configure IPsec before using it in a production environment.

### IP security implementation in ONTAP

IPsec is an internet standard maintained by the IETF. It provides data encryption and integrity as well as authentication for the traffic flowing among the network endpoints at an IP level.

With ONTAP, IPsec secures all the IP traffic between ONTAP and the various clients, including the NFS, SMB, and iSCSI protocols. In addition to privacy and data integrity, the network traffic is protected against several attacks such as the replay and man-in-the-middle attacks. ONTAP uses the IPsec transport mode implementation. It leverages the Internet Key Exchange (IKE) protocol version 2 for negotiating the key material between ONTAP and the clients using either IPv4 or IPv6.

When the IPsec capability is enabled on a cluster, the network requires one or more entries in the ONTAP Security Policy Database (SPD) matching the various traffic characteristics. These entries map to the specific protection details needed to process and send the data (such as, cipher suite and authentication method). A corresponding SPD entry is also needed at each client.

For certain types of traffic, another data-in-motion encryption option might be preferable. For example, for the encryption of NetApp SnapMirror and cluster peering traffic, the transport layer security (TLS) protocol is generally recommended instead of IPsec. This is because TLS offers better performance in most situations.

### **Related information**

- Internet Engineering Task Force
- RFC 4301: Security Architecture for the Internet Protocol

### Evolution of the ONTAP IPsec implementation

IPsec was first introduced with ONTAP 9.8. The implementation has continued to evolve in subsequent ONTAP releases as described below.

### ONTAP 9.17.1

Support for IPsec hardware offload is extended to link aggregation groups. Postquantum pre-shared keys (PPKs) are supported for IPsec pre-shared keys (PSK) authentication.

### ONTAP 9.16.1

Several of the cryptographic operations, such as encryption and integrity checks, can be offloaded to a supported NIC card. See IPsec hardware offload feature for more information.

### ONTAP 9.12.1

IPsec front-end host protocol support is available in MetroCluster IP and MetroCluster fabric-attached configurations. The IPsec support provided with MetroCluster clusters is limited to front-end host traffic and is not supported on MetroCluster intercluster LIFs.

### ONTAP 9.10.1

Certificates can be used for IPsec authentication in addition to the PSKs. Prior to ONTAP 9.10.1, only PSKs are supported for authentication.

### **ONTAP 9.9.1**

The encryption algorithms used by IPsec are FIPS 140-2 validated. These algorithms are processed by the NetApp Cryptographic Module in ONTAP which carries the FIPS 140-2 validation.

### **ONTAP 9.8**

Support for IPsec becomes initially available based on the transport mode implementation.

#### IPsec hardware offload feature

If you are using ONTAP 9.16.1 or later, you have the option of offloading certain computationally intensive operations, such as encryption and integrity checks, to a network interface controller (NIC) card installed at the storage node. The throughput for operations offloaded to the NIC card is approximately 5% or less. This can significantly improve the performance and throughput of the network traffic protected by IPsec.

#### **Requirements and recommendations**

There are several requirements you should consider before using the IPsec hardware offload feature.

### **Supported Ethernet cards**

You need to install and use only supported Ethernet cards. The following Ethernet cards are supported beginning with ONTAP 9.16.1:

- X50131A (2p, 40G/100G/200G/400G Ethernet Controller)
- X60132A (4p, 10G/25G Ethernet Controller)

ONTAP 9.17.1 adds support for the following Ethernet cards:

- X50135A (2p, 40G/100G Ethernet Controller)
- X60135A (2p, 40G/100G Ethernet Controller)

The X50131A and X50135A cards are supported on the following platforms:

- ASAA1K
- ASA A90
- ASA A70
- AFF A1K
- AFF A90
- AFF A70

The X60132A and X60135A cards are supported on the following platforms:

- ASA A50
- ASA A30
- ASA A20
- AFF A50
- AFF A30

• AFF A20

See the NetApp Hardware Universe for more information about the supported platforms and cards.

#### **Cluster scope**

The IPsec hardware offload feature is configured globally for the cluster. And so, for example, the command security ipsec config applies to all the nodes in the cluster.

#### **Consistent configuration**

Supported NIC cards should be installed at all the nodes in the cluster. If a supported NIC card is only available on some of the nodes, you can see a significant performance degradation after a failover if some of the LIFs are not hosted on an offload capable NIC.

#### **Disable anti-replay**

You must disable IPsec anti-replay protection on ONTAP (default configuration) and the IPsec clients. If not disabled, fragmentation and multi-path (redundant route) will not be supported.

If the ONTAP IPsec configuration has been changed from the default to enable anti-replay protection, use this command to disable it:

security ipsec config modify -replay-window 0

You must ensure that IPsec anti-replay protection is disabled on your client. Refer to the IPsec documentation for your client to disable anti-replay protection.

#### Limitations

There are several limitations you should consider before using the IPsec hardware offload feature.

#### IPv6

IPv6 is not supported for the IPsec hardware offload feature. IPv6 is only supported with the IPsec software implementation.

#### Extended sequence numbers

The IPsec extended sequence numbers are not supported with the hardware offload feature. Only the normal 32-bit sequence numbers are used.

#### Link aggregation

Beginning with ONTAP 9.17.1, you can use the IPsec hardware offload feature with a link aggregation group.

Prior to 9.17.1, the IPsec hardware offload feature does not support link aggregation. It cannot be used with an interface or link aggregation group as administered through the network port ifgrp commands at the ONTAP CLI.

#### Configuration support in the ONTAP CLI

Three existing CLI commands are updated in ONTAP 9.16.1 to support the IPsec hardware offload feature as described below. Also see Configure IP security in ONTAP for more information.

| ONTAP command                          | Update                                                                                                    |
|----------------------------------------|----------------------------------------------------------------------------------------------------|
| security ipsec config show             | The boolean parameter Offload Enabled shows the current NIC offload status.                                |
| security ipsec config modify           | The parameter is-offload-enabled can be used to enable or disable NIC offload feature.                     |
| security ipsec config show-<br>ipsecsa | Four new counters have been added to display the inbound as well as outbound traffic in bytes and packets. |

#### Configuration support in the ONTAP REST API

Two existing REST API endpoints are updated in ONTAP 9.16.1 to support the IPsec hardware offload feature as described below.

| REST endpoint                                        | Update                                                                                                    |
|------------------------------------------------------|----------------------------------------------------------------------------------------------------|
| /api/security/ipsec                                  | The parameter offload_enabled has been added and is available with the PATCH method.                             |
| <pre>/api/security/ipsec/security_as sociation</pre> | Two new counter values have been added to track the total bytes<br>and packets processed by the offload feature. |

Learn more about the ONTAP REST API, including what's new with the ONTAP REST API, from the ONTAP automation documentation. You should also review the ONTAP automation documentation for details about IPsec endpoints.

#### **Related information**

• security ipsec

#### Configure IP security for the ONTAP network

There are several tasks you need to perform to configure and activate IPsec in-flight encryption on your ONTAP cluster.

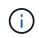

Make sure to review Prepare to use IP security before configuring IPsec. For example, you might need to decide whether to use the IPsec hardware offload feature available beginning with ONTAP 9.16.1.

#### Enable IPsec on the cluster

You can enable IPsec on the cluster to ensure data is continuously encrypted and secure while in transit.

#### Steps

1. Discover if IPsec is enabled already:

security ipsec config show

If the result includes IPsec Enabled: false, proceed to the next step.

2. Enable IPsec:

You can enable the IPsec hardware offload feature using the boolean parameter is-offload-enabled.

3. Run the discovery command again:

security ipsec config show

The result now includes IPsec Enabled: true.

#### Prepare for IPsec policy creation with certificate authentication

You can skip this step if you are only using pre-shared keys (PSKs) for authentication and will not use certificate authentication.

Before creating an IPsec policy that uses certificates for authentication, you must verify that the following prerequisites are met:

- Both ONTAP and the client must have the other party's CA certificate installed so that the end entity (either ONTAP or the client) certificates are verifiable by both sides
- · A certificate is installed for the ONTAP LIF that participates in the policy

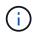

ONTAP LIFs can share certificates. A one-to-one mapping between certificates and LIFs is not required.

#### Steps

1. Install all CA certificates used during the mutual authentication, including both ONTAP-side and client-side CAs, to ONTAP certificate management unless it is already installed (as is the case of an ONTAP self-signed root-CA).

#### Sample command

```
cluster::> security certificate install -vserver svm_name -type server-ca
-cert-name my_ca_cert
```

2. To make sure that the CA installed is within the IPsec CA searching path during authentication, add the ONTAP certificate management CAs to the IPsec module using the security ipsec ca-certificate add command.

#### Sample command

```
cluster::> security ipsec ca-certificate add -vserver svm_name -ca-certs
my ca cert
```

Create and install a certificate for use by the ONTAP LIF. The issuer CA of this certificate must already be installed to ONTAP and added to IPsec.

#### Sample command

```
cluster::> security certificate install -vserver svm_name -type server -cert
-name my_nfs_server_cert
```

For more information about certificates in ONTAP, see the security certificate commands in the ONTAP 9 documentation.

#### Define the security policy database (SPD)

IPsec requires an SPD entry before allowing traffic to flow on the network. This is true whether you are using a PSK or a certificate for authentication.

#### Steps

- 1. Use the security ipsec policy create command to:
  - a. Select the ONTAP IP address or subnet of IP addresses to participate in the IPsec transport.
  - b. Select the client IP addresses that will connect to the ONTAP IP addresses.

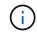

The client must support Internet Key Exchange version 2 (IKEv2) with a pre-shared key (PSK).

c. Optionally select the fine-grained traffic parameters, such as the upper layer protocols (UDP, TCP, ICMP, etc. ), the local port numbers, and the remote port numbers to protect traffic. The corresponding parameters are protocols, local-ports and remote-ports respectively.

Skip this step to protect all traffic between the ONTAP IP address and client IP address. Protecting all traffic is the default.

- d. Either enter PSK or public-key infrastructure (PKI) for the auth-method parameter for the desired authentication method.
  - i. If you enter a PSK, include the parameters, then press <enter> for the prompt to enter and verify the pre-shared key.

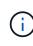

The local-identity and remote-identity parameters are optional if both host and client use strongSwan and no wildcard policy is selected for the host or client.

- ii. If you enter a PKI, you need to also enter the cert-name, local-identity, remoteidentity parameters. If the remote-side certificate identity is unknown or if multiple client identities are expected, enter the special identity ANYTHING.
- e. Beginning with ONTAP 9.17.1, optionally enter a postquantum pre-shared key (PPK) identity with the ppk-identity parameter. PPKs offer an additional layer of security against potential future quantum computer attacks. When you enter a PPK identity, you will be prompted to enter the PPK secret. PPKs are only supported for PSK authentication.

Learn more about security ipsec policy create in the ONTAP command reference.

#### Sample command for PSK authentication

```
security ipsec policy create -vserver vs1 -name test34 -local-ip-subnets
192.168.134.34/32 -remote-ip-subnets 192.168.134.44/32
Enter the preshared key for IPsec Policy _test34_ on Vserver _vs1_:
```

```
security ipsec policy create -vserver vs1 -name test34 -local-ip-subnets
192.168.134.34/32 -remote-ip-subnets 192.168.134.44/32 -local-ports 2049
-protocols tcp -auth-method PKI -cert-name my_nfs_server_cert -local
-identity CN=netapp.ipsec.lif1.vs0 -remote-identity ANYTHING
```

IP traffic cannot flow between the client and server until both ONTAP and the client have set up the matching IPsec policies, and authentication credentials (either PSK or certificate) are in place on both sides.

#### **Use IPsec identities**

For the pre-shared key authentication method, local and remote identities are optional if both host and client use strongSwan and no wildcard policy is selected for the host or client.

For the PKI/certificate authentication method, both local and remote identities are mandatory. The identities specify what identity is certified within each side's certificate and are used in the verification process. If the remote-identity is unknown or if it could be many different identities, use the special identity ANYTHING.

#### About this task

Within ONTAP, identities are specified by modifying the SPD entry or during SPD policy creation. The SPD can be an IP address or string format identity name.

#### Steps

1. Use the following command to modify an existing SPD identity setting:

```
security ipsec policy modify
```

#### Sample command

```
security ipsec policy modify -vserver vs1 -name test34 -local-identity
192.168.134.34 -remote-identity client.fooboo.com
```

#### IPsec multiple client configuration

When a small number of clients need to leverage IPsec, using a single SPD entry for each client is sufficient. However, when hundreds or even thousands of clients need to leverage IPsec, NetApp recommends using an IPsec multiple client configuration.

#### About this task

ONTAP supports connecting multiple clients across many networks to a single SVM IP address with IPsec enabled. You can accomplish this using one of the following methods:

#### Subnet configuration

To allow all clients on a particular subnet (192.168.134.0/24 for example) to connect to a single SVM IP address using a single SPD policy entry, you must specify the remote-ip-subnets in subnet form. Additionally, you must specify the remote-identity field with the correct client-side identity.

(i)

When using a single policy entry in a subnet configuration, IPsec clients in that subnet share the IPsec identity and pre-shared key (PSK). However, this is not true with certificate authentication. When using certificates each client can use either their own unique certificate or a shared certificate to authenticate. ONTAP IPsec checks the validity of the certificate based on the CAs installed on its local trust store. ONTAP also supports certificate revocation list (CRL) checking.

#### Allow all clients configuration

To allow any client, regardless of their source IP address, to connect to the SVM IPsec-enabled IP address, use the 0.0.0.0/0 wildcard when specifying the remote-ip-subnets field.

Additionally, you must specify the remote-identity field with the correct client-side identity. For certificate authentication, you can enter ANYTHING.

Also, when the 0.0.0/0 wildcard is used, you must configure a specific local or remote port number to use. For example, NFS port 2049.

#### Steps

- 1. Use one of the following commands to configure IPsec for multiple clients.
  - a. If you are using **subnet configuration** to support multiple IPsec clients:

```
security ipsec policy create -vserver vserver_name -name policy_name
-local-ip-subnets IPsec_IP_address/32 -remote-ip-subnets
IP address/subnet -local-identity local id -remote-identity remote id
```

#### Sample command

```
security ipsec policy create -vserver vs1 -name subnet134 -local-ip
-subnets 192.168.134.34/32 -remote-ip-subnets 192.168.134.0/24 -local
-identity ontap side identity -remote-identity client side identity
```

b. If you are using allow all clients configuration to support multiple IPsec clients:

```
security ipsec policy create -vserver vserver_name -name policy_name
-local-ip-subnets IPsec_IP_address/32 -remote-ip-subnets 0.0.0/0 -local
-ports port_number -local-identity local_id -remote-identity remote_id
```

#### Sample command

```
security ipsec policy create -vserver vs1 -name test35 -local-ip-subnets
IPsec_IP_address/32 -remote-ip-subnets 0.0.0.0/0 -local-ports 2049 -local
-identity ontap_side_identity -remote-identity client_side_identity
```

#### **Display IPsec statistics**

Through negotiation, a security channel called an IKE Security Association (SA) can be established between the ONTAP SVM IP address and the client IP address. IPsec SAs are installed on both endpoints to do the actual data encryption and decryption work. You can use statistics commands to check the status of both IPsec SAs and IKE SAs.

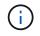

If you are using the IPsec hardware offload feature, several new counters are displayed with the command security ipsec config show-ipsecsa.

#### Sample commands

IKE SA sample command:

security ipsec show-ikesa -node hosting\_node\_name\_for\_svm\_ip

IPsec SA sample command and output:

```
security ipsec show-ipsecsa -node hosting node name for svm ip
```

IPsec SA sample command and output:

```
security ipsec show-ipsecsa -node hosting node name for svm ip
cluster1::> security ipsec show-ipsecsa -node cluster1-node1
         Policy Local
                           Remote
                                       Inbound Outbound
        Name Address
                           Address
                                       SPI
                                              SPI
Vserver
State
_____
vsl test34
               192.168.134.34 192.168.134.44 c4c5b3d6 c2515559
INSTALLED
```

#### **Related information**

- · security certificate install
- · security ipsec

#### Configure firewall policies for LIFs in the ONTAP network

Setting up a firewall enhances the security of the cluster and helps prevent unauthorized access to the storage system. By default, the onboard firewall is configured to allow remote access to a specific set of IP services for data, management, and intercluster LIFs.

Beginning with ONTAP 9.10.1:

• Firewall policies are deprecated and are replaced by LIF service policies. Previously, the onboard firewall

was managed using firewall policies. This functionality is now accomplished using a LIF service policy.

- All firewall policies are empty and do not open any ports in the underlying firewall. Instead, all ports must be opened using a LIF service policy.
- No action is required after an upgrade to 9.10.1 or later to transition from firewall policies to LIF service policies. The system automatically constructs LIF service policies consistent with the firewall policies in use in the previous ONTAP release. If you use scripts or other tools that create and manage custom firewall policies, you might need to upgrade those scripts to create custom service policies instead.

To learn more, see LIFs and service policies in ONTAP 9.6 and later.

Firewall policies can be used to control access to management service protocols such as SSH, HTTP, HTTPS, Telnet, NTP, NDMP, NDMPS, RSH, DNS, or SNMP. Firewall policies cannot be set for data protocols such as NFS or SMB.

You can manage firewall service and policies in the following ways:

- Enabling or disabling firewall service
- Displaying the current firewall service configuration
- Creating a new firewall policy with the specified policy name and network services
- · Applying a firewall policy to a logical interface
- Creating a new firewall policy that is an exact copy of an existing policy

You can use this to make a policy with similar characteristics within the same SVM, or to copy the policy to a different SVM.

- · Displaying information about firewall policies
- Modifying the IP addresses and netmasks that are used by a firewall policy
- · Deleting a firewall policy that is not being used by a LIF

## Firewall policies and LIFs

LIF firewall policies are used to restrict access to the cluster over each LIF. You need to understand how the default firewall policy affects system access over each type of LIF, and how you can customize a firewall policy to increase or decrease security over a LIF.

When configuring a LIF using the network interface create or network interface modify command, the value specified for the -firewall-policy parameter determines the service protocols and IP addresses that are allowed access to the LIF. Learn more about network interface in the ONTAP command reference.

In many cases you can accept the default firewall policy value. In other cases, you might need to restrict access to certain IP addresses and certain management service protocols. The available management service protocols include SSH, HTTP, HTTPS, Telnet, NTP, NDMP, NDMPS, RSH, DNS, and SNMP.

The firewall policy for all cluster LIFs defaults to "" and cannot be modified.

The following table describes the default firewall policies that are assigned to each LIF, depending on their role (ONTAP 9.5 and earlier) or service policy (ONTAP 9.6 and later), when you create the LIF:

| Firewall policy | Default service<br>protocols | Default access | LIFs applied to |
|-----------------|------------------------------|----------------|-----------------|
|-----------------|------------------------------|----------------|-----------------|

| mgmt         | dns, http, https, ndmp,<br>ndmps, ntp, snmp, ssh             | Any address (0.0.0.0/0) | Cluster management,<br>SVM management, and<br>node management LIFs |
|--------------|--------------------------------------------------------------|-------------------------|--------------------------------------------------------------------|
| mgmt-nfs     | dns, http, https, ndmp,<br>ndmps, ntp, portmap,<br>snmp, ssh | Any address (0.0.0.0/0) | Data LIFs that also<br>support SVM<br>management access            |
| intercluster | https, ndmp, ndmps                                           | Any address (0.0.0.0/0) | All intercluster LIFs                                              |
| data         | dns, ndmp, ndmps,<br>portmap                                 | Any address (0.0.0.0/0) | All data LIFs                                                      |

### Portmap service configuration

The portmap service maps RPC services to the ports on which they listen.

The portmap service was always accessible in ONTAP 9.3 and earlier, became configurable in ONTAP 9.4 through ONTAP 9.6, and is managed automatically beginning with ONTAP 9.7.

- In ONTAP 9.3 and earlier, the portmap service (rpcbind) was always accessible on port 111 in network configurations that relied on the built-in ONTAP firewall rather than a third-party firewall.
- From ONTAP 9.4 through ONTAP 9.6, you can modify firewall policies to control whether the portmap service is accessible on particular LIFs.
- Beginning with ONTAP 9.7, the portmap firewall service is eliminated. Instead, the portmap port is opened automatically for all LIFs that support the NFS service.

#### Portmap service is configurable in the firewall in ONTAP 9.4 through ONTAP 9.6.

The remainder of this topic discusses how to configure the portmap firewall service for ONTAP 9.4 through ONTAP 9.6 releases.

Depending on your configuration, you may be able to disallow access to the service on specific types of LIFs, typically management and intercluster LIFs. In some circumstances, you might even be able to disallow access on data LIFs.

#### What behavior you can expect

The ONTAP 9.4 through ONTAP 9.6 behavior is designed to provide a seamless transition on upgrade. If the portmap service is already being accessed over specific types of LIFs, it will continue to be accessible over those types of LIFs. As in ONTAP 9.3 and earlier, you can specify the services accessible within the firewall in the firewall policy for the LIF type.

All nodes in the cluster must be running ONTAP 9.4 through ONTAP 9.6 for the behavior to take effect. Only inbound traffic is affected.

The new rules are as follows:

- On upgrade to release 9.4 through 9.6, ONTAP adds the portmap service to all existing firewall policies, default or custom.
- When you create a new cluster or new IPspace, ONTAP adds the portmap service only to the default data policy, not to the default management or intercluster policies.

• You can add the portmap service to default or custom policies as needed, and remove the service as needed.

#### How to add or remove the portmap service

To add the portmap service to an SVM or cluster firewall policy (make it accessible within the firewall), enter:

```
system services firewall policy create -vserver SVM -policy
mgmt|intercluster|data|custom -service portmap
```

To remove the portmap service from an SVM or cluster firewall policy (make it inaccessible within the firewall), enter:

```
system services firewall policy delete -vserver SVM -policy
mgmt|intercluster|data|custom -service portmap
```

You can use the network interface modify command to apply the firewall policy to an existing LIF. Learn more about the commands described in this procedure in the ONTAP command reference.

#### Create a firewall policy and assign it to a LIF

Default firewall policies are assigned to each LIF when you create the LIF. In many cases, the default firewall settings work well and you do not need to change them. If you want to change the network services or IP addresses that can access a LIF, you can create a custom firewall policy and assign it to the LIF.

#### About this task

• You cannot create a firewall policy with the policy name data, intercluster, cluster, or mgmt.

These values are reserved for the system-defined firewall policies.

• You cannot set or modify a firewall policy for cluster LIFs.

The firewall policy for cluster LIFs is set to 0.0.0.0/0 for all services types.

- If you need to remove a service from a policy, you must delete the existing firewall policy and create a new policy.
- If IPv6 is enabled on the cluster, you can create firewall policies with IPv6 addresses.

After IPv6 is enabled, data, intercluster, and mgmt firewall policies include ::/0, the IPv6 wildcard, in their list of accepted addresses.

 When using System Manager to configure data protection functionality across clusters, you must ensure that the intercluster LIF IP addresses are included in the allowed list, and that HTTPS service is allowed on both the intercluster LIFs and on your company-owned firewalls.

By default, the intercluster firewall policy allows access from all IP addresses (0.0.0.0/0, or ::/0 for IPv6) and enables HTTPS, NDMP, and NDMPS services. If you modify this default policy, or if you create your own firewall policy for intercluster LIFs, you must add each intercluster LIF IP address to the allowed list and enable HTTPS service.

• Beginning with ONTAP 9.6, the HTTPS and SSH firewall services are not supported.

In ONTAP 9.6, the management-https and management-ssh LIF services are available for HTTPS and SSH management access.

#### Steps

1. Create a firewall policy that will be available to the LIFs on a specific SVM:

system services firewall policy create -vserver vserver\_name -policy
policy name -service network service -allow-list ip address/mask

You can use this command multiple times to add more than one network service and list of allowed IP addresses for each service in the firewall policy.

- Verify that the policy was added correctly by using the system services firewall policy show command.
- 3. Apply the firewall policy to a LIF:

```
network interface modify -vserver vserver_name -lif lif_name -firewall-policy
policy_name
```

4. Verify that the policy was added correctly to the LIF by using the network interface show -fields firewall-policy command.

Learn more about network interface show in the ONTAP command reference.

#### Example of creating a firewall policy and assigning it to a LIF

The following command creates a firewall policy named data\_http that enables HTTP and HTTPS protocol access from IP addresses on the 10.10 subnet, applies that policy to the LIF named data1 on SVM vs1, and then shows all of the firewall policies on the cluster:

```
system services firewall policy create -vserver vs1 -policy data_http
-service http - allow-list 10.10.0.0/16
```

| system                                                         | services fir                                                                                                  | ewall poli                              | cy show                                                   |
|----------------------------------------------------------------|----------------------------------------------------------------------------------------------------|-----------------------------------------|-----------------------------------------------------------|
|                                                                | Policy                                                                                                    |                                         | Allowed                                                   |
| cluster                                                        |                                                                                                    |                                         |                                                           |
|                                                                | data                                                                                                    |                                         |                                                           |
|                                                                |                                                                                                    | dns                                     | 0.0.0/0                                                   |
|                                                                |                                                                                                    | ndmp                                    | 0.0.0/0                                                   |
|                                                                |                                                                                                    | ndmps                                   | 0.0.0/0                                                   |
| cluster                                                        | -1                                                                                                    |                                         |                                                           |
|                                                                | intercluste                                                                                                   | er                                      |                                                           |
|                                                                |                                                                                                    | https                                   | 0.0.0/0                                                   |
|                                                                |                                                                                                    | ndmp                                    | 0.0.0/0                                                   |
|                                                                |                                                                                                    | ndmps                                   | 0.0.0/0                                                   |
| cluster                                                        | -1                                                                                                    |                                         |                                                           |
|                                                                | mgmt                                                                                                    |                                         |                                                           |
|                                                                |                                                                                                    |                                         | 0.0.0/0                                                   |
|                                                                |                                                                                                    | http                                    | 0.0.0/0                                                   |
|                                                                |                                                                                                    | https                                   | 0.0.0/0                                                   |
|                                                                |                                                                                                    | ndmp                                    | 0.0.0/0                                                   |
|                                                                |                                                                                                    | ndmps                                   | 0.0.0/0                                                   |
|                                                                |                                                                                                    | ntp                                     | 0.0.0/0                                                   |
|                                                                |                                                                                                    | -                                       | 0.0.0/0                                                   |
|                                                                |                                                                                                    | ssh                                     | 0.0.0/0                                                   |
| vs1                                                            |                                                                                                    |                                         |                                                           |
|                                                                | data_http                                                                                                    |                                         |                                                           |
|                                                                |                                                                                                    | -                                       | 10.10.0/16                                                |
|                                                                |                                                                                                    | https                                   | 10.10.0/16                                                |
| data_ht                                                        | tp                                                                                                    | -                                       | rver vsl –lif datal –firewall-policy<br>s firewall-policy |
| vserver                                                        | lif                                                                                                    |                                         | firewall-policy                                           |
| Cluster<br>Cluster<br>Cluster<br>Cluster<br>cluster<br>cluster | node1_clus<br>node1_clus<br>node2_clus<br>node2_clus<br>-1 cluster_m<br>-1 node1_mgm<br>-1 node2_mgm<br>data1 | 5_1<br>5_2<br>5_1<br>5_2<br>ngmt<br>nt1 | mgmt<br>mgmt<br>mgmt<br>data_http<br>data                 |

## **ONTAP** commands to manage firewall service and policies

You can use the system services firewall commands to manage firewall service, the system services firewall policy commands to manage firewall policies, and the network interface modify command to manage firewall settings for LIFs.

Beginning with ONTAP 9.10.1:

- Firewall policies are deprecated and are replaced by LIF service policies. Previously, the onboard firewall was managed using firewall policies. This functionality is now accomplished using a LIF service policy.
- All firewall policies are empty and do not open any ports in the underlying firewall. Instead, all ports must be opened using a LIF service policy.
- No action is required after an upgrade to 9.10.1 or later to transition from firewall policies to LIF service policies. The system automatically constructs LIF service policies consistent with the firewall policies in use in the previous ONTAP release. If you use scripts or other tools that create and manage custom firewall policies, you might need to upgrade those scripts to create custom service policies instead.

| If you want to                                                           | Use this command                                          |
|--------------------------------------------------------------------------|-----------------------------------------------------------|
| Enable or disable firewall service                                       | system services firewall modify                           |
| Display the current configuration for firewall service                   | system services firewall show                             |
| Create a firewall policy or add a service to an existing firewall policy | system services firewall policy create                    |
| Apply a firewall policy to a LIF                                         | network interface modify -lif lifname<br>-firewall-policy |
| Modify the IP addresses and netmasks associated with a firewall policy   | system services firewall policy modify                    |
| Display information about firewall policies                              | system services firewall policy show                      |
| Create a new firewall policy that is an exact copy of an existing policy | system services firewall policy clone                     |
| Delete a firewall policy that is not used by a LIF                       | system services firewall policy delete                    |

To learn more, see LIFs and service policies in ONTAP 9.6 and later.

#### **Related information**

- system services firewall
- network interface modify

# QoS marking (cluster administrators only)

## Learn about ONTAP network Quality of Service (QoS)

Network Quality of Service (QoS) marking helps you to prioritize different traffic types based on the network conditions to effectively use the network resources. You can set the differentiated services code point (DSCP) value of the outgoing IP packets for the supported traffic types per IPspace.

## **DSCP** marking for UC compliance

You can enable differentiated services code point (DSCP) marking on outgoing (egress) IP packet traffic for a given protocol with a default or user-provided DSCP code. DSCP marking is a mechanism for classifying and managing network traffic and is a component of Unified Capability (UC) compliance.

DSCP marking (also known as *QoS marking* or *quality of service marking*) is enabled by providing an IPspace, protocol, and DSCP value. The protocols on which DSCP marking can be applied are NFS, SMB, iSCSI, SnapMirror, NDMP, FTP, HTTP/HTTPS, SSH, Telnet, and SNMP.

If you do not provide a DSCP value when enabling DSCP marking for a given protocol, a default is used:

- The default value for data protocols/traffic is 0x0A (10).
- The default value for control protocols/traffic is 0x30 (48).

## Modify ONTAP network QoS marking values

You can modify the Quality of Service (QoS) marking values for different protocols, for each IPspace.

#### Before you begin

All nodes in the cluster must be running the same version of ONTAP.

## Step

Modify QoS marking values by using the network gos-marking modify command.

- The -ipspace parameter specifies the IPspace for which the QoS marking entry is to be modified.
- The -protocol parameter specifies the protocol for which the QoS marking entry is to be modified.
- The -dscp parameter specifies the Differentiated Services Code Point (DSCP) value. The possible values ranges from 0 through 63.
- The -is-enabled parameter is used to enable or disable the QoS marking for the specified protocol in the IPspace provided by the -ipspace parameter.

The following command enables the QoS marking for the NFS protocol in default IPspace:

network qos-marking modify -ipspace Default -protocol NFS -is-enabled true

The following command sets the DSCP value to 20 for the NFS protocol in the default IPspace:

```
network qos-marking modify -ipspace Default -protocol NFS -dscp 20
```

Learn more about network qos-marking modify and possible values of the protocol in the ONTAP command reference.

## View ONTAP network QoS marking values

You can display the QoS marking values for different protocols, for each IPspace.

#### Step

Display QoS marking values by using the network qos-marking show command.

The following command displays the QoS marking for all protocols in the default IPspace:

| -               | king show -ipspace De |      |          |
|-----------------|-----------------------|------|----------|
| IPspace         | Protocol              | DSCP | Enabled? |
|                 |                       |      |          |
| Default         |                       |      |          |
|                 | CIFS                  | 10   | false    |
|                 | FTP                   | 48   | false    |
|                 | HTTP-admin            | 48   | false    |
|                 | HTTP-filesrv          | 10   | false    |
|                 | NDMP                  | 10   | false    |
|                 | NFS                   | 10   | true     |
|                 | SNMP                  | 48   | false    |
|                 | SSH                   | 48   | false    |
|                 | SnapMirror            | 10   | false    |
|                 | Telnet                | 48   | false    |
|                 | iSCSI                 | 10   | false    |
| 11 entries were | displayed.            |      |          |

Learn more about network gos-marking show in the ONTAP command reference.

# Manage SNMP (cluster administrators only)

## Learn about SNMP on the ONTAP network

You can configure SNMP to monitor SVMs in your cluster to avoid issues before they occur, and to respond to issues if they do occur. Managing SNMP involves configuring SNMP users and configuring SNMP traphost destinations (management workstations) for all SNMP events. SNMP is disabled by default on data LIFs.

You can create and manage read-only SNMP users in the data SVM. Data LIFs must be configured to receive SNMP requests on the SVM.

SNMP network management workstations, or managers, can query the SVM SNMP agent for information. The SNMP agent gathers information and forwards it to the SNMP managers. The SNMP agent also generates trap notifications whenever specific events occur. The SNMP agent on the SVM has read-only privileges; it cannot be used for any set operations or for taking a corrective action in response to a trap. ONTAP provides an SNMP agent compatible with SNMP versions v1, v2c, and v3. SNMPv3 offers advanced security by using passphrases and encryption.

For more information about SNMP support in ONTAP systems, see TR-4220: SNMP Support in Data ONTAP.

#### **MIB** overview

A MIB (Management Information Base) is a text file that describes SNMP objects and traps.

MIBs describe the structure of the management data of the storage system and they use a hierarchical namespace containing object identifiers (OIDs). Each OID identifies a variable that can be read by using SNMP.

Because MIBs are not configuration files and ONTAP does not read these files, SNMP functionality is not affected by MIBs. ONTAP provides the following MIB file:

• A NetApp custom MIB (netapp.mib)

ONTAP supports IPv6 (RFC 2465), TCP (RFC 4022), UDP (RFC 4113), and ICMP (RFC 2466) MIBs, which show both IPv4 and IPv6 data, are supported.

ONTAP also provides a short cross-reference between object identifiers (OIDs) and object short names in the traps.dat file.

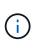

The latest versions of the ONTAP MIBs and `traps.dat `files are available on the NetApp Support Site. However, the versions of these files on the support site do not necessarily correspond to the SNMP capabilities of your ONTAP version. These files are provided to help you evaluate SNMP features in the latest ONTAP version.

#### **SNMP traps**

SNMP traps capture system monitoring information that is sent as an asynchronous notification from the SNMP agent to the SNMP manager.

There are three types of SNMP traps: standard, built-in, and user-defined. User-defined traps are not supported in ONTAP.

A trap can be used to check periodically for operational thresholds or failures that are defined in the MIB. If a threshold is reached or a failure is detected, the SNMP agent sends a message (trap) to the traphosts alerting them of the event.

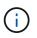

ONTAP supports SNMPv1 and SNMPv3 traps. ONTAP does not support SNMPv2c traps and INFORMs.

#### Standard SNMP traps

These traps are defined in RFC 1215. There are five standard SNMP traps that are supported by ONTAP: coldStart, warmStart, linkDown, linkUp, and authenticationFailure.

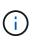

The authenticationFailure trap is disabled by default. You must use the system snmp authtrap command to enable the trap. Learn more about system snmp authtrap in the ONTAP command reference.

#### **Built-in SNMP traps**

Built-in traps are predefined in ONTAP and are automatically sent to the network management stations on the traphost list if an event occurs. These traps, such as diskFailedShutdown, cpuTooBusy, and volumeNearlyFull, are defined in the custom MIB.

Each built-in trap is identified by a unique trap code.

## **Create SNMP communities for the ONTAP network**

You can create an SNMP community that acts as an authentication mechanism between the management station and the storage virtual machine (SVM) when using SNMPv1 and SNMPv2c.

By creating SNMP communities in a data SVM, you can execute commands such as *snmpwalk* and *snmpget* on the data LIFs.

#### About this task

• In new installations of ONTAP, SNMPv1 and SNMPv2c are disabled by default.

SNMPv1 and SNMPv2c are enabled after you create an SNMP community.

- ONTAP supports read-only communities.
- By default, the "data" firewall policy that is assigned to data LIFs has SNMP service set to deny.

You must create a new firewall policy with SNMP service set to allow when creating an SNMP user for a data SVM.

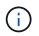

Beginning with ONTAP 9.10.1, firewall policies are deprecated and wholly replaced with LIF service policies. For more information, see Configure firewall policies for LIFs.

- You can create SNMP communities for SNMPv1 and SNMPv2c users for both the admin SVM and the data SVM.
- Because an SVM is not part of the SNMP standard, queries on data LIFs must include the NetApp root OID (1.3.6.1.4.1.789)—for example, snmpwalk -v 2c -c snmpNFS 10.238.19.14 1.3.6.1.4.1.789.

#### Steps

1. Create an SNMP community by using the system snmp community add command. The following command shows how to create an SNMP community in the admin SVM cluster-1:

```
system snmp community add -type ro -community-name comtyl -vserver cluster-1
```

The following command shows how to create an SNMP community in the data SVM vs1:

system snmp community add -type ro -community-name comty2 -vserver vs1

2. Verify that the communities have been created by using the system snmp community show command.

The following command shows the two communities created for SNMPv1 and SNMPv2c:

```
system snmp community show
cluster-1
rocomty1
vs1
rocomty2
```

3. Check whether SNMP is allowed as a service in the "data" firewall policy by using the system services firewall policy show command.

The following command shows that the snmp service is not allowed in the default "data" firewall policy (the snmp service is allowed in the "mgmt" firewall policy only):

| _        | services fire<br>Policy |       |         |
|----------|-------------------------|-------|---------|
| cluster- | <br>-1                  |       |         |
|          | data                    |       |         |
|          |                         | dns   | 0.0.0/0 |
|          |                         | ndmp  | 0.0.0/0 |
|          |                         | ndmps | 0.0.0/0 |
| cluster- | -1                      |       |         |
|          | intercluster            |       |         |
|          |                         | https | 0.0.0/0 |
|          |                         | ndmp  | 0.0.0/0 |
|          |                         | ndmps | 0.0.0/0 |
| cluster- | -1                      |       |         |
|          | mgmt                    |       |         |
|          |                         | dns   | 0.0.0/0 |
|          |                         | http  | 0.0.0/0 |
|          |                         | https | 0.0.0/0 |
|          |                         | ndmp  | 0.0.0/0 |
|          |                         | ndmps | 0.0.0/0 |
|          |                         | ntp   | 0.0.0/0 |
|          |                         | snmp  | 0.0.0/0 |
|          |                         | ssh   | 0.0.0/0 |

4. Create a new firewall policy that allows access using the snmp service by using the system services firewall policy create command.

The following commands create a new data firewall policy named "data1" that allows the snmp

5. Apply the firewall policy to a data LIF by using the network interface modify command with the -firewall-policy parameter.

The following command assigns the new "data1" firewall policy to LIF "datalif1":

```
network interface modify -vserver vs1 -lif datalif1 -firewall-policy
data1
```

Learn more about network interface modify in the ONTAP command reference.

## Configure SNMPv3 users in an ONTAP cluster

SNMPv3 is a secure protocol when compared to SNMPv1 and SNMPv2c. To use SNMPv3, you must configure an SNMPv3 user to run the SNMP utilities from the SNMP manager.

#### Step

Use the  $\ensuremath{\mathsf{security}}$  login  $\ensuremath{\mathsf{create}}$  an  $\ensuremath{\mathsf{SNMPv3}}$  user.

You are prompted to provide the following information:

- · Engine ID: Default and recommended value is local Engine ID
- Authentication protocol
- Authentication password
- Privacy protocol
- Privacy protocol password

#### Result

The SNMPv3 user can log in from the SNMP manager by using the user name and password and run the SNMP utility commands.

#### SNMPv3 security parameters

SNMPv3 includes an authentication feature that, when selected, requires users to enter their names, an authentication protocol, an authentication key, and their desired security level when invoking a command.

The following table lists the SNMPv3 security parameters :

| Parameter     | Command-line option                          | Description                                                                                                    |
|---------------|----------------------------------------------|----------------------------------------------------------------------------------------------------|
| engineID      | -e EngineID                                  | Engine ID of the SNMP agent. Default value is local EngineID (recommended).                                        |
| securityName  | -u Name                                      | User name must not exceed 32 characters.                                                                           |
| authProtocol  | -a {none   MD5   SHA  <br>SHA-256}           | Authentication type can be none, MD5, SHA, or SHA-256.                                                             |
| authKey       | -A PASSPHRASE                                | Passphrase with a minimum of eight characters.                                                                     |
| securityLevel | -I {authNoPriv   AuthPriv  <br>noAuthNoPriv} | Security level can be Authentication, No Privacy;<br>Authentication, Privacy; or no Authentication, no<br>Privacy. |
| privProtocol  | -x { none   des   aes128}                    | Privacy protocol can be none, des, or aes128                                                                       |
| privPassword  | -X password                                  | Password with a minimum of eight characters.                                                                       |

#### Examples for different security levels

This example shows how an SNMPv3 user created with different security levels can use the SNMP client-side commands, such as snmpwalk, to query the cluster objects.

For better performance, you should retrieve all objects in a table rather than a single object or a few objects from the table.

You must use snmpwalk 5.3.1 or later when the authentication protocol is SHA.

#### Security level: authPriv

( i

The following output shows the creation of an SNMPv3 user with the authPriv security level.

```
security login create -user-or-group-name snmpv3user -application snmp
-authentication-method usm
Enter the authoritative entity's EngineID [local EngineID]:
Which authentication protocol do you want to choose (none, md5, sha, sha2-
256) [none]: md5
Enter the authentication protocol password (minimum 8 characters long):
Enter the authentication protocol password again:
Which privacy protocol do you want to choose (none, des, aes128) [none]:
des
Enter privacy protocol password (minimum 8 characters long):
Enter privacy protocol password (minimum 8 characters long):
```

#### **FIPS mode**

```
security login create -user-or-group-name snmpv3user -application snmp
-authmethod usm
Enter the authoritative entity's EngineID [local EngineID]:
Which authentication protocol do you want to choose (sha, sha2-256) [sha]
Enter authentication protocol password (minimum 8 characters long):
Enter authentication protocol password again:
Which privacy protocol do you want to choose (aes128) [aes128]:
Enter privacy protocol password (minimum 8 characters long):
Enter privacy protocol password (minimum 8 characters long):
```

#### snmpwalk Test

The following output shows the SNMPv3 user running the snmpwalk command:

For better performance, you should retrieve all objects in a table rather than a single object or a few objects from the table.

```
$ snmpwalk -v 3 -u snmpv3user -a SHA -A password1! -x DES -X password1! -1
authPriv 192.0.2.62 .1.3.6.1.4.1.789.1.5.8.1.2
Enterprises.789.1.5.8.1.2.1028 = "vol0"
Enterprises.789.1.5.8.1.2.1038 = "root_vs0"
Enterprises.789.1.5.8.1.2.1042 = "root_vstrap"
Enterprises.789.1.5.8.1.2.1064 = "vol1"
```

#### Security level: authNoPriv

The following output shows the creation of an SNMPv3 user with the authNoPriv security level.

```
security login create -user-or-group-name snmpv3user -application snmp
-authmethod usm -role read-only
Enter the authoritative entity's EngineID [local EngineID]:
Which authentication protocol do you want to choose (none, md5, sha)
[none]: md5
```

#### **FIPS Mode**

FIPS does not allow you to choose **none** for the privacy protocol. As a result, it is not possible to configure an authNoPriv SNMPv3 user in FIPS mode.

#### snmpwalk Test

The following output shows the SNMPv3 user running the snmpwalk command:

For better performance, you should retrieve all objects in a table rather than a single object or a few objects from the table.

```
$ snmpwalk -v 3 -u snmpv3user1 -a MD5 -A password1! -l authNoPriv
192.0.2.62 .1.3.6.1.4.1.789.1.5.8.1.2
Enterprises.789.1.5.8.1.2.1028 = "vol0"
Enterprises.789.1.5.8.1.2.1032 = "vol0"
Enterprises.789.1.5.8.1.2.1038 = "root_vs0"
Enterprises.789.1.5.8.1.2.1042 = "root_vstrap"
Enterprises.789.1.5.8.1.2.1064 = "vol1"
```

#### Security level: noAuthNoPriv

The following output shows the creation of an SNMPv3 user with the noAuthNoPriv security level.

```
security login create -user-or-group-name snmpv3user -application snmp
-authmethod usm -role read-only
Enter the authoritative entity's EngineID [local EngineID]:
Which authentication protocol do you want to choose (none, md5, sha)
[none]: none
```

#### **FIPS Mode**

FIPS does not allow you to choose **none** for the privacy protocol.

#### snmpwalk Test

The following output shows the SNMPv3 user running the snmpwalk command:

For better performance, you should retrieve all objects in a table rather than a single object or a few objects from the table.

```
$ snmpwalk -v 3 -u snmpv3user2 -l noAuthNoPriv 192.0.2.62
.1.3.6.1.4.1.789.1.5.8.1.2
Enterprises.789.1.5.8.1.2.1028 = "vol0"
Enterprises.789.1.5.8.1.2.1032 = "vol0"
Enterprises.789.1.5.8.1.2.1038 = "root_vs0"
Enterprises.789.1.5.8.1.2.1042 = "root_vstrap"
Enterprises.789.1.5.8.1.2.1064 = "vol1"
```

Learn more about security login create in the ONTAP command reference.

## Configure traphosts for SNMP on the ONTAP network

You can configure the traphost (SNMP manager) to receive notifications (SNMP trap PDUs) when SNMP traps are generated in the cluster. You can specify either the host name or the IP address (IPv4 or IPv6) of the SNMP traphost.

#### Before you begin

• SNMP and SNMP traps must be enabled on the cluster.

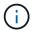

SNMP and SNMP traps are enabled by default.

- DNS must be configured on the cluster for resolving the traphost names.
- IPv6 must be enabled on the cluster to configure SNMP traphosts by using IPv6 addresses.
- You must have specified the authentication of a predefined User-based Security Model (USM) and privacy credentials when creating traphosts.

#### Step

÷

Add an SNMP traphost:

system snmp traphost add

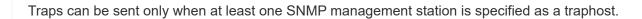

The following command adds a new SNMPv3 traphost named yyy.example.com with a known USM user:

```
system snmp traphost add -peer-address yyy.example.com -usm-username MyUsmUser
```

The following command adds a traphost using the IPv6 address of the host:

system snmp traphost add -peer-address 2001:0db8:1:1:209:6bff:feae:6d67

## Verify SNMP polling in an ONTAP cluster

After you configure SNMP, you should verify that you can poll the cluster.

#### About this task

To poll a cluster, you need to use a third-party command such as *snmpwalk*.

### Steps

1. Send an SNMP command to poll the cluster from a different cluster.

```
For systems running SNMPv1, use the CLI command snmpwalk -v version -c community_stringip_address_or_host_name system to discover the contents of the MIB (Management Information Base).
```

In this example, the IP address of the cluster management LIF that you are polling is 10.11.12.123. The command displays the requested information from the MIB:

```
C:\Windows\System32>snmpwalk -v 1 -c public 10.11.12.123 system
SNMPv1-MIB::sysDescr.0 = STRING: NetApp Release 8.3.0
Cluster-Mode: Tue Apr 22 16:24:48 EDT 2014
SNMPv1-MIB::sysObjectID.0 = OID: SNMPv1-SMI::enterprises.789.2.5
DISMAN-EVENT-MIB::sysUpTimeInstance = Timeticks: (162644448) 18 days,
19:47:24.48
SNMPv1-MIB::sysContact.0 = STRING:
SNMPv1-MIB::sysName.0 = STRING: systemname.testlabs.com
SNMPv1-MIB::sysLocation.0 = STRING: Floor 2 Row B Cab 2
SNMPv1-MIB::sysServices.0 = INTEGER: 72
```

For systems running SNMPv2c, use the CLI command snmpwalk -v version -c community\_stringip\_address\_or\_host\_name system to discover the contents of the MIB (Management Information Base).

In this example, the IP address of the cluster management LIF that you are polling is 10.11.12.123. The command displays the requested information from the MIB:

```
C:\Windows\System32>snmpwalk -v 2c -c public 10.11.12.123 system
SNMPv2-MIB::sysDescr.0 = STRING: NetApp Release 8.3.0
        Cluster-Mode: Tue Apr 22 16:24:48 EDT 2014
SNMPv2-MIB::sysObjectID.0 = OID: SNMPv2-SMI::enterprises.789.2.5
DISMAN-EVENT-MIB::sysUpTimeInstance = Timeticks: (162635772) 18 days,
19:45:57.72
SNMPv2-MIB::sysContact.0 = STRING:
SNMPv2-MIB::sysName.0 = STRING: systemname.testlabs.com
SNMPv2-MIB::sysLocation.0 = STRING: Floor 2 Row B Cab 2
SNMPv2-MIB::sysServices.0 = INTEGER: 72
```

For systems running SNMPv3, use the CLI command snmpwalk -v 3 -a MD5 or SHA -l authnopriv -u username -A passwordip\_address\_or\_host\_name system to discover the contents of the MIB (Management Information Base).

In this example, the IP address of the cluster management LIF that you are polling is 10.11.12.123. The command displays the requested information from the MIB:

## ONTAP commands to manage SNMP, traps, and traphosts

You can use the system snmp commands to manage SNMP, traps, and traphosts. You can use the security commands to manage SNMP users per SVM. You can use the event commands to manage events related to SNMP traps.

## **Commands for configuring SNMP**

| If you want to              | Use this command                                                                                                    |
|-----------------------------|----------------------------------------------------------------------------------------------------|
| Enable SNMP on the cluster  | options -option-name snmp.enable<br>-option-value on                                                                                                    |
|                             | The SNMP service must be allowed under the management (mgmt) firewall policy. You can verify whether SNMP is allowed by using the system services firewall policy show command. |
| Disable SNMP on the cluster | options -option-name snmp.enable<br>-option-value off                                                                                                    |

#### Commands for managing SNMP v1, v2c, and v3 users

| If you want to       | Use this command      |
|----------------------|-----------------------|
| Configure SNMP users | security login create |

| Display SNMP users                                                   | security snmpusers and security login show -application snmp |
|----------------------------------------------------------------------|--------------------------------------------------------------|
| Delete SNMP users                                                    | security login delete                                        |
| Modify the access-control role name of a login method for SNMP users | security login modify                                        |

#### Commands for providing contact and location information

| If you want to                                        | Use this command     |
|-------------------------------------------------------|----------------------|
| Display or modify the contact details of the cluster  | system snmp contact  |
| Display or modify the location details of the cluster | system snmp location |

#### Commands for managing SNMP communities

| If you want to                                                           | Use this command             |
|--------------------------------------------------------------------------|------------------------------|
| Add a read-only (ro) community for an SVM or for all SVMs in the cluster | system snmp community add    |
| Delete a community or all communities                                    | system snmp community delete |
| Display the list of all communities                                      | system snmp community show   |

Because SVMs are not part of the SNMP standard, queries on data LIFs must include the NetApp root OID (1.3.6.1.4.1.789), for example, snmpwalk -v 2c -c snmpNFS 10.238.19.14 1.3.6.1.4.1.789.

#### Command for displaying SNMP option values

| If you want to                                                                                                    | Use this command |
|----------------------------------------------------------------------------------------------------|------------------|
| Display the current values of all SNMP options,<br>including cluster contact, contact location, whether the<br>cluster is configured to send traps, the list of<br>traphosts, and list of communities and access control<br>type | system snmp show |

## Commands for managing SNMP traps and traphosts

| If you want to                          | Use this command         |
|-----------------------------------------|--------------------------|
| Enable SNMP traps sent from the cluster | system snmp init -init 1 |

| Disable SNMP traps sent from the cluster                                           | system snmp init -init O    |
|------------------------------------------------------------------------------------|-----------------------------|
| Add a traphost that receives SNMP notifications for specific events in the cluster | system snmp traphost add    |
| Delete a traphost                                                                  | system snmp traphost delete |
| Display the list of traphosts                                                      | system snmp traphost show   |

#### Commands for managing events related to SNMP traps

| If you want to                                                                                               | Use this command                                                                                                    |
|----------------------------------------------------------------------------------------------------|----------------------------------------------------------------------------------------------------|
| Display the events for which SNMP traps (built-in) are generated                                             | event route show                                                                                                    |
|                                                                                                    | Use the -snmp-support true parameter to view only SNMP-related events.                                                                                          |
|                                                                                                    | Use the instance -messagename <message><br/>parameter to view a detailed description why an event<br/>might have occurred, and any corrective action.</message> |
|                                                                                                    | Routing of individual SNMP trap events to specific traphost destinations is not supported. All SNMP trap events are sent to all traphost destinations.          |
| Display a list of SNMP trap history records, which are event notifications that have been sent to SNMP traps | event snmphistory show                                                                                                    |
| Delete an SNMP trap history record                                                                           | event snmphistory delete                                                                                                    |

#### **Related information**

- system snmp
- security snmpusers
- security
- event
- security login

# Manage routing in an SVM

## Learn about SVM routing on the ONTAP network

The routing table for an SVM determines the network path the SVM uses to communicate with a destination. It's important to understand how routing tables work so that you can prevent network problems before they occur.

Routing rules are as follows:

- ONTAP routes traffic over the most specific available route.
- ONTAP routes traffic over a default gateway route (having 0 bits of netmask) as a last resort, when more specific routes are not available.

In the case of routes with the same destination, netmask, and metric, there is no guarantee that the system will use the same route after a reboot or after an upgrade. This is especially an issue if you have configured multiple default routes.

It is a best practice to configure one default route only for an SVM. To avoid disruption, you should ensure that the default route is able to reach any network address that is not reachable by a more specific route. For more information, see the Knowledgebase article SU134: Network access might be disrupted by incorrect routing configuration in clustered ONTAP

## Create static routes for the ONTAP network

You can create static routes within a storage virtual machine (SVM) to control how LIFs use the network for outbound traffic.

When you create a route entry associated with an SVM, the route will be used by all LIFs that are owned by the specified SVM and that are on the same subnet as the gateway.

#### Step

Use the network route create command to create a route.

```
network route create -vserver vs0 -destination 0.0.0.0/0 -gateway 10.61.208.1
```

Learn more about network route create in the ONTAP command reference.

## Enable multipath routing for the ONTAP network

If multiple routes have the same metric for a destination, only one of the routes is picked for outgoing traffic. This leads to other routes being unused for sending outgoing traffic. You can enable multipath routing to load balance across all available routes in proportion to their metrics, as opposed to ECMP routing, which load balances across available routes of the same metric.

#### Steps

1. Log in to the advanced privilege level:

set -privilege advanced

2. Enable multipath routing:

network options multipath-routing modify -is-enabled true

Multipath routing is enabled for all nodes in the cluster.

```
network options multipath-routing modify -is-enabled true
```

Learn more about network options multipath-routing modify in the ONTAP command reference.

## Delete static routes from the ONTAP network

You can delete an unneeded static route from a storage virtual machine (SVM).

#### Step

Use the network route delete command to delete a static route.

The following example deletes a static route associated with SVM vs0 with a gateway of 10.63.0.1 and a destination IP address of 0.0.0.0/0:

```
network route delete -vserver vs0 -gateway 10.63.0.1 -destination 0.0.0/0 \,
```

Learn more about network route delete in the ONTAP command reference.

## **View ONTAP routing information**

You can display information about the routing configuration for each SVM on your cluster. This can help you diagnose routing problems involving connectivity issues between client applications or services and a LIF on a node in the cluster.

#### Steps

1. Use the network route show command to display routes within one or more SVMs. The following example shows a route configured in the vs0 SVM:

| network route<br>(network rou |             |              |        |
|-------------------------------|-------------|--------------|--------|
| Vserver                       | Destination | Gateway      | Metric |
|                               |             |              |        |
|                               | 0.0.0/0     | 172.17.178.1 | 20     |

2. Use the network route show-lifs command to display the association of routes and LIFs within one or more SVMs.

The following example shows LIFs with routes owned by the vs0 SVM:

| network route show-lifs<br>(network route show-2 |              |                                                    |
|--------------------------------------------------|--------------|----------------------------------------------------|
| Vserver: vs0<br>Destination                      | Gateway      | Logical Interfaces                                 |
| 0.0.0/0                                          | 172.17.178.1 | cluster_mgmt,<br>LIF-b-01_mgmt1,<br>LIF-b-02_mgmt1 |

Learn more about network route show and network route show-lifs in the ONTAP command reference.

3. Use the network route active-entry show command to display installed routes on one or more nodes, SVMs, subnets, or routes with specified destinations.

The following example shows all installed routes on a specific SVM:

```
network route active-entry show -vserver Data0
Vserver: Data0
Node: node-1
Subnet Group: 0.0.0/0
Destination
          Gateway Interface Metric Flags
127.0.0.1
              127.0.0.1
                            lo
                                       10 UHS

    127.0.10.1
    127.0.20.1
    10
    0HS

    10
    UHS

                                      10 UHS
127.0.20.1
              127.0.20.1
                            losk
Vserver: Data0
Node: node-1
Subnet Group: fd20:8b1e:b255:814e::/64
Destination
                       Interface Metric Flags
          Gateway
_____
                   ----- -----
               fd20:8b1e:b255:814e::1
default
                            e0d 20 UGS
fd20:8b1e:b255:814e::/64
               link#4
                       e0d
                                  0 UC
Vserver: Data0
Node: node-2
Subnet Group: 0.0.0.0/0
          Gateway
                       Interface Metric Flags
Destination
lo
127.0.0.1
             127.0.0.1
                                      10 UHS
```

Vserver: Data0 Node: node-2 Subnet Group: 0.0.0.0/0 Destination Interface Metric Flags Gateway \_\_\_\_\_ -----\_\_\_\_\_ \_\_\_\_ 127.0.10.1 127.0.20.1 10 UHS losk 127.0.20.1 127.0.20.1 losk 10 UHS Vserver: Data0 Node: node-2 Subnet Group: fd20:8b1e:b255:814e::/64 Interface Metric Flags Destination Gateway \_\_\_\_\_ \_\_\_\_\_ \_\_\_ \_\_\_\_\_ default fd20:8b1e:b255:814e::1 e0d 20 UGS fd20:8b1e:b255:814e::/64 link#4 e0d 0 UC fd20:8b1e:b255:814e::1 link#4 e0d 0 UHL 11 entries were displayed.

Learn more about network route active-entry show in the ONTAP command reference.

## Remove dynamic routes from routing tables for the ONTAP network

When ICMP redirects are received for IPv4 and IPv6, dynamic routes are added to the routing table. By default, the dynamic routes are removed after 300 seconds. If you want to maintain dynamic routes for a different amount of time, you can change the time out value.

#### About this task

You can set the timeout value from 0 to 65,535 seconds. If you set the value to 0, the routes never expire. Removing dynamic routes prevents loss of connectivity caused by the persistence of invalid routes.

#### Steps

- 1. Display the current timeout value.
  - For IPv4:

network tuning icmp show

For IPv6:

network tuning icmp6 show

2. Modify the timeout value.

• For IPv4:

network tuning icmp modify -node node\_name -redirect-timeout timeout\_value

For IPv6:

```
network tuning icmp6 modify -node node_name -redirect-v6-timeout
timeout value
```

- 3. Verify that the timeout value was modified correctly.
  - For IPv4:

network tuning icmp show

• For IPv6:

network tuning icmp6 show

Learn more about network tuning icmp in the ONTAP command reference.

# **ONTAP** network information

## View ONTAP network information

Using the CLI, you can view information related to ports, LIFs, routes, failover rules, failover groups, firewall rules, DNS, NIS, and connections. Beginning with ONTAP 9.8, you can also download the data that is displayed in System Manager about your network.

This information can be useful in situations such as reconfiguring networking settings, or when troubleshooting the cluster.

If you are a cluster administrator, you can view all the available networking information. If you are an SVM administrator, you can view only the information related to your assigned SVMs.

In System Manager, when you display information in a *List View*, you can click **Download**, and the list of objects displayed is downloaded.

- The list is downloaded in comma-separated values (CSV) format.
- Only the data in the visible columns is downloaded.
- The CSV filename is formatted with the object name and a time stamp.

## View ONTAP network port information

You can display information about a specific port, or about all ports on all nodes in the cluster.

## About this task

The following information is displayed:

- Node name
- Port name
- IPspace name
- Broadcast domain name
- Link status (up or down)
- MTU setting
- Port speed setting and operational status (1 gigabit or 10 gigabits per second)
- Auto-negotiation setting (true or false)
- Duplex mode and operational status (half or full)
- The port's interface group, if applicable
- The port's VLAN tag information, if applicable
- The port's health status (health or degraded)
- Reasons for a port being marked as degraded

If data for a field is not available (for example, the operational duplex and speed for an inactive port would not be available), the field value is listed as –.

## Step

Display network port information by using the network port show command.

You can display detailed information for each port by specifying the -instance parameter, or get specific information by specifying field names using the -fields parameter.

network port show Node: node1 Ignore Speed(Mbps) Health Health Port IPspace Broadcast Domain Link MTU Admin/Oper Status Status ----- ---- ------ ------ ---- ---- ----\_\_\_\_ e0a Cluster Cluster up 9000 auto/1000 healthy false eOb Cluster Cluster up 9000 auto/1000 healthy false eOc Default Default up 1500 auto/1000 degraded false eOd Default Default up 1500 auto/1000 degraded true Node: node2 Ignore Speed(Mbps) Health Health Port IPspace Broadcast Domain Link MTU Admin/Oper Status Status \_\_\_\_\_ e0a Cluster Cluster up 9000 auto/1000 healthy false e0b Cluster Cluster up 9000 auto/1000 healthy false e0c Default Default up 1500 auto/1000 healthy false eOd Default Default up 1500 auto/1000 healthy false 8 entries were displayed.

Learn more about network port show in the ONTAP command reference.

## View ONTAP VLAN information

You can display information about a specific VLAN or about all VLANs in the cluster.

#### About this task

You can display detailed information for each VLAN by specifying the -instance parameter. You can display

specific information by specifying field names using the -fields parameter.

#### Step

Display information about VLANs by using the network port vlan show command. The following command displays information about all VLANs in the cluster:

| netwo | work port vlan show |         |         |                   |
|-------|---------------------|---------|---------|-------------------|
|       |                     | Network | Network |                   |
| Node  | VLAN Name           | Port    | VLAN ID | MAC Address       |
|       |                     |         |         |                   |
| clus  | ter-1-01            |         |         |                   |
|       | a0a-10              | a0a     | 10      | 02:a0:98:06:10:b2 |
|       | a0a-20              | a0a     | 20      | 02:a0:98:06:10:b2 |
|       | a0a-30              | a0a     | 30      | 02:a0:98:06:10:b2 |
|       | a0a-40              | a0a     | 40      | 02:a0:98:06:10:b2 |
|       | a0a-50              | a0a     | 50      | 02:a0:98:06:10:b2 |
| clus  | ter-1-02            |         |         |                   |
|       | a0a-10              | a0a     | 10      | 02:a0:98:06:10:ca |
|       | a0a-20              | a0a     | 20      | 02:a0:98:06:10:ca |
|       | a0a-30              | a0a     | 30      | 02:a0:98:06:10:ca |
|       | a0a-40              | a0a     | 40      | 02:a0:98:06:10:ca |
|       | a0a-50              | a0a     | 50      | 02:a0:98:06:10:ca |
|       |                     |         |         |                   |

Learn more about network port vlan show in the ONTAP command reference.

## View ONTAP interface group information

You can display information about an interface group to determine its configuration.

#### About this task

The following information is displayed:

- · Node on which the interface group is located
- · List of network ports that are included in the interface group
- Interface group's name
- Distribution function (MAC, IP, port, or sequential)
- · Interface group's Media Access Control (MAC) address
- Port activity status; that is, whether all aggregated ports are active (full participation), whether some are active (partial participation), or whether none are active

#### Step

Display information about interface groups by using the network port ifgrp show command.

You can display detailed information for each node by specifying the -instance parameter. You can display specific information by specifying field names using the -fields parameter.

The following command displays information about all interface groups in the cluster:

| network port ifgrp show |           |              |                   |        |          |
|-------------------------|-----------|--------------|-------------------|--------|----------|
|                         | Port      | Distribution | L                 | Active |          |
| Node                    | IfGrp     | Function     | MAC Address       | Ports  | Ports    |
| cluster-                | <br>-1-01 |              |                   |        |          |
|                         | a0a       | ip           | 02:a0:98:06:10:b2 | full   | e7a, e7b |
| cluster-                | -1-02     |              |                   |        |          |
|                         | a0a       | sequential   | 02:a0:98:06:10:ca | full   | e7a, e7b |
| cluster-                | -1-03     |              |                   |        |          |
|                         | a0a       | port         | 02:a0:98:08:5b:66 | full   | e7a, e7b |
| cluster-                | -1-04     |              |                   |        |          |
|                         | a0a       | mac          | 02:a0:98:08:61:4e | full   | e7a, e7b |
|                         |           |              |                   |        |          |

The following command displays detailed interface group information for a single node:

```
network port ifgrp show -instance -node cluster-1-01
Node: cluster-1-01
Interface Group Name: a0a
Distribution Function: ip
Create Policy: multimode
MAC Address: 02:a0:98:06:10:b2
Port Participation: full
Network Ports: e7a, e7b
Up Ports: e7a, e7b
Down Ports: -
```

Learn more about network port ifgrp show in the ONTAP command reference.

## **View ONTAP LIF information**

You can view detailed information about a LIF to determine its configuration.

You might also want to view this information to diagnose basic LIF problems, such as checking for duplicate IP addresses or verifying whether the network port belongs to the correct subnet. storage virtual machine (SVM) administrators can view only the information about the LIFs associated with the SVM.

#### About this task

The following information is displayed:

- · IP address associated with the LIF
- · Administrative status of the LIF
- · Operational status of the LIF

The operational status of data LIFs is determined by the status of the SVM with which the data LIFs are associated. When the SVM is stopped, the operational status of the LIF changes to down. When the SVM is started again, the operational status changes to up

· Node and the port on which the LIF resides

If data for a field is not available (for example, if there is no extended status information), the field value is listed as -.

## Step

Display LIF information by using the network interface show command.

You can view detailed information for each LIF by specifying the -instance parameter, or get specific information by specifying field names using the -fields parameter.

The following command displays general information about all LIFs in a cluster:

| network in       | terface show<br>Logical |         | Notuork        | Current         | Current Ia         |
|------------------|-------------------------|---------|----------------|-----------------|--------------------|
| Vserver<br>Home  | -                       |         | Address/Mask   | Current<br>Node | Current Is<br>Port |
| <br>example      | lif1                    | up/up   | 192.0.2.129/22 | node-01         | e0d                |
| false<br>node    | cluster_mgm             | t up/up | 192.0.2.3/20   | node-02         | e0c                |
| false<br>node-01 | clus1                   | up/up   | 192.0.2.65/18  | node-01         | e0a                |
| true             | clus2                   | up/up   | 192.0.2.66/18  | node-01         | e0b                |
| true             | mgmt1                   | up/up   | 192.0.2.1/20   | node-01         | eOc                |
| node-02          | clus1                   | up/up   | 192.0.2.67/18  | node-02         | e0a                |
| true<br>true     | clus2                   | up/up   | 192.0.2.68/18  | node-02         | e0b                |
| true             | mgmt2                   | up/up   | 192.0.2.2/20   | node-02         | e0d                |
| vs1              | dl                      | up/up   | 192.0.2.130/21 | node-01         | e0d                |
| false<br>true    | d2                      | up/up   | 192.0.2.131/21 | node-01         | e0d                |
| true             | data3                   | up/up   | 192.0.2.132/20 | node-02         | eOc                |

The following command shows detailed information about a single LIF:

```
network interface show -lif data1 -instance
                    Vserver Name: vs1
          Logical Interface Name: data1
                            Role: data
                   Data Protocol: nfs, cifs
                       Home Node: node-01
                       Home Port: eOc
                    Current Node: node-03
                    Current Port: eOc
              Operational Status: up
                 Extended Status: -
                         Is Home: false
                 Network Address: 192.0.2.128
                         Netmask: 255.255.192.0
             Bits in the Netmask: 18
                 IPv4 Link Local: -
                     Subnet Name: -
           Administrative Status: up
                 Failover Policy: local-only
                 Firewall Policy: data
                     Auto Revert: false
   Fully Qualified DNS Zone Name: xxx.example.com
         DNS Query Listen Enable: false
             Failover Group Name: Default
                        FCP WWPN: -
                  Address family: ipv4
                         Comment: -
                  IPspace of LIF: Default
```

Learn more about network interface show in the ONTAP command reference.

# View routing information for the ONTAP network

You can display information about routes within an SVM.

## Step

Depending on the type of routing information that you want to view, enter the applicable command:

| To view information about | Enter              |
|---------------------------|--------------------|
| Static routes, per SVM    | network route show |

LIFs on each route, per SVM

You can display detailed information for each route by specifying the -instance parameter. The following command displays the static routes within the SVMs in cluster- 1:

| network route show<br>Vserver | Destination | Gateway    | Metric |
|-------------------------------|-------------|------------|--------|
| Cluster                       |             |            |        |
|                               | 0.0.0/0     | 10.63.0.1  | 10     |
| cluster-1                     | 0.0.0/0     | 198.51.9.1 | 10     |
| vsl<br>vs3                    | 0.0.0/0     | 192.0.2.1  | 20     |
| V55                           | 0.0.0/0     | 192.0.2.1  | 20     |

The following command displays the association of static routes and logical interfaces (LIFs) within all SVMs in cluster-1:

| network route show-lif:<br>Vserver: Cluster | 5          |                                   |
|---------------------------------------------|------------|-----------------------------------|
| Destination                                 | Gateway    | Logical Interfaces                |
| 0.0.0/0                                     | 10.63.0.1  | -                                 |
| Vserver: cluster-1                          |            |                                   |
| Destination                                 | Gateway    | Logical Interfaces                |
| 0.0.0/0                                     | 198.51.9.1 | cluster_mgmt,<br>cluster-1_mgmt1, |
| Vserver: vs1                                |            |                                   |
| Destination                                 | Gateway    | Logical Interfaces                |
| 0.0.0/0                                     | 192.0.2.1  | data1_1, data1_2                  |
| Vserver: vs3                                |            |                                   |
| Destination                                 | Gateway    | Logical Interfaces                |
| 0.0.0/0                                     | 192.0.2.1  | data2_1, data2_2                  |

Learn more about network route show and network route show-lifs in the ONTAP command reference.

# View ONTAP DNS host table entries

The DNS host table entries map host names to IP addresses. You can display the host names and alias names and the IP address that they map to for all SVMs in a cluster.

## Step

Display the host name entries for all SVMs by using the vserver services name-service dns hosts show command.

The following example displays the host table entries:

You can use the vserver services name-service dns command to enable DNS on an SVM, and configure it to use DNS for host-name resolution. Host names are resolved using external DNS servers.

# View ONTAP DNS domain configuration information

You can display the DNS domain configuration of one or more storage virtual machines (SVMs) in your cluster to verify that it is configured properly.

# Step

Viewing the DNS domain configurations by using the vserver services name-service dns show command.

The following command displays the DNS configurations for all SVMs in the cluster:

| vserver servi | ces name-se | rvice dns show  |               |
|---------------|-------------|-----------------|---------------|
|               |             | <b>_</b> '      | Name          |
| Vserver       | State<br>   | Domains         | Servers       |
| cluster-1     | enabled     | xyz.company.com | 192.56.0.129, |
|               |             |                 | 192.56.0.130  |
| vs1           | enabled     | xyz.company.com | 192.56.0.129, |
|               |             |                 | 192.56.0.130  |
| vs2           | enabled     | xyz.company.com | 192.56.0.129, |
|               |             |                 | 192.56.0.130  |
| vs3           | enabled     | xyz.company.com | 192.56.0.129, |
|               |             |                 | 192.56.0.130  |

The following command displays detailed DNS configuration information for SVM vs1:

```
vserver services name-service dns show -vserver vsl
Vserver: vsl
Domains: xyz.company.com
Name Servers: 192.56.0.129, 192.56.0.130
Enable/Disable DNS: enabled
Timeout (secs): 2
Maximum Attempts: 1
```

# View ONTAP failover group information

You can view information about failover groups, including the list of nodes and ports in each failover group, whether failover is enabled or disabled, and the type of failover policy that is being applied to each LIF.

## Steps

1. Display the target ports for each failover group by using the network interface failover-groups show command.

The following command displays information about all failover groups on a two-node cluster:

| network interf | ace failover-gr | coups show       |                  |
|----------------|-----------------|------------------|------------------|
|                |                 | Failover         |                  |
| Vserver        | Group           | Targets          |                  |
|                |                 |                  |                  |
| Cluster        |                 |                  |                  |
|                | Cluster         |                  |                  |
|                |                 | cluster1-01:e0a, | cluster1-01:e0b, |
|                |                 | cluster1-02:e0a, | cluster1-02:e0b  |
| vs1            |                 |                  |                  |
|                | Default         |                  |                  |
|                |                 | cluster1-01:e0c, | cluster1-01:e0d, |
|                |                 | cluster1-01:e0e, | cluster1-02:e0c, |
|                |                 | cluster1-02:e0d, | cluster1-02:e0e  |

Learn more about network interface failover-groups show in the ONTAP command reference.

2. Display the target ports and broadcast domain for a specific failover group by using the network interface failover-groups show command.

The following command displays detailed information about failover group data12 for SVM vs4:

3. Display the failover settings used by all LIFs by using the network interface show command.

The following command displays the failover policy and failover group that is being used by each LIF:

|          | nterface show -vserv<br>lover-policy | er * -lif * -fields fai | lover-         |
|----------|--------------------------------------|-------------------------|----------------|
| vserver  | lif                                  | failover-policy         | failover-group |
|          |                                      |                         |                |
| Cluster  | cluster1-01_clus_1                   | local-only              | Cluster        |
| Cluster  | cluster1-01_clus_2                   | local-only              | Cluster        |
| Cluster  | cluster1-02_clus_1                   | local-only              | Cluster        |
| Cluster  | cluster1-02_clus_2                   | local-only              | Cluster        |
| cluster1 | cluster_mgmt                         | broadcast-domain-wide   | Default        |
| cluster1 | cluster1-01_mgmt1                    | local-only              | Default        |
| cluster1 | cluster1-02_mgmt1                    | local-only              | Default        |
| vs1      | datal                                | disabled                | Default        |
| vs3      | data2                                | system-defined          | group2         |

Learn more about network interface show in the ONTAP command reference.

# **View ONTAP LIF failover targets**

You might have to check whether the failover policies and the failover groups of a LIF are configured correctly. To prevent misconfiguration of the failover rules, you can display the failover targets for a single LIF or for all LIFs.

## About this task

Displaying LIF failover targets enables you to check for the following:

- Whether the LIFs are configured with the correct failover group and failover policy
- · Whether the resulting list of failover target ports is appropriate for each LIF
- Whether the failover target of a data LIF is not a management port (e0M)

### Step

Display the failover targets of a LIF by using the failover option of the network interface show command.

The following command displays information about the failover targets for all LIFs in a two-node cluster. The Failover Targets row shows the (prioritized) list of node-port combinations for a given LIF.

|          | interface show<br>Logical |                   | Failover                         | Failover |
|----------|---------------------------|-------------------|----------------------------------|----------|
| Isarwar  | Interface                 |                   | Policy                           | Group    |
|          |                           | Noue.roit         | -                                |          |
| Cluster  |                           |                   |                                  |          |
| JIUDCCI  | nodel clusi               | nodel:e0a         | local-only                       | Cluster  |
|          |                           | Failover Targets: | -                                |          |
|          |                           |                   | node1:e0b                        |          |
|          | nodel clus2               | node1:e0b         |                                  | Cluster  |
|          |                           | Failover Targets: | 1                                |          |
|          |                           | -                 | nodel:e0a                        |          |
|          | node2 clus1               | node2:e0a         | local-only                       | Cluster  |
|          | _                         | Failover Targets: | -                                |          |
|          |                           | -                 | node2:e0b                        |          |
|          | node2 clus2               | node2:e0b         | local-only                       | Cluster  |
|          | _                         | Failover Targets: | -                                |          |
|          |                           | _                 | node2:e0a                        |          |
| cluster1 |                           |                   |                                  |          |
|          | cluster_mgmt              | node1:e0c         | broadcast-domai                  | n-wide   |
|          |                           |                   |                                  | Default  |
|          |                           | Failover Targets: | nodel:e0c,                       |          |
|          |                           |                   | nodel:e0d,                       |          |
|          |                           |                   | node2:e0c,                       |          |
|          |                           |                   | node2:e0d                        |          |
|          | node1_mgmt1               | node1:e0c         | local-only                       | Default  |
|          |                           | Failover Targets: | nodel:e0c,                       |          |
|          |                           |                   | nodel:e0d                        |          |
|          | node2_mgmt1               | node2:e0c         | local-only                       | Default  |
|          |                           | Failover Targets: | node2:e0c,                       |          |
|          |                           |                   | node2:e0d                        |          |
| vs1      |                           |                   |                                  |          |
|          | data1                     | nodel:e0e         | system-defined                   | bcast1   |
|          |                           | Failover Targets: | nodel:e0e,                       |          |
|          |                           | rarrover rargees. |                                  |          |
|          |                           | Tarrover Targees. | nodel:e0f,                       |          |
|          |                           | latiovel largees. | <pre>node1:e0f, node2:e0e,</pre> |          |

Learn more about network interface show in the ONTAP command reference.

# View ONTAP LIFs in a load balancing zone

You can verify whether a load balancing zone is configured correctly by displaying all of

the LIFs that belong to it. You can also view the load balancing zone of a particular LIF, or the load balancing zones for all LIFs.

# Step

Display the LIFs and load balancing details that you want by using one of the following commands

| To display                                  | Enter                                                    |
|---------------------------------------------|----------------------------------------------------------|
| LIFs in a particular load balancing zone    | network interface show -dns-zone zone_name               |
|                                             | zone_name specifies the name of the load balancing zone. |
| The load balancing zone of a particular LIF | network interface show -lif lif_name -fields dns-zone    |
| The load balancing zones of all LIFs        | network interface show -fields dns-zone                  |

# Examples of displaying load balancing zones for LIFs

The following command displays the details of all LIFs in the load balancing zone storage.company.com for SVM vs0:

| net int | show -vserv | er vs0 -dns- | -zone storage.comp | any.com  |         |      |
|---------|-------------|--------------|--------------------|----------|---------|------|
|         | Logical     | Status       | Network            | Current  | Current | Is   |
| Vserver | Interface   | Admin/Oper   | Address/Mask       | Node     | Port    | Home |
|         |             |              |                    |          |         |      |
| vs0     |             |              |                    |          |         |      |
|         | lif3        | up/up        | 10.98.226.225/20   | ndeux-11 | eOc     | true |
|         | lif4        | up/up        | 10.98.224.23/20    | ndeux-21 | e0c     | true |
|         | lif5        | up/up        | 10.98.239.65/20    | ndeux-11 | e0c     | true |
|         | lif6        | up/up        | 10.98.239.66/20    | ndeux-11 | e0c     | true |
|         | lif7        | up/up        | 10.98.239.63/20    | ndeux-21 | e0c     | true |
|         | lif8        | up/up        | 10.98.239.64/20    | ndeux-21 | e0c     | true |
|         |             |              |                    |          |         |      |

The following command displays the DNS zone details of the LIF data3:

```
network interface show -lif data3 -fields dns-zone
Vserver lif dns-zone
-----
vs0 data3 storage.company.com
```

The following command displays the list of all LIFs in the cluster and their corresponding DNS zones:

```
network interface show -fields dns-zone
Vserver lif
                    dns-zone
----- ------
cluster cluster mgmt none
ndeux-21 clus1
                    none
ndeux-21 clus2
                    none
ndeux-21 mgmt1
                   none
vs0
        data1
                    storage.company.com
vs0
        data2
                    storage.company.com
```

Learn more about network interface show in the ONTAP command reference.

# **View ONTAP cluster connections**

You can display all the active connections in the cluster or a count of active connections on the node by client, logical interface, protocol, or service. You can also display all the listening connections in the cluster.

## Display active connections by client (cluster administrators only)

You can view the active connections by client to verify the node that a specific client is using and to view possible imbalances between client counts per node.

#### About this task

The count of active connections by client is useful in the following scenarios:

- Finding a busy or overloaded node.
- Determining why a particular client's access to a volume is slow.

You can view details about the node that the client is accessing and then compare it with the node on which the volume resides. If accessing the volume requires traversing the cluster network, clients might experience decreased performance because of the remote access to the volume on an oversubscribed remote node.

- Verifying that all nodes are being used equally for data access.
- Finding clients that have an unexpectedly high number of connections.
- Verifying whether certain clients have connections to a node.

#### Step

Display a count of the active connections by client on a node by using the network connections active show-clients command.

Learn more about network connections active show-clients in the ONTAP command reference.

| Node  | Vserver Name | Client IP Address    | Count |
|-------|--------------|----------------------|-------|
|       |              |                      |       |
| node0 | vs0          | 192.0.2.253          | 1     |
|       | vs0          | 192.0.2.252          | 2     |
|       | Cluster      | 192.10.2.124         | 5     |
| node1 | vs0          | 192.0.2.250          | 1     |
|       | vs0          | 192.0.2.252          | 3     |
|       | Cluster      | 192.10.2.123         | 4     |
| node2 | vs1          | customer.example.com | 1     |
|       | vs1          | 192.0.2.245          | 3     |
|       | Cluster      | 192.10.2.122         | 4     |
| node3 | vs1          | customer.example.org | 1     |
|       | vsl          | customer.example.net | 3     |
|       | Cluster      | 192.10.2.121         | 4     |

## Display active connections by protocol (cluster administrators only)

You can display a count of the active connections by protocol (TCP or UDP) on a node to compare the usage of protocols within the cluster.

## About this task

The count of active connections by protocol is useful in the following scenarios:

• Finding the UDP clients that are losing their connection.

If a node is near its connection limit, UDP clients are the first to be dropped.

• Verifying that no other protocols are being used.

## Step

Display a count of the active connections by protocol on a node by using the network connections active show-protocols command.

Learn more about network connections active show-protocols in the ONTAP command reference.

| Node  | connections ac<br>Vserver Name | _   |    |
|-------|--------------------------------|-----|----|
|       |                                |     |    |
| node0 |                                |     |    |
|       | vs0                            | UDP | 19 |
|       | Cluster                        | TCP | 11 |
| node1 |                                |     |    |
|       | vs0                            | UDP | 17 |
|       | Cluster                        | TCP | 8  |
| node2 |                                |     |    |
|       | vs1                            | UDP | 14 |
|       | Cluster                        | TCP | 10 |
| node3 |                                |     |    |
|       | vs1                            | UDP | 18 |
|       | Cluster                        | TCP | 4  |

## Display active connections by service (cluster administrators only)

You can display a count of the active connections by service type (for example, by NFS, SMB, mount, and so on) for each node in a cluster. This is useful to compare the usage of services within the cluster, which helps to determine the primary workload of a node.

#### About this task

The count of active connections by service is useful in the following scenarios:

- Verifying that all nodes are being used for the appropriate services and that the load balancing for that service is working.
- Verifying that no other services are being used. Display a count of the active connections by service on a node by using the network connections active show-services command.

Learn more about network connections active show-services in the ONTAP command reference.

| Node  | Vserver Name | Service  | Count |
|-------|--------------|----------|-------|
|       |              |          |       |
| node0 |              |          |       |
|       | vs0          | mount    | 3     |
|       | vs0          | nfs      | 14    |
|       | vs0          | nlm_v4   | 4     |
|       | vs0          | cifs_srv | 3     |
|       | vs0          | port_map | 18    |
|       | vs0          | rclopcp  | 27    |
|       | Cluster      | ctlopcp  | 60    |
| node1 |              |          |       |
|       | vs0          | cifs_srv | 3     |
|       | vs0          | rclopcp  | 16    |
|       | Cluster      | ctlopcp  | 60    |
| node2 |              |          |       |
|       | vs1          | rclopcp  | 13    |
|       | Cluster      | ctlopcp  | 60    |
| node3 |              |          |       |
|       | vs1          | cifs_srv | 1     |
|       | vs1          | rclopcp  | 17    |
|       | Cluster      | ctlopcp  | 60    |

## Display active connections by LIF on a node and SVM

You can display a count of active connections for each LIF, by node and storage virtual machine (SVM), to view connection imbalances between LIFs within the cluster.

## About this task

The count of active connections by LIF is useful in the following scenarios:

- Finding an overloaded LIF by comparing the number of connections on each LIF.
- Verifying that DNS load balancing is working for all data LIFs.
- Comparing the number of connections to the various SVMs to find the SVMs that are used the most.

## Step

Display a count of active connections for each LIF by SVM and node by using the network connections active show-lifs command.

Learn more about network connections active show-lifs in the ONTAP command reference.

|       |              | ive show-lifs  |       |
|-------|--------------|----------------|-------|
| Node  | Vserver Name | Interface Name | Count |
|       |              |                |       |
| node0 |              |                |       |
|       | vs0          | datalif1       | 3     |
|       | Cluster      | node0_clus_1   | 6     |
|       | Cluster      | node0_clus_2   | 5     |
| nodel |              |                |       |
|       | vs0          | datalif2       | 3     |
|       | Cluster      | node1_clus_1   | 3     |
|       | Cluster      | node1_clus_2   | 5     |
| node2 |              |                |       |
|       | vs1          | datalif2       | 1     |
|       | Cluster      | node2_clus_1   | 5     |
|       | Cluster      | node2_clus_2   | 3     |
| node3 |              |                |       |
|       | vs1          | datalif1       | 1     |
|       | Cluster      | node3_clus_1   | 2     |
|       | Cluster      | node3 clus 2   | 2     |

## Display active connections in a cluster

You can display information about the active connections in a cluster to view the LIF, port, remote host, service, storage virtual machines (SVMs), and protocol used by individual connections.

### About this task

Viewing the active connections in a cluster is useful in the following scenarios:

- Verifying that individual clients are using the correct protocol and service on the correct node.
- If a client is having trouble accessing data using a certain combination of node, protocol, and service, you can use this command to find a similar client for configuration or packet trace comparison.

#### Step

Display the active connections in a cluster by using the network connections active show command.

Learn more about network connections active show in the ONTAP command reference.

The following command shows the active connections on the node node1:

| network<br>Vserver | connections active s<br>Interface | how -node nodel<br>Remote |                  |
|--------------------|-----------------------------------|---------------------------|------------------|
| Name               | Name:Local Port                   | Host:Port                 | Protocol/Service |
|                    |                                   |                           |                  |
| Node: no           | del                               |                           |                  |
| Cluster            | node1_clus_1:50297                | 192.0.2.253:7700          | TCP/ctlopcp      |
| Cluster            | node1_clus_1:13387                | 192.0.2.253:7700          | TCP/ctlopcp      |
| Cluster            | node1_clus_1:8340                 | 192.0.2.252:7700          | TCP/ctlopcp      |
| Cluster            | node1_clus_1:42766                | 192.0.2.252:7700          | TCP/ctlopcp      |
| Cluster            | node1_clus_1:36119                | 192.0.2.250:7700          | TCP/ctlopcp      |
| vs1                | data1:111                         | host1.aa.com:10741        | UDP/port-map     |
| vs3                | data2:111                         | host1.aa.com:10741        | UDP/port-map     |
| vs1                | data1:111                         | host1.aa.com:12017        | UDP/port-map     |
| vs3                | data2:111                         | host1.aa.com:12017        | UDP/port-map     |
|                    |                                   |                           |                  |

The following command shows the active connections on SVM vs1:

| connections | active sl                                       | how -vserver vsl                                     |                                                        |
|-------------|-------------------------------------------------|------------------------------------------------------|--------------------------------------------------------|
| Interface   |                                                 | Remote                                               |                                                        |
| Name:Local  | Port                                            | Host:Port                                            | Protocol/Service                                       |
|             |                                                 |                                                      |                                                        |
| de1         |                                                 |                                                      |                                                        |
| data1:111   |                                                 | hostl.aa.com:10741                                   | UDP/port-map                                           |
| data1:111   |                                                 | host1.aa.com:12017                                   | UDP/port-map                                           |
|             | Interface<br>Name:Local<br><br>del<br>datal:111 | Interface<br>Name:Local Port<br><br>de1<br>data1:111 | Name:Local PortHost:Portdeldata1:111host1.aa.com:10741 |

### Display listening connections in a cluster

You can display information about the listening connections in a cluster to view the LIFs and ports that are accepting connections for a given protocol and service.

### About this task

Viewing the listening connections in a cluster is useful in the following scenarios:

- Verifying that the desired protocol or service is listening on a LIF if client connections to that LIF fail consistently.
- Verifying that a UDP/rclopcp listener is opened at each cluster LIF if remote data access to a volume on one node through a LIF on another node fails.
- Verifying that a UDP/rclopcp listener is opened at each cluster LIF if SnapMirror transfers between two nodes in the same cluster fail.
- Verifying that a TCP/ctlopcp listener is opened at each intercluster LIF if SnapMirror transfers between two
  nodes in different clusters fail.

### Step

Display the listening connections per node by using the network connections listening show command.

| network connec | tions listening show      |                  |
|----------------|---------------------------|------------------|
| Vserver Name   | Interface Name:Local Port | Protocol/Service |
|                |                           |                  |
| Node: node0    |                           |                  |
| Cluster        | node0_clus_1:7700         | TCP/ctlopcp      |
| vs1            | data1:4049                | UDP/unknown      |
| vsl            | data1:111                 | TCP/port-map     |
| vsl            | data1:111                 | UDP/port-map     |
| vs1            | data1:4046                | TCP/sm           |
| vs1            | data1:4046                | UDP/sm           |
| vsl            | data1:4045                | TCP/nlm-v4       |
| vs1            | data1:4045                | UDP/nlm-v4       |
| vs1            | data1:2049                | TCP/nfs          |
| vsl            | data1:2049                | UDP/nfs          |
| vs1            | data1:635                 | TCP/mount        |
| vs1            | data1:635                 | UDP/mount        |
| Cluster        | node0_clus_2:7700         | TCP/ctlopcp      |
|                |                           |                  |

Learn more about network connections listening show in the ONTAP command reference.

# **ONTAP** commands to diagnose network problems

You can diagnose problems on your network by using commands such as ping, traceroute, ndp, and tcpdump. You can also use commands such as ping6 and traceroute6 to diagnose IPv6 problems.

| If you want to                                                                                                    | Enter this command                                          |
|----------------------------------------------------------------------------------------------------|-------------------------------------------------------------|
| Test whether the node can reach other hosts on your network                                                                                                    | network ping                                                |
| Test whether the node can reach other hosts on your IPv6 network                                                                                                    | network ping6                                               |
| Trace the route that the IPv4 packets take to a network node                                                                                                    | network traceroute                                          |
| Trace the route that the IPv6 packets take to a network node                                                                                                    | network traceroute6                                         |
| Manage the Neighbor Discovery Protocol (NDP)                                                                                                    | network ndp                                                 |
| Display statistics about packets that are received and sent on a specified network interface or on all network                                                       | run -node <i>node_name</i> ifstat                           |
| interfaces                                                                                                    | <b>Note</b> : This command is available from the nodeshell. |
| Display information about neighboring devices that<br>are discovered from each node and port in the cluster,<br>including the remote device type and device platform | network device-discovery show                               |

| View the CDP neighbors of the node (ONTAP supports only CDPv1 advertisements) | run -node <i>node_name</i> cdpd show-neighbors Note: This command is available from the nodeshell.                                                                                                    |
|-------------------------------------------------------------------------------|----------------------------------------------------------------------------------------------------|
| Trace the packets that are sent and received in the network                   | network tcpdump start -node <i>node-name</i><br>-port <i>port_name</i><br><b>Note</b> : This command is available from the nodeshell.                                                                                                    |
| Measure latency and throughput between intercluster<br>or intracluster nodes  | <pre>network test -path -source-node source_nodename local -destination -cluster destination_clustername -destination-node destination_nodename -session-type Default, AsyncMirrorLocal, AsyncMirrorRemote, SyncMirrorRemote, or RemoteDataTransfer For more information, see the Performance management.</pre> |

## **Related information**

- ONTAP command reference
- network ping
- network traceroute
- network device-discovery show
- network ndp

# View network connectivity with neighbor discovery protocols

## View ONTAP network connectivity with neighbor discovery protocols

In a data center, you can use neighbor discovery protocols to view network connectivity between a pair of physical or virtual systems and their network interfaces. ONTAP supports two neighbor discovery protocols: Cisco Discovery Protocol (CDP) and Link Layer Discovery Protocol (LLDP).

Neighbor discovery protocols enable you to automatically discover and view information about directly connected protocol-enabled devices in a network. Each device advertises identification, capabilities, and connectivity information. This information is transmitted in Ethernet frames to a multicast MAC address and is received by all neighboring protocol-enabled devices.

For two devices to become neighbors, each must have a protocol enabled and correctly configured. Discovery protocol functionality is limited to directly connected networks. Neighbors can include protocol-enabled devices such as switches, routers, bridges, and so on. ONTAP supports two neighbor discovery protocols, which can be used individually or together.

## **Cisco Discovery Protocol (CDP)**

CDP is a proprietary link layer protocol developed by Cisco Systems. It is enabled by default in ONTAP for cluster ports, but must be enabled explicitly for data ports.

## Link Layer Discovery Protocol (LLDP)

LLDP is a vendor-neutral protocol specified in the standards document IEEE 802.1AB. It must be enabled explicitly for all ports.

## Use CDP to detect ONTAP network connectivity

Using CDP to detect network connectivity consists of reviewing deployment considerations, enabling it on data ports, viewing neighbor devices, and adjusting CDP configuration values as needed. CDP is enabled by default on cluster ports.

CDP must also be enabled on any switches and routers before information about neighbor devices can be displayed.

| ONTAP release      | Description                                                                                                    |
|--------------------|----------------------------------------------------------------------------------------------------|
| 9.10.1 and earlier | CDP is also used by the cluster switch health monitor to automatically discover your cluster and management network switches.           |
| 9.11.1 and later   | CDP is also used by the cluster switch health monitor to automatically discover your cluster, storage, and management network switches. |

### **Related information**

System administration

#### Considerations for using CDP

By default, CDP-compliant devices send CDPv2 advertisements. CDP-compliant devices send CDPv1 advertisements only when they receive CDPv1 advertisements. ONTAP supports only CDPv1. Therefore, when an ONTAP node sends CDPv1 advertisements, CDP-compliant neighboring devices send back CDPv1 advertisements.

You should consider the following information before enabling CDP on a node:

- CDP is supported for all ports.
- CDP advertisements are sent and received by ports that are in the up state.
- CDP must be enabled on both the transmitting and receiving devices for sending and receiving CDP advertisements.
- · CDP advertisements are sent at regular intervals, and you can configure the time interval.
- When IP addresses are changed for a LIF, the node sends the updated information in the next CDP advertisement.
- ONTAP 9.10.1 and earlier:
  - CDP is always enabled on cluster ports.
  - CDP is disabled, by default, on all non-cluster ports.
- ONTAP 9.11.1 and later:
  - CDP is always enabled on cluster and storage ports.
  - CDP is disabled, by default, on all non-cluster and non-storage ports.

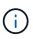

Sometimes when LIFs are changed on the node, the CDP information is not updated at the receiving device side (for example, a switch). If you encounter such a problem, you should configure the network interface of the node to the down status and then to the up status.

- Only IPv4 addresses are advertised in CDP advertisements.
- For physical network ports with VLANs, all of the LIFs configured on the VLANs on that port are advertised.
- For physical ports that are part of an interface group, all of the IP addresses configured on that interface group are advertised on each physical port.
- For an interface group that hosts VLANs, all of the LIFs configured on the interface group and the VLANs are advertised on each of the network ports.
- Due to CDP packets being restricted to no more than 1500 bytes, on ports configured with a large number of LIFs only a subset of these IP addresses may be reported on the adjacent switch.

### Enable or disable CDP

To discover and send advertisements to CDP-compliant neighboring devices, CDP must be enabled on each node of the cluster.

By default in ONTAP 9.10.1 and earlier, CDP is enabled on all cluster ports of a node and disabled on all noncluster ports of a node.

By default in ONTAP 9.11.1 and later, CDP is enabled on all cluster and storage ports of a node and disabled on all non-cluster and non-storage ports of a node.

### About this task

The cdpd.enable option controls whether CDP is enabled or disabled on the ports of a node:

- For ONTAP 9.10.1 and earlier, on enables CDP on non-cluster ports.
- For ONTAP 9.11.1 and later, on enables CDP on non-cluster and non-storage ports.
- For ONTAP 9.10.1 and earlier, off disables CDP on non-cluster ports; you cannot disable CDP on cluster ports.
- For ONTAP 9.11.1 and later, off disables CDP on non-cluster and non-storage ports; you cannot disable CDP on cluster ports.

When CDP is disabled on a port that is connected to a CDP-compliant device, network traffic might not be optimized.

#### Steps

1. Display the current CDP setting for a node, or for all nodes in a cluster:

| To view the CDP setting of | Enter                                                             |
|----------------------------|-------------------------------------------------------------------|
| A node                     | <pre>run - node <node_name> options cdpd.enable</node_name></pre> |
| All nodes in a cluster     | options cdpd.enable                                               |

2. Enable or disable CDP on all ports of a node, or on all ports of all nodes in a cluster:

| To enable or disable CDP on | Enter                                                          |
|-----------------------------|----------------------------------------------------------------|
| Anode                       | <pre>run -node node_name options cdpd.enable {on or off}</pre> |
| All nodes in a cluster      | options cdpd.enable {on or off}                                |

### View CDP neighbor information

You can view information about the neighboring devices that are connected to each port of the nodes of your cluster, provided that the port is connected to a CDP-compliant device. You can use the network device-discovery show -protocol cdp command to view neighbor information. Learn more about network device-discovery show in the ONTAP command reference.

## About this task

In ONTAP 9.10.1 and earlier, because CDP is always enabled for cluster ports, CDP neighbor information is always displayed for those ports. CDP must be enabled on non-cluster ports for neighbor information to appear for those ports.

In ONTAP 9.11.1 and later, because CDP is always enabled for cluster and storage ports, CDP neighbor information is always displayed for those ports. CDP must be enabled on non-cluster and non-storage ports for neighbor information to appear for those ports.

## Step

Display information about all CDP-compliant devices that are connected to the ports on a node in the cluster:

network device-discovery show -node node -protocol cdp

The following command shows the neighbors that are connected to the ports on node sti2650-212:

network device-discovery show -node sti2650-212 -protocol cdp Node/ Local Discovered Protocol Device (LLDP: ChassisID) Interface Platform Port -----\_\_\_\_\_ sti2650-212/cdp e0M RTP-LF810-510K37.gdl.eng.netapp.com(SAL1942R8JS) Ethernet1/14 N9K-C93120TX e0a CS:RTP-CS01-510K35 0/8 CN1610 0/8 eOb CS:RTP-CS01-510K36 CN1610 RTP-LF350-510K34.gdl.eng.netapp.com(FD021521S76) e0c Ethernet1/21 N9K-C93180YC-FX e0d RTP-LF349-510K33.gdl.eng.netapp.com(FD021521S4T) Ethernet1/22 N9K-C93180YC-FX RTP-LF349-510K33.gdl.eng.netapp.com(FD021521S4T) e0e Ethernet1/23 N9K-C93180YC-FX RTP-LF349-510K33.gdl.eng.netapp.com(FD021521S4T) e0f Ethernet1/24 N9K-C93180YC-FX

The output lists the Cisco devices that are connected to each port of the specified node.

## Configure the hold time for CDP messages

Hold time is the period of time for which CDP advertisements are stored in cache in neighboring CDPcompliant devices. Hold time is advertised in each CDPv1 packet and is updated whenever a CDPv1 packet is received by a node.

- The value of the cdpd.holdtime option should be set to the same value on both nodes of an HA pair.
- The default hold time value is 180 seconds, but you can enter values ranging from 10 seconds to 255 seconds.
- If an IP address is removed before the hold time expires, the CDP information is cached until the hold time expires.

### Steps

1. Display the current CDP hold time for a node, or for all nodes in a cluster:

| To view the hold time of | Enter                                     |
|--------------------------|-------------------------------------------|
| Anode                    | run -node node_name options cdpd.holdtime |
| All nodes in a cluster   | options cdpd.holdtime                     |

2. Configure the CDP hold time on all ports of a node, or on all ports of all nodes in a cluster:

| To set the hold time on | Enter                                              |
|-------------------------|----------------------------------------------------|
| Anode                   | run -node node_name options cdpd.holdtime holdtime |
| All nodes in a cluster  | options cdpd.holdtime holdtime                     |

#### Set the interval for sending CDP advertisements

CDP advertisements are sent to CDP neighbors at periodic intervals. You can increase or decrease the interval for sending CDP advertisements depending on network traffic and changes in the network topology.

- The value of the cdpd.interval option should be set to the same value on both nodes of an HA pair.
- The default interval is 60 seconds, but you can enter a value from 5 seconds to 900 seconds.

### Steps

1. Display the current CDP advertisement time interval for a node, or for all nodes in a cluster:

| To view the interval for | Enter                                     |  |
|--------------------------|-------------------------------------------|--|
| A node                   | run -node node_name options cdpd.interval |  |
| All nodes in a cluster   | options cdpd.interval                     |  |

2. Configure the interval for sending CDP advertisements for all ports of a node, or for all ports of all nodes in a cluster:

| To set the interval for | Enter                                              |
|-------------------------|----------------------------------------------------|
| A node                  | run -node node_name options cdpd.interval interval |
| All nodes in a cluster  | options cdpd.interval interval                     |

#### View or clear CDP statistics

You can view the CDP statistics for the cluster and non-cluster ports on each node to detect potential network connectivity issues. CDP statistics are cumulative from the time they were last cleared.

### About this task

In ONTAP 9.10.1 and earlier, because CDP is always enabled for ports, CDP statistics are always displayed for traffic on those ports. CDP must be enabled on ports for statistics to appear for those ports.

In ONTAP 9.11.1 and later, because CDP is always enabled for cluster and storage ports, CDP statistics are always displayed for traffic on those ports. CDP must be enabled on non-cluster or non-storage ports for statistics to appear for those ports.

#### Step

Display or clear the current CDP statistics for all ports on a node:

| If you want to           | Enter                               |
|--------------------------|-------------------------------------|
| View the CDP statistics  | run -node node_name cdpd show-stats |
| Clear the CDP statistics | run -node node_name cdpd zero-stats |

## Example of showing and clearing statistics

The following command shows the CDP statistics before they are cleared. The output displays the total number of packets that have been sent and received since the last time the statistics were cleared.

```
run -node nodel cdpd show-stats
RECEIVE
Packets:
                 9116 | Csum Errors:
                                          0 | Unsupported Vers:
                                                                 4561
                   0 | Malformed:
                                          0 | Mem alloc fails:
                                                                    0
Invalid length:
Missing TLVs:
                   0 | Cache overflow:
                                         0 | Other errors:
                                                                    0
TRANSMIT
                     | Xmit fails:
Packets:
                 4557
                                          0 | No hostname:
                                                                    0
Packet truncated:
                  0 | Mem alloc fails:
                                        0 | Other errors:
                                                                    0
OTHER
 Init failures:
                    0
```

The following command clears the CDP statistics:

run -node node1 cdpd zero-stats

```
run -node nodel cdpd show-stats
RECEIVE
Packets:
                   0 | Csum Errors: 0 | Unsupported Vers:
                                                                  0
Invalid length:
                   0 | Malformed:
                                                                  0
                                         0 | Mem alloc fails:
Missing TLVs:
                   0 | Cache overflow: 0 | Other errors:
                                                                  0
TRANSMIT
Packets:
                   0 | Xmit fails: 0 | No hostname:
                                                                  0
Packet truncated:
                   0 | Mem alloc fails: 0 | Other errors:
                                                                  0
OTHER
Init failures:
                   0
```

After the statistics are cleared, they begin to accumulate after the next CDP advertisement is sent or received.

# Connecting to Ethernet switches that do not support CDP

Several vendor switches do not support CDP. See the Knowledge Base article ONTAP device discovery shows nodes instead of the switch for further details.

There are two options to resolve this issue:

- Disable CDP and enable LLDP, if supported. See Use LLDP to detect network connectivity for further details.
- Configure a MAC address packet filter on the switches to drop CDP advertisements.

# Use LLDP to detect ONTAP network connectivity

Using LLDP to detect network connectivity consists of reviewing deployment considerations, enabling it on all ports, viewing neighbor devices, and adjusting LLDP configuration values as needed.

LLDP must also be enabled on any switches and routers before information about neighbor devices can be displayed.

ONTAP currently reports the following type-length-value structures (TLVs):

- Chassis ID
- Port ID
- Time-To-Live (TTL)
- System name

The system name TLV is not sent on CNA devices.

Certain converged network adapters (CNAs), such as the X1143 adapter and the UTA2 onboard ports, contain offload support for LLDP:

- LLDP offload is used for Data Center Bridging (DCB).
- Displayed information might differ between the cluster and the switch.

The Chassis ID and Port ID data displayed by the switch might be different for CNA and non-CNA ports.

## For example:

- For non-CNA ports:
  - Chassis ID is a fixed MAC address of one of the ports on the node
  - Port ID is the port name of the respective port on the node
- For CNA ports:
  - Chassis ID and Port ID are the MAC addresses of the respective ports on the node.

However, the data displayed by the cluster is consistent for these port types.

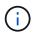

The LLDP specification defines access to the collected information through an SNMP MIB. However, ONTAP does not currently support the LLDP MIB.

### Enable or disable LLDP

To discover and send advertisements to LLDP-compliant neighboring devices, LLDP must be enabled on each node of the cluster. Beginning with ONTAP 9.7, LLDP is enabled on all ports of a node by default.

### About this task

For ONTAP 9.10.1 and earlier, the lldp.enable option controls whether LLDP is enabled or disabled on the ports of a node:

- on enables LLDP on all ports.
- off disables LLDP on all ports.

For ONTAP 9.11.1 and later, the lldp.enable option controls whether LLDP is enabled or disabled on the non-cluster and non-storage ports of a node:

- on enables LLDP on all non-cluster and non-storage ports.
- off disables LLDP on all non-cluster and non-storage ports.

### Steps

- 1. Display the current LLDP setting for a node, or for all nodes in a cluster:
  - Single node: run -node node\_name options lldp.enable
  - ° All nodes: options lldp.enable
- 2. Enable or disable LLDP on all ports of a node, or on all ports of all nodes in a cluster:

| To enable or disable LLDP on | Enter                                                       |
|------------------------------|-------------------------------------------------------------|
| A node                       | <pre>run -node node_name options lldp.enable {on off}</pre> |

• Single node:

run -node node name options lldp.enable {on|off}

• All nodes:

options lldp.enable {on|off}

#### View LLDP neighbor information

You can view information about the neighboring devices that are connected to each port of the nodes of your cluster, provided that the port is connected to an LLDP-compliant device. You use the network device-discovery show command to view neighbor information.

#### Step

1. Display information about all LLDP-compliant devices that are connected to the ports on a node in the cluster:

```
network device-discovery show -node node -protocol lldp
```

The following command shows the neighbors that are connected to the ports on node cluster-1\_01. The output lists the LLDP-enabled devices that are connected to each port of the specified node. If the -protocol option is omitted, the output also lists CDP-enabled devices.

```
network device-discovery show -node cluster-1 01 -protocol lldp
         Local Discovered
Node/
Protocol
        Port Device
                                    Interface
                                                  Platform
______ ____
_____
cluster-1 01/lldp
         e2a 0013.c31e.5c60
                                    GigabitEthernet1/36
         e2b
              0013.c31e.5c60
                                    GigabitEthernet1/35
         e2c 0013.c31e.5c60
                                    GigabitEthernet1/34
         e2d
              0013.c31e.5c60
                                    GigabitEthernet1/33
```

#### Adjust the interval for transmitting LLDP advertisements

LLDP advertisements are sent to LLDP neighbors at periodic intervals. You can increase or decrease the interval for sending LLDP advertisements depending on network traffic and changes in the network topology.

#### About this task

The default interval recommended by IEEE is 30 seconds, but you can enter a value from 5 seconds to 300 seconds.

## Steps

- 1. Display the current LLDP advertisement time interval for a node, or for all nodes in a cluster:
  - Single node:

run -node <node name> options lldp.xmit.interval

• All nodes:

```
options lldp.xmit.interval
```

- 2. Adjust the interval for sending LLDP advertisements for all ports of a node, or for all ports of all nodes in a cluster:
  - Single node:

```
run -node <node name> options lldp.xmit.interval <interval>
```

• All nodes:

options lldp.xmit.interval <interval>

#### Adjust the time-to-live value for LLDP advertisements

Time-To-Live (TTL) is the period of time for which LLDP advertisements are stored in cache in neighboring LLDP-compliant devices. TTL is advertised in each LLDP packet and is updated whenever an LLDP packet is received by a node. TTL can be modified in outgoing LLDP frames.

### About this task

- TTL is a calculated value, the product of the transmit interval (lldp.xmit.interval) and the hold multiplier (lldp.xmit.hold) plus one.
- The default hold multiplier value is 4, but you can enter values ranging from 1 to 100.
- The default TTL is therefore 121 seconds, as recommended by IEEE, but by adjusting the transmit interval and hold multiplier values, you can specify a value for outgoing frames from 6 seconds to 30001 seconds.
- If an IP address is removed before the TTL expires, the LLDP information is cached until the TTL expires.

### Steps

- 1. Display the current hold multiplier value for a node, or for all nodes in a cluster:
  - Single node:

run -node <node name> options lldp.xmit.hold

• All nodes:

```
options lldp.xmit.hold
```

- 2. Adjust the hold multiplier value on all ports of a node, or on all ports of all nodes in a cluster:
  - Single node:

run -node <node name> options lldp.xmit.hold <hold value>

• All nodes:

options lldp.xmit.hold <hold value>

#### View or clear LLDP statistics

You can view the LLDP statistics for the cluster and non-cluster ports on each node to detect potential network connectivity issues. LLDP statistics are cumulative from the time they were last cleared.

### About this task

For ONTAP 9.10.1 and earlier, because LLDP is always enabled for cluster ports, LLDP statistics are always displayed for traffic on those ports. LLDP must be enabled on non-cluster ports for statistics to appear for those ports.

For ONTAP 9.11.1 and later, because LLDP is always enabled for cluster and storage ports, LLDP statistics are always displayed for traffic on those ports. LLDP must be enabled on non-cluster and non-storage ports for statistics to appear for those ports.

### Step

Display or clear the current LLDP statistics for all ports on a node:

| If you want to            | Enter                             |
|---------------------------|-----------------------------------|
| View the LLDP statistics  | run -node node_name lldp stats    |
| Clear the LLDP statistics | run -node node_name lldp stats -z |

## Show and clear statistics example

The following command shows the LLDP statistics before they are cleared. The output displays the total number of packets that have been sent and received since the last time the statistics were cleared.

```
cluster-1::> run -node vsim1 lldp stats

RECEIVE
Total frames: 190k | Accepted frames: 190k | Total drops:
0
TRANSMIT
Total frames: 5195 | Total failures: 0
OTHER
Stored entries: 64
```

The following command clears the LLDP statistics.

```
cluster-1::> The following command clears the LLDP statistics:
run -node vsim1 lldp stats -z
run -node node1 lldp stats
RECEIVE
Total frames: 0 | Accepted frames: 0 | Total drops:
0
TRANSMIT
Total frames: 0 | Total failures: 0
OTHER
Stored entries: 64
```

After the statistics are cleared, they begin to accumulate after the next LLDP advertisement is sent or received.

## **Copyright information**

Copyright © 2025 NetApp, Inc. All Rights Reserved. Printed in the U.S. No part of this document covered by copyright may be reproduced in any form or by any means—graphic, electronic, or mechanical, including photocopying, recording, taping, or storage in an electronic retrieval system—without prior written permission of the copyright owner.

Software derived from copyrighted NetApp material is subject to the following license and disclaimer:

THIS SOFTWARE IS PROVIDED BY NETAPP "AS IS" AND WITHOUT ANY EXPRESS OR IMPLIED WARRANTIES, INCLUDING, BUT NOT LIMITED TO, THE IMPLIED WARRANTIES OF MERCHANTABILITY AND FITNESS FOR A PARTICULAR PURPOSE, WHICH ARE HEREBY DISCLAIMED. IN NO EVENT SHALL NETAPP BE LIABLE FOR ANY DIRECT, INDIRECT, INCIDENTAL, SPECIAL, EXEMPLARY, OR CONSEQUENTIAL DAMAGES (INCLUDING, BUT NOT LIMITED TO, PROCUREMENT OF SUBSTITUTE GOODS OR SERVICES; LOSS OF USE, DATA, OR PROFITS; OR BUSINESS INTERRUPTION) HOWEVER CAUSED AND ON ANY THEORY OF LIABILITY, WHETHER IN CONTRACT, STRICT LIABILITY, OR TORT (INCLUDING NEGLIGENCE OR OTHERWISE) ARISING IN ANY WAY OUT OF THE USE OF THIS SOFTWARE, EVEN IF ADVISED OF THE POSSIBILITY OF SUCH DAMAGE.

NetApp reserves the right to change any products described herein at any time, and without notice. NetApp assumes no responsibility or liability arising from the use of products described herein, except as expressly agreed to in writing by NetApp. The use or purchase of this product does not convey a license under any patent rights, trademark rights, or any other intellectual property rights of NetApp.

The product described in this manual may be protected by one or more U.S. patents, foreign patents, or pending applications.

LIMITED RIGHTS LEGEND: Use, duplication, or disclosure by the government is subject to restrictions as set forth in subparagraph (b)(3) of the Rights in Technical Data -Noncommercial Items at DFARS 252.227-7013 (FEB 2014) and FAR 52.227-19 (DEC 2007).

Data contained herein pertains to a commercial product and/or commercial service (as defined in FAR 2.101) and is proprietary to NetApp, Inc. All NetApp technical data and computer software provided under this Agreement is commercial in nature and developed solely at private expense. The U.S. Government has a non-exclusive, non-transferrable, nonsublicensable, worldwide, limited irrevocable license to use the Data only in connection with and in support of the U.S. Government contract under which the Data was delivered. Except as provided herein, the Data may not be used, disclosed, reproduced, modified, performed, or displayed without the prior written approval of NetApp, Inc. United States Government license rights for the Department of Defense are limited to those rights identified in DFARS clause 252.227-7015(b) (FEB 2014).

## **Trademark information**

NETAPP, the NETAPP logo, and the marks listed at http://www.netapp.com/TM are trademarks of NetApp, Inc. Other company and product names may be trademarks of their respective owners.